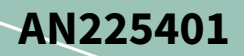

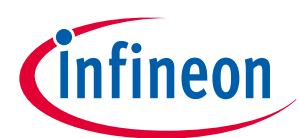

## **About this document**

### **Scope and purpose**

AN225401 demonstrates how to configure and use a serial communications block (SCB) in TRAVEO™ T2G family MCU with three serial interface protocols: SPI, UART, and I2C.

### **Associated part family**

TRAVEO™ T2G Family CYT2/CYT3/CYT4 series

#### **Intended audience**

This document is intended for anyone using TRAVEO™ T2G family.

## **Table of contents**

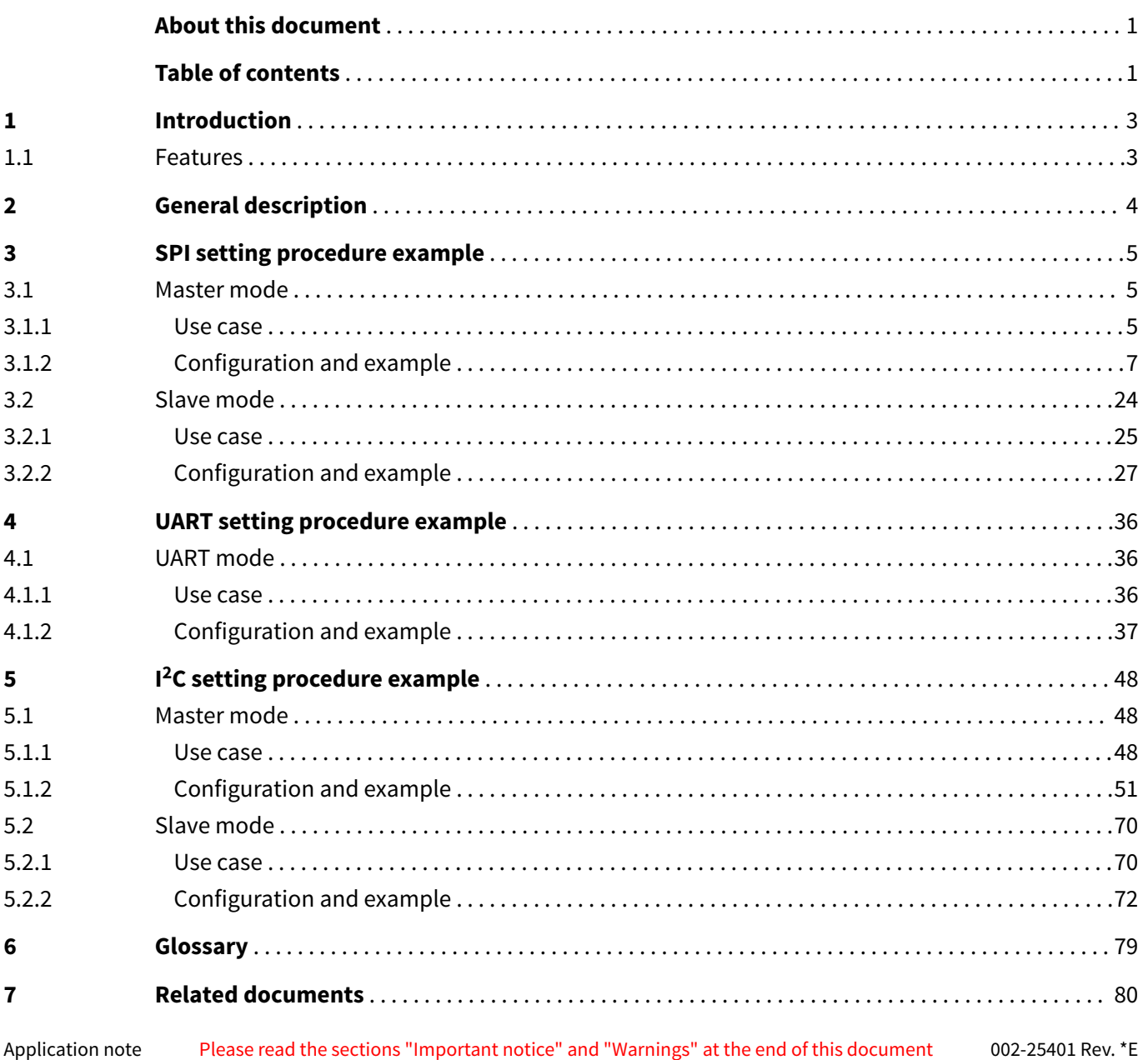

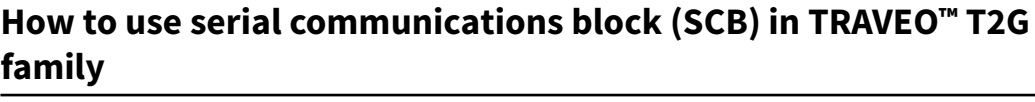

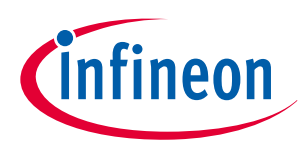

**Table of contents**

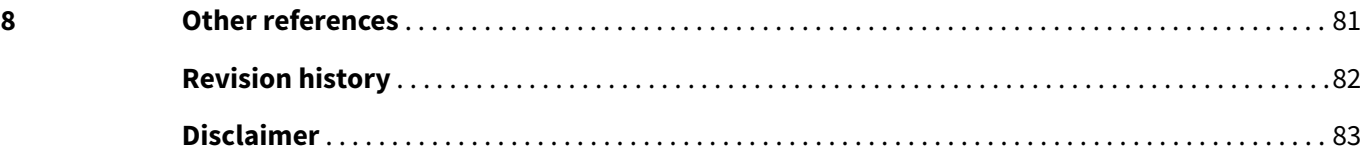

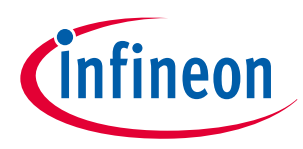

<span id="page-2-0"></span>**1 Introduction**

## **1 Introduction**

This application note describes how to use a serial communications block (SCB) in TRAVEO™ T2G CYT2/CYT3/ CYT4 series MCUs. The SCB is used for serial communication with other devices; it supports three serial communication protocols: SPI, UART, and I2C.

This application note explains the functioning of SCB, initial configuration, and data communication operations with use cases. To understand the functionality described and terminology used in this application note, see the "Serial Communications Block (SCB)" chapter of the [architecture technical reference manual \(TRM\)](#page-79-0).

## **1.1 Features**

The SCB supports the following features:

- Standard SPI Master and Slave functionality with Motorola, Texas Instruments, and National Semiconductor protocols
- Standard UART functionality with SmartCard reader, Local Interconnect Network (LIN), and IrDA protocols
	- Standard LIN Slave functionality with LIN v1.3 and LIN v2.1/2.2 specification compliance. The SCB in TRAVEO™ T2G family has only standard LIN Slave functionality.
- Standard I2C Master and Slave functionality
- Only SCB[0] is DeepSleep-capable
- EZ mode for SPI and I2C Slaves allows for operation without CPU intervention
- CMD\_RESP mode for SPI and I2C Slaves allows for operation without CPU intervention, and available only in DeepSleep-capable SCB
- Low-power (DeepSleep) mode of operation for SPI and I2C Slaves (using external clocking), only available on DeepSleep-capable SCB
- DeepSleep wakeup on I2C Slave address match or SPI Slave selection; only available on DeepSleepcapable SCB
- Trigger outputs for connection to DMA
- Multiple interrupt sources to indicate status of FIFOs and transfers

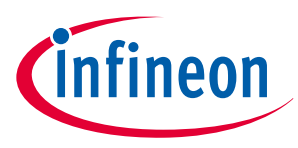

<span id="page-3-0"></span>**2 General description**

## **2 General description**

The SCB supports three serial communication protocols: SPI, UART, and I2C. Only one of the protocols is supported by an SCB at any given time.

The SCB supports only the Slave functions of the LIN standard. Therefore, UART-LIN of the SCB cannot be used for the LIN Master. For details on the supported hardware and LIN Master tasks, see the description of the LIN block in the [architecture technical TRM](#page-79-0).

Figure 1 shows the block diagram of SCB.

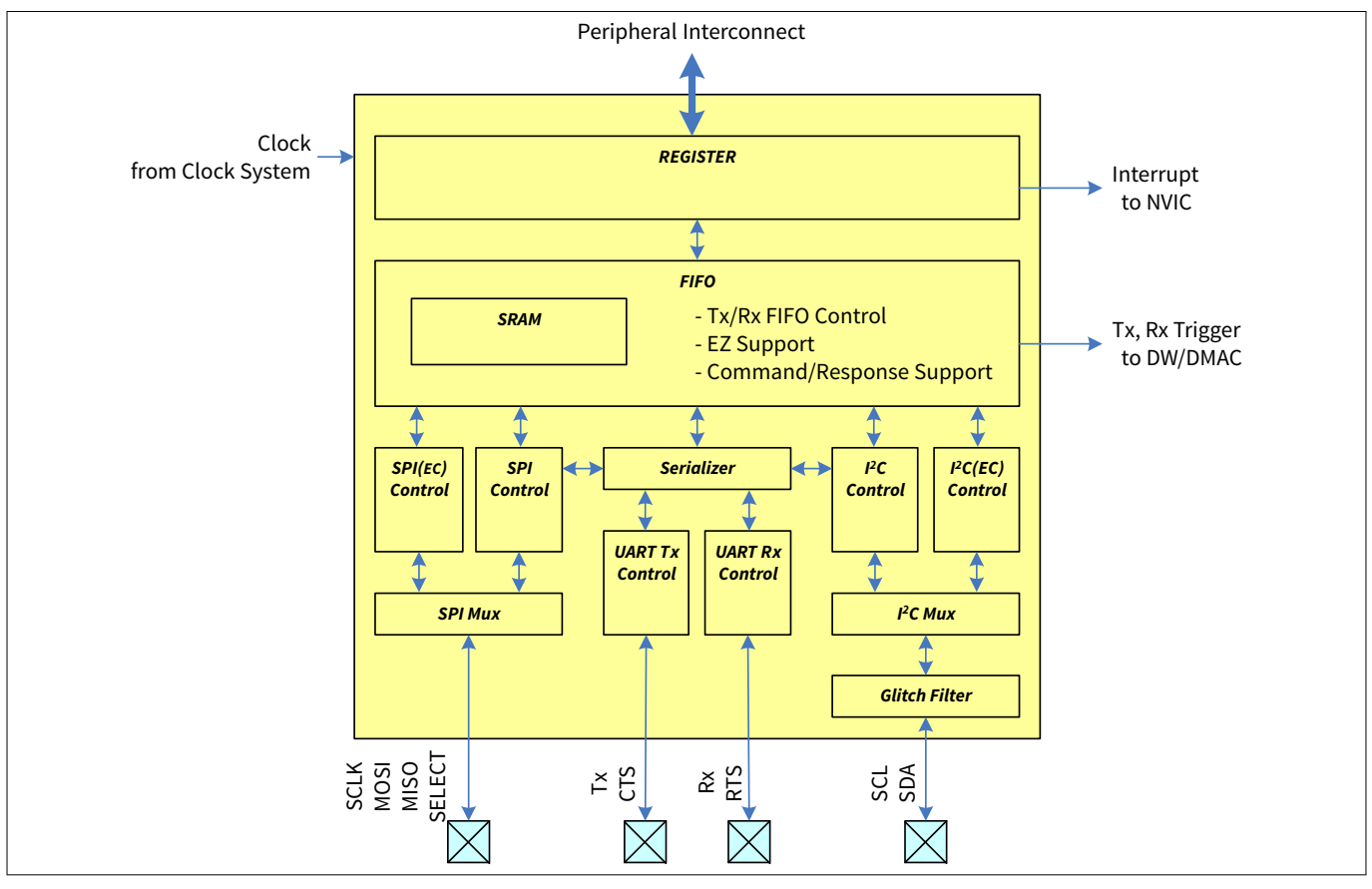

### **Figure 1 Block diagram of SCB**

The SCB consists of registers, FIFO, and a control block for each protocol function (SPI, UART, and I2C). Registers are used as software interfaces for SCB settings and generated interrupts by each event. The FIFO consists of SRAM (256-byte) and has three modes Tx/Rx FIFO (128x8-bit/ 64x16-bit/ 32x32-bit), EZ (256x8-bit), and command/response (256x8-bit). Each protocol function control block works as a transmitting and receiving controller. SPI (all SCBs) and I2C (SCB[0]) support externally clocked (EC) mode in Slave mode.

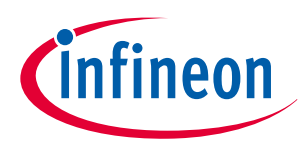

## <span id="page-4-0"></span>**3 SPI setting procedure example**

This section shows an example of the SPI using the sample driver library (SDL). The SCB supports SPI Master mode and SPI Slave mode with Motorola, Texas Instruments, and National Semiconductor protocols. See the [architecture technical TRM](#page-79-0) for details of each protocol. The code snippets in this application note are part of SDL, and are based on CYT2B7 series. See [Other references](#page-80-0) for the SDL.

The SDL has a configuration part and a driver part. The configuration part mainly configures the parameter values for the desired operation. The driver part configures each register based on the parameter values in the configuration part. You can configure the configuration part according to your system.

## **3.1 Master mode**

This example configures the SCB in Motorola SPI Master mode and transmits two words (word: 16 bits) of data and receives two words of optional data from the SPI Slave.

## **3.1.1 Use case**

The following is an example of sending data in the scheduler cycle (100 ms) and receiving data in the Rx interrupt.

- SCB mode = Motorola SPI Master mode
- $SCB channel = 1$
- PCLK (peripheral clock) =  $4$  MHz
- Bit rate = 1 Mbps (OVS: oversampled multiple. See the "Serial Communications Block (SCB)" chapter in the [architecture technical TRM](#page-79-0).)

### [Bit rate setting]

The bit rate setting is valid only in Master mode. The formula of bit rate calculation is as follows: Bit rate [bps] = Input clock [Hz] / OVS OVS : SCB\_CTRL.OVS + 1In this case, bit rate is calculated as follows: Bit rate = Input clock  $[Hz]$  / OVS = PCLK(4MHz) / (3+1) = 1 [Mbps]For more details, see the [architecture technical TRM.](#page-79-0)

- $Tx/Rx$  data length = 16 bits
- Tx/Rx FIFO = Used (16-bit FIFO data elements)
- Rx interrupt = Enable
	- System interrupt source : scb\_0\_interrupt\_IRQn (IDX: 17)
	- Mapped to CPU interrupt : IRQ3
	- CPU interrupt priority : 3
- Used ports
	- SCLK : SCB0\_CLK (P0.2)

MOSI data is driven on a falling edge of SCLK

MISO data is captured on a falling edge of SCLK after half a SPI SCLK period from a rising edge.

Figure 2 shows the example of connection between the SCB and another SPI device.

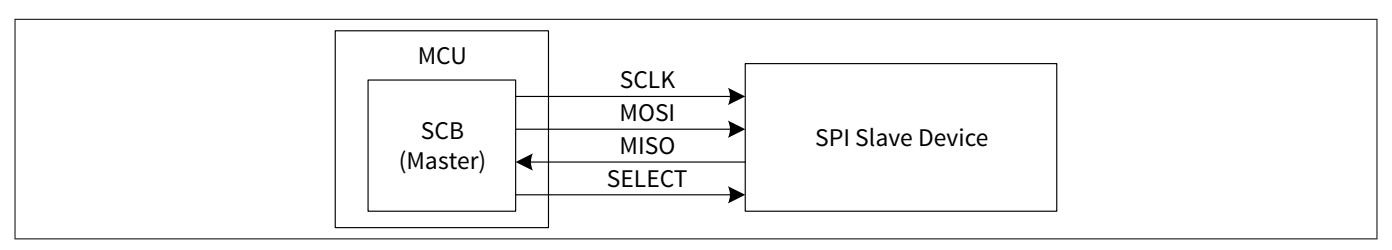

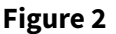

**Figure 2 Example of SPI (Master mode) communication**

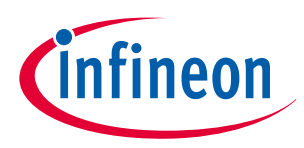

### **3 SPI setting procedure example**

In SPI mode, SCLK, MOSI, MISO, and SELECT signals are connected to another Slave device. In Master mode, SCLK and MOSI are output, and MISO is input. SELECT is used as an indication of valid data period for the Slave device. Up to four SELECT signals can be assigned.

Figure 3 shows the setting procedure and operation example for Master mode.

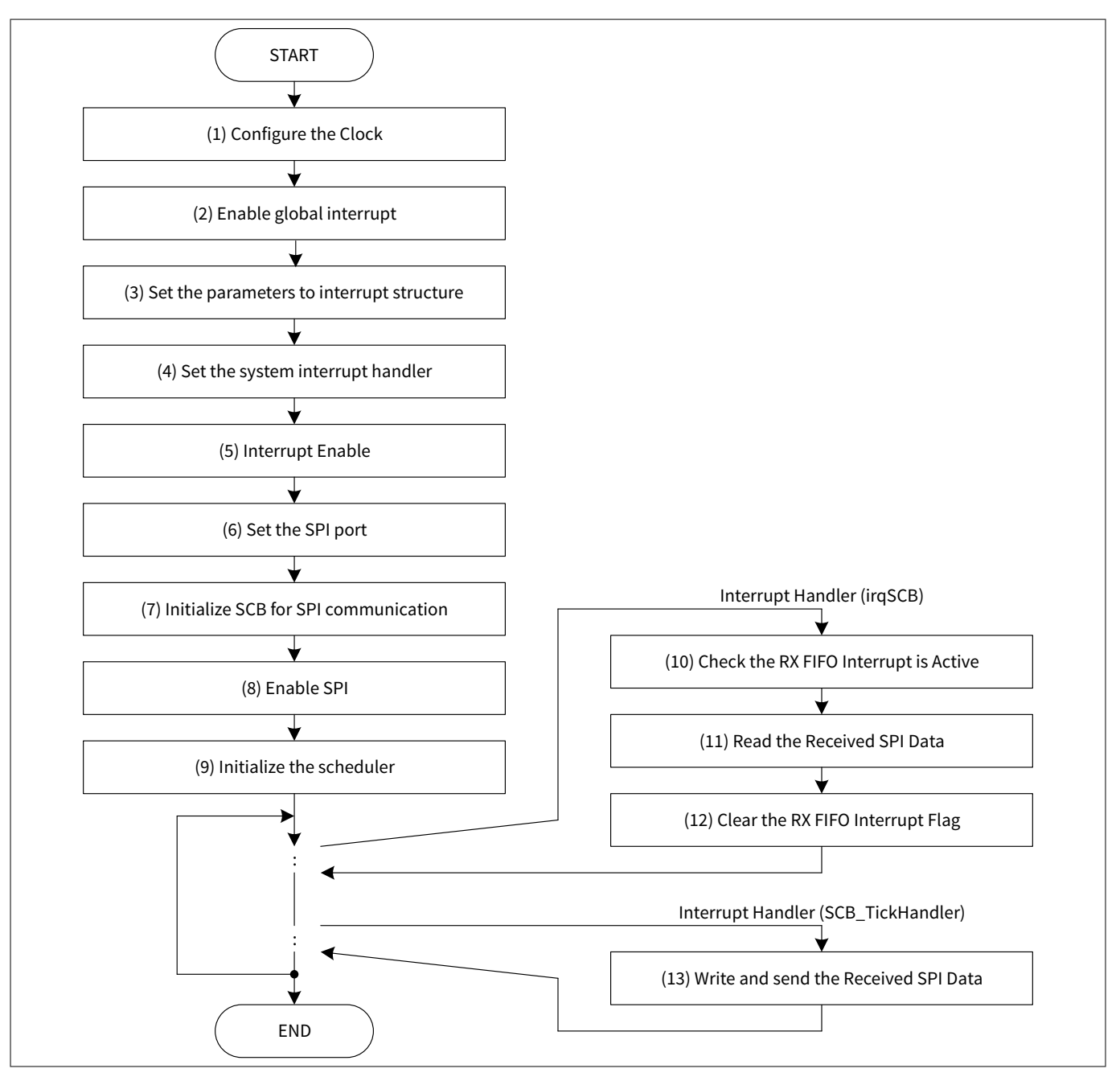

**Figure 3 SPI Master mode operation**

(1) Configure the clock

(2) Enable global interrupt (CPU interrupt enable). For details, see the CPU interrupt handing sections in the [architecture technical TRM](#page-79-0).

(3) Set the interrupt structure. For details, see the CPU interrupt handing sections in the [architecture technical](#page-79-0) [TRM.](#page-79-0)

(4) Set the system interrupt handler. For details, see the CPU interrupt handing sections in the [architecture](#page-79-0) [technical TRM](#page-79-0).

(5) Enable the interrupt.

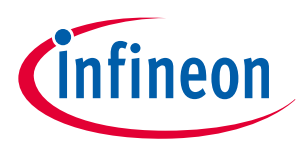

### <span id="page-6-0"></span>**3 SPI setting procedure example**

(6) Set the SPI port for Master mode. SCLK, MOSI, and SELECT are output. MISO is input.

(7) Initialize the SCB for SPI communication.

- (8) Enable SPI.
- (9) Initialize and start the scheduler for SPI transmit data.
- (10) When the Master receives optional data, an RX FIFO interrupt occurs.
- (11) The software reads the received data from the Rx FIFO.
- (12) Clear the RX FIFO interrupt.

(13) When a scheduler interrupt occurs, write the 16-bit data to be transmitted to the SCB\_TX\_FIFO\_WR register. The SCB will start transmitting as soon two or more bytes are written to the FIFO. (SCB\_TX\_FIFO\_WR = transmit\_data.)

## **3.1.2 Configuration and example**

Table 1 lists the parameters of the configuration part in the SDL for SPI Master mode.

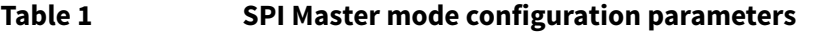

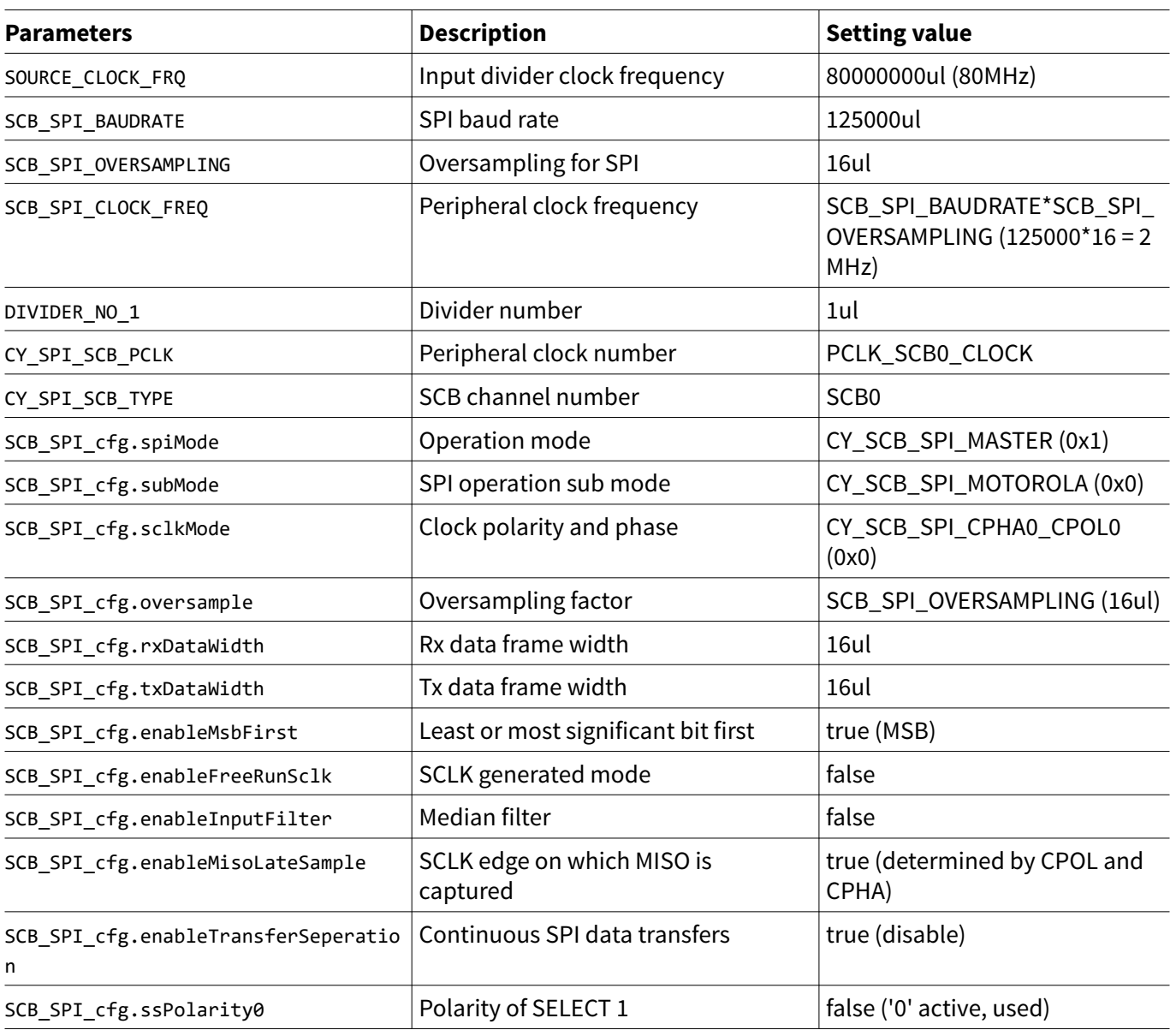

**(table continues...)**

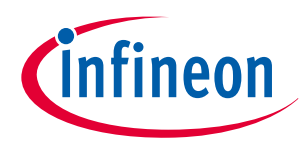

## **Table 1 (continued) SPI Master mode configuration parameters Parameters CONSISTENT INCOCONSTRAINING INCORPORATION Setting value** SCB SPI cfg.ssPolarity1 | Polarity of SELECT 2 | false ('0' active, unused) SCB\_SPI\_cfg.ssPolarity2 | Polarity of SELECT 3 | false ('0' active, unused) SCB\_SPI\_cfg.ssPolarity3 Polarity of SELECT 4 false ('0' active, unused) SCB SPI\_cfg.enableWakeFromSleep | Slave selection detection logic | false SCB\_SPI\_cfg.rxFifoTriggerLevel | Trigger level of Rx FIFO | 1ul SCB\_SPI\_cfg.rxFifoIntEnableMask | Interrupt of Rx FIFO | 1ul SCB\_SPI\_cfg.txFifoTriggerLevel | Trigger level of Tx FIFO | 0ul SCB\_SPI\_cfg.txFifoIntEnableMask | Interrupt of Tx FIFO | 0ul SCB\_SPI\_cfg.enableSpiDoneInterrupt SPI master transfer done event false SCB\_SPI\_cfg.enableSpiBusErrorInterr upt SPI slave deselected at an unexpected time in the SPI transfer false CY\_SPI\_SCB\_MISO\_PORT | I/O port number | GPIO\_PRT0 CY\_SPI\_SCB\_MISO\_PIN | I/O pin number | 0ul CY\_SPI\_SCB\_MISO\_MUX Peripheral connection  $|P0_0$ \_SCB0\_SPI\_MISO (30ul) CY\_SPI\_SCB\_MOSI\_PORT  $\vert$  I/O port number  $\vert$ GPIO\_PRT0 CY\_SPI\_SCB\_MOSI\_PIN I/O pin number 1ul CY\_SPI\_SCB\_MOSI\_MUX Peripheral connection P0\_1\_SCB0\_SPI\_MOSI CY\_SPI\_SCB\_CLK\_PORT I/O port number GPIO\_PRT0 CY\_SPI\_SCB\_CLK\_PIN  $\vert$   $\vert$  /O pin number  $\vert$  2ul CY\_SPI\_SCB\_CLK\_MUX Peripheral connection P0\_2\_SCB0\_SPI\_CLK CY\_SPI\_SCB\_SEL0\_PORT  $\vert$  I/O port number  $\vert$  GPIO\_PRT0 CY\_SPI\_SCB\_SEL0\_PIN  $\vert$   $\vert$  /O pin number  $\vert$  3ul CY SPI\_SCB\_SEL0\_MUX Peripheral connection P0\_3\_SCB0\_SPI\_SELECT0 SCB\_MISO\_DRIVE\_MODE  $|DRIVE\_MODE$  for MISO  $|CY\_GPIO\_DM\_HIGHZ$  (0x08) SCB\_MOSI\_DRIVE\_MODE  $|DRIVE_MODE$  ODE for MOSI  $|CY_GPIO_DM_STRONG_NDFF$ (0x06) SCB\_CLK\_DRIVE\_MODE DRIVE\_MODE for CLK CY\_GPIO\_DM\_STRONG\_IN\_OFF (0x06) SCB\_SEL0\_DRIVE\_MODE DRIVE\_MODE for SEL0 CY\_GPIO\_DM\_STRONG\_IN\_OFF (0x06) SPI\_port\_pin\_cfg.outVal Pin output state | 0ul SPI\_port\_pin\_cfg.driveMode | GPIO drive mode | 0ul SPI\_port\_pin\_cfg.hsiom  $\vert$  Connection for I/O pin route  $\vert$  HSIOM\_SEL\_GPIO (0x0) SPI port pin cfg.intEdge  $\vert$ Edge which will trigger an IRQ  $\vert$  0ul SPI\_port\_pin\_cfg.intMask Masks edge interrupt  $\vert$  0ul

**(table continues...)**

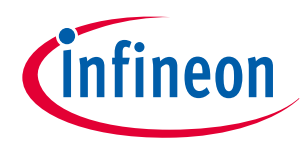

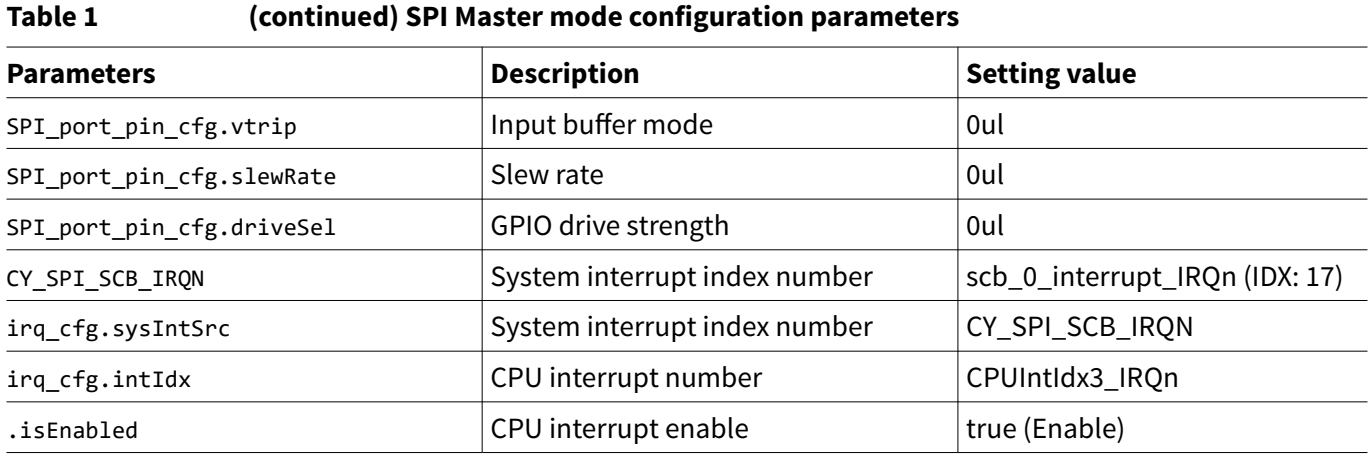

Table 2 lists the functions of the driver part in the SDL.

### **Table 2 List of functions**

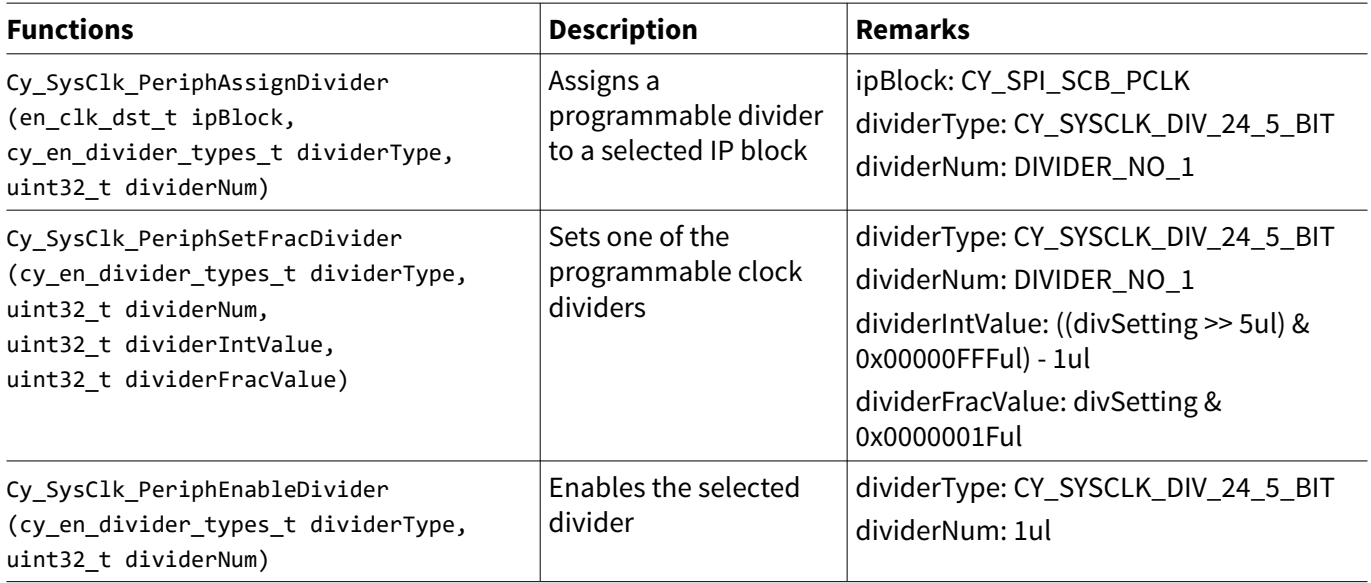

Table 3 lists the SPI functions of the driver part in the SDL.

### **Table 3 SPI functions**

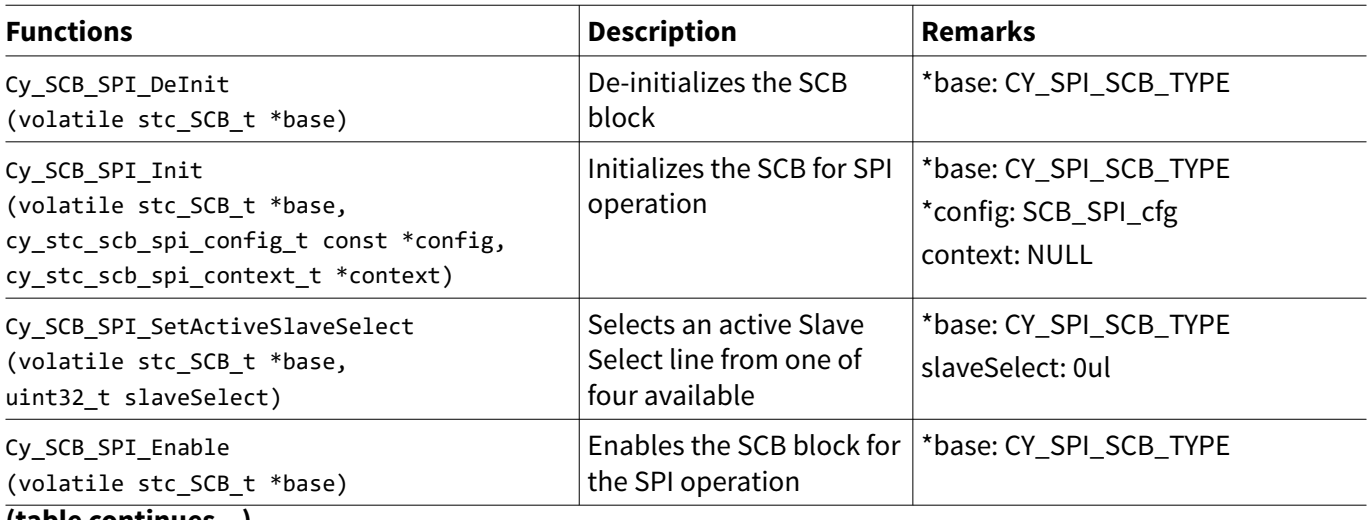

**(table continues...)**

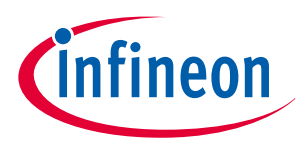

## **Table 3 (continued) SPI functions**

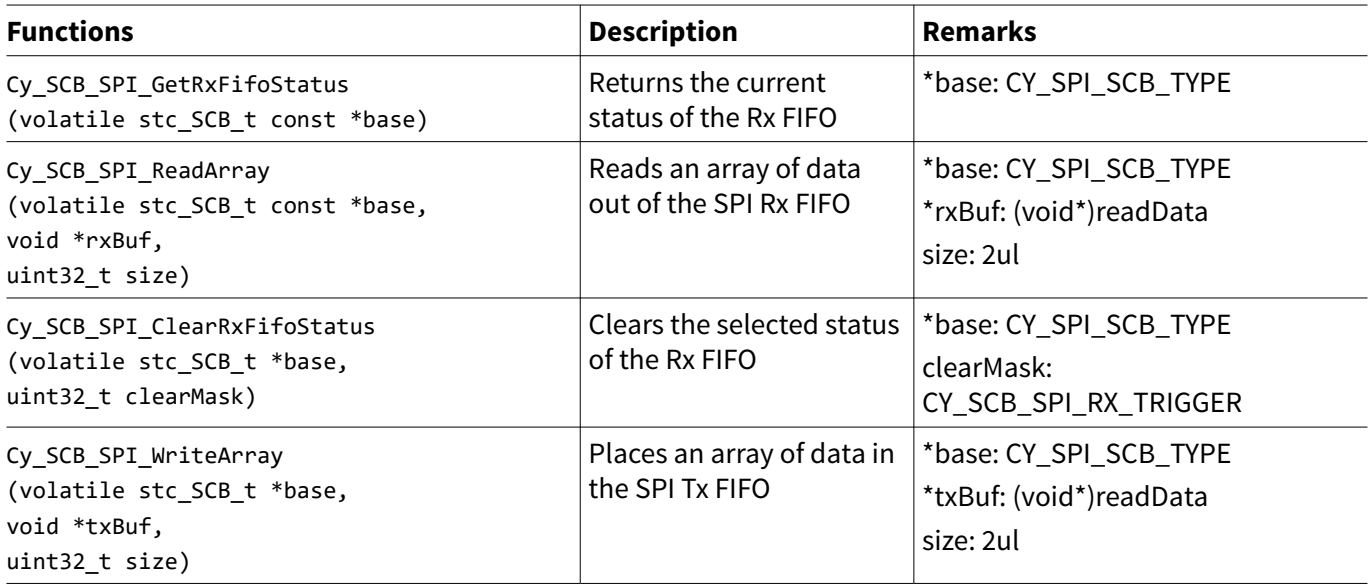

[Code Listing 1](#page-10-0) demonstrates an example to configure SPI Master mode in the configuration part.

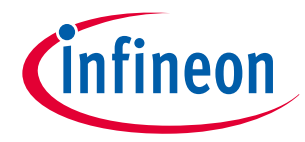

<span id="page-10-0"></span>**Code Listing 1 Example to configure SPI Master mode in configuration part**

```
/* Device Specific Settings */
#define CY_SPI_SCB_TYPE SCB0 /* Define the SCB channel */
#define CY_SPI_SCB_MISO_PORT GPIO_PRT0 /* Define the port settings */
#define CY_SPI_SCB_MISO_PIN 0ul /* Define the port settings */
#define CY_SPI_SCB_MISO_MUX P0_0_SCB0_SPI_MISO /* Define the port settings */
#define CY_SPI_SCB_MOSI_PORT GPIO_PRT0 /* Define the port settings */
#define CY_SPI_SCB_MOSI_PIN 1ul /* Define the port settings */
#define CY_SPI_SCB_MOSI_MUX P0_1_SCB0_SPI_MOSI /* Define the port settings */
#define CY_SPI_SCB_CLK_PORT GPIO_PRT0 /* Define the port settings */
#define CY_SPI_SCB_CLK_PIN 2ul /* Define the port settings */
#define CY_SPI_SCB_CLK_MUX P0_2_SCB0_SPI_CLK /* Define the port settings */
#define CY_SPI_SCB_SEL0_PORT GPIO_PRT0 /* Define the port settings */
#define CY_SPI_SCB_SEL0_PIN 3ul /* Define the port settings */
#define CY_SPI_SCB_SEL0_MUX P0_3_SCB0_SPI_SELECT0 /* Define the port settings */
#define CY_SPI_SCB_PCLK PCLK_SCB0_CLOCK /* Define the peripheral clock */
#define CY_SPI_SCB_IRQN scb_0_interrupt_IRQn /* Define the System interrupt index number 
*/
/* Master Settings */
#define SCB_MISO_DRIVE_MODE CY_GPIO_DM_HIGHZ /* Define the port settings */
#define SCB_MOSI_DRIVE_MODE CY_GPIO_DM_STRONG_IN_OFF /* Define the port settings */
#define SCB_CLK_DRIVE_MODE CY_GPIO_DM_STRONG_IN_OFF /* Define the port settings */
#define SCB_SEL0_DRIVE_MODE CY_GPIO_DM_STRONG_IN_OFF /* Define the port settings */
/* User setting value */
#define SOURCE_CLOCK_FRQ 80000000ul
#define SCB_SPI_BAUDRATE 125000ul /* Please set baudrate value of SPI you want */
#define SCB_SPI_OVERSAMPLING 16ul /* Please set oversampling of SPI you want */ /*Define 
the clock parameters */
#define SCB_SPI_CLOCK_FREQ (SCB_SPI_BAUDRATE * SCB_SPI_OVERSAMPLING)
#define DIVIDER_NO_1 (1ul)
static cy_stc_gpio_pin_config_t SPI_port_pin_cfg = /* Configure the port setting parameters */
{
     .outVal = 0ul,
     .driveMode = 0ul, /* Will be updated in runtime */
     .hsiom = HSIOM_SEL_GPIO, /* Will be updated in runtime */
     .intEdge = 0ul,
     .intMask = 0ul,
    \cdot vtrip = \thetaul,
     .slewRate = 0ul,
     .driveSel = 0ul,
};
static cy_stc_sysint_irq_t irq_cfg =
```
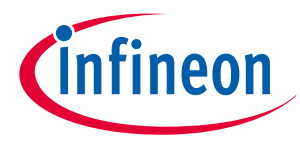

```
{
     .sysIntSrc = CY_SPI_SCB_IRQN, /* Configure the interrupt structure parameters*1 */
     .intIdx = CPUIntIdx3_IRQn,
    .isEnabled = true,
};
uint16_t readData[2];
static const cy_stc_scb_spi_config_t SCB_SPI_cfg = /* Configure the SCB parameters */
{
    .spiMode = CY_SCB_SPI_MASTER, /*** Specifies the mode of 
operation ***/
    .subMode = CY_SCB_SPI_MOTOROLA, /*** Specifies the sub mode of SPI 
operation ***/
    .sclkMode = CY_SCB_SPI_CPHA0_CPOL0, /*** Clock is active low, data is 
changed on first edge ***/
    .oversample = SCB_SPI_OVERSAMPLING, /*** SPI_CLOCK divided by 
SCB_SPI_OVERSAMPLING should be baudrate ***/
     .rxDataWidth = 16ul, /*** The width of RX data (valid range 4-16). It 
must be the same as \ref txDataWidth except in National sub-mode. ***/
    .txDataWidth = 16ul, /*** The width of TX data (valid range 4-16). It 
must be the same as \ref rxDataWidth except in National sub-mode. ***/
    .enableMsbFirst = true, /*** Enables the hardware to shift out the data 
element MSB first, otherwise, LSB first ***/
     .enableFreeRunSclk = false, /*** Enables the master to generate a continuous 
SCLK regardless of whether there is data to send ***/
    .enableInputFilter = false, /*** Enables a digital 3-tap median filter to be 
applied to the input of the RX FIFO to filter glitches on the line. ***/
     .enableMisoLateSample = true, /*** Enables the master to sample MISO line one 
half clock later to allow better timings. ***/
     .enableTransferSeperation = true, /*** Enables the master to transmit each data 
element separated by a de-assertion of the slave select line (only applicable for the master 
mode) ***/
    .ssPolarity0 = false, /*** SS0: active low ***/
    .ssPolarity1 = false, /*** SS1: active low ***/
    .ssPolarity2 = false, /*** SS2: active low ***/
    .ssPolarity3 = false, /*** SS3: active low ***/
     .enableWakeFromSleep = false, /*** When set, the slave will wake the device when 
the slave select line becomes active. Note that not all SCBs support this mode. Consult the 
device datasheet to determine which SCBs support wake from deep sleep. ***/
     .rxFifoTriggerLevel = 1ul, /*** Interrupt occurs, when there are more entries 
of 2 in the RX FIFO */
    .rxFifoIntEnableMask = 1ul, /*** Bits set in this mask will allow events to 
cause an interrupt */
     .txFifoTriggerLevel = 0ul, /*** When there are fewer entries in the TX FIFO, 
then at this level the TX trigger output goes high. This output can be connected to a DMA 
channel through a trigger mux. Also, it controls the \ref CY_SCB_SPI_TX_TRIGGER interrupt 
source. */
    .txFifoIntEnableMask = 0ul, /*** Bits set in this mask allow events to cause an 
interrupt ***/
     .masterSlaveIntEnableMask = 0ul, /*** Bits set in this mask allow events to cause an 
interrupt ***/
     .enableSpiDoneInterrupt = false,
     .enableSpiBusErrorInterrupt = false,
```
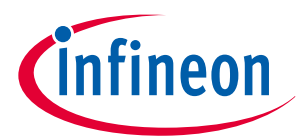

```
\};
/* Master schedule handler */
static void SCB_TickHandler(void)
€
   Cy_SCB_SPI_WriteArray(CY_SPI_SCB_TYPE,(void*)readData, 2ul);
\mathcal{E}static void SchedulerInit(void)
\{Cy_SysTick_Init(CY_SYSTICK_CLOCK_SOURCE_CLK_CPU, CORE_CLOCK_FRQ / 10ul); // 100[ms]
   Cy_SysTick_SetCallback(0ul, SCB_TickHandler);
   Cy_SysTick_Enable();
\mathcal{E}int main(void)
\{SystemInit();
   /******* Calculate divider setting for the SCB ********/ /* (1) Configure the clock */
   Cy_SysClk_PeriphAssignDivider(CY_SPI_SCB_PCLK, CY_SYSCLK_DIV_24_5_BIT, DIVIDER_NO_1); /*
Configure the Peripheral Clock (See Code Listing 4) */
   SetPeripheFracDiv24_5(SCB SPI CLOCK FREQ, SOURCE CLOCK FRQ, DIVIDER NO 1); /* Configure
the divider (See Code Listing 2) */
   Cy_SysClk_PeriphEnableDivider(CY_SYSCLK_DIV_24_5_BIT, 1ul); /* Enable the divider (See
Code Listing 6 */
   _enable_irq(); /* Enable global interrupts. */ /* (2) Enable global interrupt*1 */
   /*
       De-initialization for peripherals
                                        *Cy_SCB_SPI_DeInit(CY_SPI_SCB_TYPE); /* De-Initialize the SCB if necessary (See Code
Listing 7) */
   /* Interrupt setting for SPI communication */
   Cy SysInt InitIRQ(&irq cfg); /* (3) Set the parameters to interrupt structure*1 */
   Cy_SysInt_SetSystemIrqVector(irq_cfg.sysIntSrc, irqSCB); /* (4) Set the system interrupt
handler*1 (See Code Listing 3) */
   NVIC_EnableIRQ(irq_cfg.intIdx); /* (5) Interrupt Enable*1 */
```
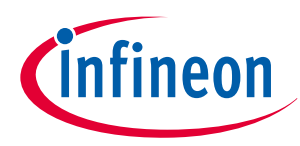

```
 /**************************************/
     /* Port Setting for SPI communication */ /* (6) Set the SPI port*2 */
     /**************************************/
     /* According to the HW environment to change SCB CH*/
    SPI_port_pin_cfg.driveMode = SCB_MISO_DRIVE_MODE; /* Change the driveMode and set the port 
setting parameters */
    SPI_port_pin_cfg.hsiom = CY_SPI_SCB_MISO_MUX; /* Change the driveMode and set the port 
setting parameters */
    Cy_GPIO_Pin_Init(CY_SPI_SCB_MISO_PORT, CY_SPI_SCB_MISO_PIN, &SPI_port_pin_cfg); /* Change 
the driveMode and set the port setting parameters */
    SPI_port_pin_cfg.driveMode = SCB_MOSI_DRIVE_MODE; /* Change the driveMode and set the port 
setting parameters */
    SPI_port_pin_cfg.hsiom = CY_SPI_SCB_MOSI_MUX; /* Change the driveMode and set the port 
setting parameters */
    Cy_GPIO_Pin_Init(CY_SPI_SCB_MOSI_PORT, CY_SPI_SCB_MOSI_PIN, &SPI_port_pin_cfg); /* Change 
the driveMode and set the port setting parameters */
    SPI_port_pin_cfg.driveMode = SCB_CLK_DRIVE_MODE; /* Change the driveMode and set the port 
setting parameters */
    SPI_port_pin_cfg.hsiom = CY_SPI_SCB_CLK_MUX; /* Change the driveMode and set the port 
setting parameters */
    Cy_GPIO_Pin_Init(CY_SPI_SCB_CLK_PORT,CY_SPI_SCB_CLK_PIN, &SPI_port_pin_cfg); /* Change the 
driveMode and set the port setting parameters */
    SPI_port_pin_cfg.driveMode = SCB_SEL0_DRIVE_MODE; /* Change the driveMode and set the port 
setting parameters */
    SPI_port_pin_cfg.hsiom = CY_SPI_SCB_SEL0_MUX; /* Change the driveMode and set the port 
setting parameters */
    Cy_GPIO_Pin_Init(CY_SPI_SCB_SEL0_PORT, CY_SPI_SCB_SEL0_PIN, &SPI_port_pin_cfg); /* Change 
the driveMode and set the port setting parameters */
]
     /********************************************/
     /* SCB initialization for SPI communication */
     /********************************************/
    Cy_SCB_SPI_Init(CY_SPI_SCB_TYPE, &SCB_SPI_cfg, NULL); /* (7) Initialize SCB for SPI 
communication (See Code Listing 8) */
    Cy_SCB_SPI_SetActiveSlaveSelect(CY_SPI_SCB_TYPE, 0ul); /* Set the using cannel number (See 
Code Listing 9) */
    Cy_SCB_SPI_Enable(CY_SPI_SCB_TYPE); /* (8) Enable SPI (See Code Listing 10) */
     /********************************************/
    /* Write initial value to buffer */
     /********************************************/
```
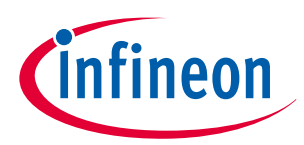

<span id="page-14-0"></span>**3 SPI setting procedure example**

```
 readData[0] = 0xAAAAul; /* If necessary, Initialize the buffer values */
 readData[1] = 0xAAAAul;
 SchedulerInit(); /* (9) Initialize the scheduler */
 for(;;);
```
\*1: For details, see the CPU interrupt handing sections in the [architecture TRM](#page-79-0).

\*2: For details, see the I/O System sections in the [architecture TRM.](#page-79-0)

Code Listing 2 lists the fractional clock divider function.

**Code Listing 2 SetPeripheFracDiv24\_5() function**

```
void SetPeripheFracDiv24_5(uint64_t targetFreq, uint64_t sourceFreq, uint8_t divNum) /* Create 
the function to determine the divider division ratio */
{
     uint64_t temp = ((uint64_t)sourceFreq << 5ul);
     uint32_t divSetting;
     divSetting = (uint32_t)(temp / targetFreq); /* Calculates the division ratio */
     Cy_SysClk_PeriphSetFracDivider(CY_SYSCLK_DIV_24_5_BIT, divNum,
                                    (((divSetting >> 5ul) & 0x00000FFFul) - 1ul),
                                    (divSetting & 0x0000001Ful)); /* Set the division ratio 
(See Code Listing 5) */
}
```
[Code Listing 3](#page-15-0) demonstrates an example of the interrupt handler.

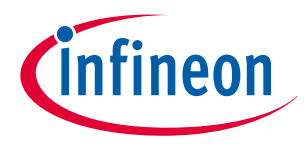

### <span id="page-15-0"></span>**Code Listing 3 Interrupt handler example**

```
void irqSCB(void)
{
     uint32_t status;
     status = Cy_SCB_SPI_GetRxFifoStatus(CY_SPI_SCB_TYPE); /* (10) Check the Interrupt is 
Active (See Code Listing 11) */
     if(status & CY_SCB_SPI_RX_TRIGGER)
     {
         Cy_SCB_SPI_ReadArray(CY_SPI_SCB_TYPE, (void*)readData, 2ul); /* (11) Read the Received 
SPI Data (See Code Listing 12) */
         Cy_SCB_SPI_ClearRxFifoStatus(CY_SPI_SCB_TYPE, CY_SCB_SPI_RX_TRIGGER); /* (12) Clear 
the RX TRIGGER Interrupt Flag (See Code Listing 13) */
 }
}
/* Master schedule handler */
static void SCB_TickHandler(void) /* Interrupt handler for TX */
     Cy_SCB_SPI_WriteArray(CY_SPI_SCB_TYPE,(void*)readData, 2ul); /* (13) Write and send the 
Received SPI Data (See Code Listing 14) */
}
```
\*1: For details, see the CPU interrupt handing sections in the [architecture TRM](#page-79-0).

[Code Listing 4](#page-16-0) to [Code Listing 6](#page-18-0) demonstrate an example program to configure CLK in the driver part. The following description will help you understand the register notation of the driver part of SDL:

- PERI->unCLOCK\_CTL and unDIV is the PERI\_CLOCK\_CTLx register mentioned in the [registers TRM.](#page-79-0)
- Performance improvement measuresFor register setting performance improvement, the SDL writes a complete 32-bit data to the register. Each bit field is generated in advance in a bit-writable buffer and written to the register as the final 32-bit data.

un\_PERI\_CLOCK\_CTL\_t tempCLOCK\_CTL\_RegValue;tempCLOCK\_CTL\_RegValue.u32Register = PERI->unCLOCK\_CTL[ipBlock].u32Register;tempCLOCK\_CTL\_RegValue.stcField.u2TYPE\_SEL = dividerType;tempCLOCK\_CTL\_RegValue.stcField.u8DIV\_SEL = dividerNum;PERI- >unCLOCK\_CTL[ipBlock].u32Register = tempCLOCK\_CTL\_RegValue.u32Register;

See cy sysclk.h under *hdr/rev x/ip* for more information on the union and structure representation of registers.

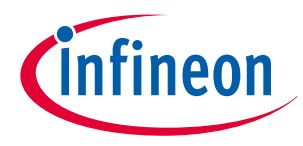

<span id="page-16-0"></span>**Code Listing 4 Cy\_SysClk\_PeriphAssignDivider() function**

```
__STATIC_INLINE cy_en_sysclk_status_t Cy_SysClk_PeriphAssignDivider(en_clk_dst_t ipBlock,
cy_en_divider_types_t dividerType, uint32_t dividerNum)
{
    if(Cy_SysClk_CheckDividerExisting(dividerType, dividerNum) == CY_DIVIDER_NOT_EXISTING) /* 
Check if configuration parameter values are valid */
     {
         return CY_SYSCLK_BAD_PARAM;
    }
    un_PERI_CLOCK_CTL_t tempCLOCK_CTL_RegValue;
    tempCLOCK_CTL_RegValue.u32Register = PERI->unCLOCK_CTL[ipBlock].u32Register;
    tempCLOCK_CTL_RegValue.stcField.u2TYPE_SEL = dividerType;
    tempCLOCK_CTL_RegValue.stcField.u8DIV_SEL = dividerNum;
    PERI->unCLOCK_CTL[ipBlock].u32Register = tempCLOCK_CTL_RegValue.u32Register;
    return CY_SYSCLK_SUCCESS;
}
```
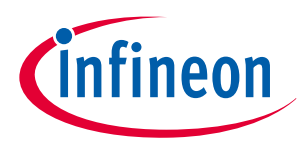

### <span id="page-17-0"></span>**Code Listing 5 Cy\_SysClk\_PeriphSetFracDivider() function**

```
__STATIC_INLINE cy_en_sysclk_status_t Cy_SysClk_PeriphSetFracDivider(cy_en_divider_types_t 
dividerType, uint32_t dividerNum, uint32_t dividerIntValue, uint32_t dividerFracValue)
{
     if(Cy_SysClk_CheckDividerExisting(dividerType, dividerNum) == CY_DIVIDER_NOT_EXISTING) /* 
Check if configuration parameter values are valid */
     {
         return CY_SYSCLK_BAD_PARAM;
     }
     if (dividerType == CY_SYSCLK_DIV_16_5_BIT)
 {
         if ((dividerIntValue <= (PERI_DIV_16_5_CTL_INT16_DIV_Msk >>
PERI_DIV_16_5_CTL_INT16_DIV_Pos)) &&
             (dividerFracValue <= (PERI_DIV_16_5_CTL_FRAC5_DIV_Msk >>
PERI_DIV_16_5_CTL_FRAC5_DIV_Pos)))
     if (dividerType == CY_SYSCLK_DIV_16_5_BIT)
     {
         if ((dividerIntValue <= (PERI_DIV_16_5_CTL_INT16_DIV_Msk >>
PERI_DIV_16_5_CTL_INT16_DIV_Pos)) &&
             (dividerFracValue <= (PERI_DIV_16_5_CTL_FRAC5_DIV_Msk >>
PERI_DIV_16_5_CTL_FRAC5_DIV_Pos)))
         {
             PERI->unDIV_16_5_CTL[dividerNum].stcField.u16INT16_DIV = dividerIntValue;
             PERI->unDIV_16_5_CTL[dividerNum].stcField.u5FRAC5_DIV = dividerFracValue;
         }
         else
 {
             return CY_SYSCLK_BAD_PARAM;
         }
     }
     else if (dividerType == CY_SYSCLK_DIV_24_5_BIT) /* Check the dividerType */
     {
         if ((dividerIntValue <= (PERI_DIV_24_5_CTL_INT24_DIV_Msk >>
PERI_DIV_24_5_CTL_INT24_DIV_Pos)) && (dividerFracValue <= (PERI_DIV_24_5_CTL_FRAC5_DIV_Msk >>
PERI_DIV_24_5_CTL_FRAC5_DIV_Pos)))
         {
             PERI->unDIV_24_5_CTL[dividerNum].stcField.u24INT24_DIV = dividerIntValue; /* 
Select INT24_DIV bits */
             PERI->unDIV_24_5_CTL[dividerNum].stcField.u5FRAC5_DIV = dividerFracValue; /* 
Select FRAC5_DIV bits */
         }
         else
         {
             return CY_SYSCLK_BAD_PARAM;
         }
     }
     else
     { /* return bad parameter */
         return CY_SYSCLK_BAD_PARAM;
     }
```
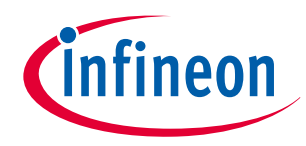

<span id="page-18-0"></span>**3 SPI setting procedure example**

**}**

**return** CY\_SYSCLK\_SUCCESS**;**

**Code Listing 6 Cy\_SysClk\_PeriphEnableDivider() function**

```
__STATIC_INLINE cy_en_sysclk_status_t Cy_SysClk_PeriphEnableDivider(cy_en_divider_types_t 
dividerType, uint32_t dividerNum)
{
    if(Cy_SysClk_CheckDividerExisting(dividerType, dividerNum) == CY_DIVIDER_NOT_EXISTING) /* 
Check if configuration parameter values are valid */
     {
        return CY_SYSCLK_BAD_PARAM;
    }
     /* specify the divider, make the reference = clk_peri, and enable the divider */
    un_PERI_DIV_CMD_t tempDIV_CMD_RegValue;
    tempDIV_CMD_RegValue.u32Register = PERI->unDIV_CMD.u32Register;
    tempDIV_CMD_RegValue.stcField.u1ENABLE = 1ul; /* Enable the Divider */
    tempDIV_CMD_RegValue.stcField.u2PA_TYPE_SEL = 3ul;
     tempDIV_CMD_RegValue.stcField.u8PA_DIV_SEL = 0xFFul;
     tempDIV_CMD_RegValue.stcField.u2TYPE_SEL = dividerType;
     tempDIV_CMD_RegValue.stcField.u8DIV_SEL = dividerNum;
     PERI->unDIV_CMD.u32Register = tempDIV_CMD_RegValue.u32Register;
     (void)PERI->unDIV_CMD; /* dummy read to handle buffered writes */
    return CY_SYSCLK_SUCCESS;
}
```
[Code Listing 7](#page-19-0) to [Code Listing 14](#page-23-0) demonstrate an example program to configure the SCB in the driver part. The following description will help you understand the register notation of the driver part of SDL:

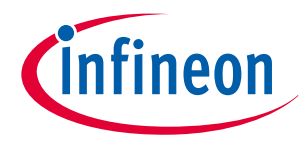

### <span id="page-19-0"></span>Code Listing 7 Cy\_SCB\_SPI\_Delnit() function

```
void Cy_SCB_SPI_DeInit(volatile stc SCB t *base)
€
    /* SPI interface */= CY_SCB_CTRL_DEF_VAL; /* Set the unCTRL reg */
   base->unCTRL.u32Register
   base->unSPI CTRL.u32Register
                                         = CY SCB SPI CTRL DEF VAL; /* Set the unSPI CTRL Reg
* /
   /* RX direction */= CY SCB RX CTRL DEF VAL; /* Set the unRX CTRL Reg */base->unRX CTRL.u32Register
                                        = \thetaul; /* Set the unRX FIFO CTRL Reg to "\theta" */
   base->unRX FIFO CTRL.u32Register
   /* TX direction */base->unTX_CTRL.u32Register
                                         = CY_SCB_TX_CTRL_DEF_VAL; /* Set the unTX_CTRL Reg
* /
   base->unTX_FIFO_CTRL.u32Register
                                        = \thetaul; /* Set the unTX_FIFO_CTRL Reg to "\theta" */
    /* Disable all interrupt sources */
   base->unINTR_SPI_EC_MASK.u32Register = 0u1; /* Disable the all interrupt */
   base->unINTR_I2C_EC_MASK.u32Register = 0ul; /* Disable the all interrupt */
   base->unINTR RX MASK.u32Register
                                         = \thetaul; /* Disable the all interrupt */
   base->unINTR_TX_MASK.u32Register
                                        = 0u1; /* Disable the all interrupt */
   base->unINTR M_MASK.u32Register
                                       = 0ul; /* Disable the all interrupt */
   base->unINTR S MASK.u32Register
                                         = \thetaul; /* Disable the all interrupt */
\}
```
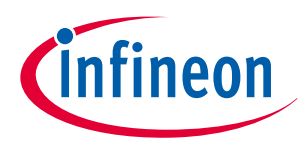

### <span id="page-20-0"></span>**Code Listing 8 Cy\_SCB\_SPI\_Init() function**

```
cy_en_scb_spi_status_t Cy_SCB_SPI_Init(volatile stc_SCB_t *base, cy_stc_scb_spi_config_t const 
*config, cy_stc_scb_spi_context_t *context)
{
    cy_en_scb_spi_status_t retStatus = CY_SCB_SPI_BAD_PARAM;
   un SCB CTRL t tscbCtrl = {\theta u l };
   un SCB SPI CTRL t tscbSpiCtrl = \{ 0ul \}; un_SCB_TX_CTRL_t tscbTxCtrl = { 0ul };
    un_SCB_RX_CTRL_t tscbRxCtrl = { 0ul };
    uint32_t locSclkMode = 0ul;
    uint32_t maxOfDataWidth = 0ul;
    if ((NULL != base) && (NULL != config)) /* Check if configuration parameter values are 
valid */
    {
         /* Set SCLK mode for TI - CY_SCB_SPI_CPHA1_CPOL0, NS - CY_SCB_SPI_CPHA0_CPOL0, Motorola 
- take from config */
         if(CY_SCB_SPI_MOTOROLA == config->subMode)
 {
             locSclkMode = config->sclkMode;
         }
         else if(CY_SCB_SPI_NATIONAL == config->subMode)
         {
             locSclkMode = CY_SCB_SPI_CPHA0_CPOL0;
         }
         else
 {
             locSclkMode = CY_SCB_SPI_CPHA1_CPOL0;
         }
         maxOfDataWidth = (config->rxDataWidth >= config->txDataWidth) ? config->rxDataWidth :
config->txDataWidth;
         if ( maxOfDataWidth <= CY_SCB_BYTE_WIDTH )
         {
             tscbCtrl.stcField.u2MEM_WIDTH = CY_SCB_SPI_MEM_WIDTH_BYTE;
         }
         else if ( maxOfDataWidth <= CY_SCB_HALFWORD_WIDTH )
         {
             tscbCtrl.stcField.u2MEM_WIDTH = CY_SCB_SPI_MEM_WIDTH_HALFWORD;
         else if ( maxOfDataWidth <= CY_SCB_WORD_WIDTH )
         {
            tscbCtrl.stcField.u2MEM_WIDTH = CY_SCB_SPI_MEM_WIDTH_WORD;
         }
         else
         {
             return CY_SCB_SPI_BAD_PARAM;
         }
         if ( config->enableWakeFromSleep ) /* Set the SPI communication parameters */
 {
             tscbCtrl.stcField.u1EC_AM_MODE = true;
```
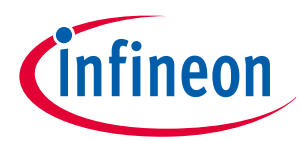

```
 }
         else
 {
             tscbCtrl.stcField.u1EC_AM_MODE = false;
 }
        tscbCtrl.stcField.u4OVS = (config->oversample - 1ul); /* Set the SPI communication 
parameters */
        tscbCtrl.stcField.u2MODE = CY_SCB_CTRL_MODE_SPI; /* Set the SPI communication 
parameters */
         base->unCTRL.u32Register = tscbCtrl.u32Register; /* Set the SPI communication 
parameters */
        tscbSpiCtrl.stcField.u1SSEL_CONTINUOUS = ~(config->enableTransferSeperation); /* Set 
the SPI communication parameters */
        tscbSpiCtrl.stcField.u1SELECT_PRECEDE = (0ul != (CY_SCB_SPI_TI_PRECEDE & config-
>subMode) ? 1ul : 0ul); /* Set the SPI communication parameters */
         tscbSpiCtrl.stcField.u1LATE_MISO_SAMPLE = config->enableMisoLateSample; /* Set the SPI 
communication parameters */
        tscbSpiCtrl.stcField.u1SCLK_CONTINUOUS = config->enableFreeRunSclk; /* Set the SPI 
communication parameters */
        tscbSpiCtrl.stcField.u1MASTER_MODE = ((CY_SCB_SPI_MASTER == config->spiMode) ? 1ul :
0ul); /* Set the SPI communication parameters */
        tscbSpiCtrl.stcField.u1CPHA = ((locSclkMode >> 1ul) & 0x01ul); /* Set the SPI 
communication parameters */
        tscbSpiCtrl.stcField.u1CPOL = (locSclkMode & 0x01ul); /* Set the SPI communication 
parameters */
        tscbSpiCtrl.stcField.u1SSEL_POLARITY0 = config->ssPolarity0; /* Set the SPI 
communication parameters */
         tscbSpiCtrl.stcField.u1SSEL_POLARITY1 = config->ssPolarity1; /* Set the SPI 
communication parameters */
        tscbSpiCtrl.stcField.u1SSEL_POLARITY2 = config->ssPolarity2; /* Set the SPI 
communication parameters */
         tscbSpiCtrl.stcField.u1SSEL_POLARITY3 = config->ssPolarity3; /* Set the SPI 
communication parameters */
         tscbSpiCtrl.stcField.u2MODE = config->subMode; /* Set the SPI communication parameters 
*/
         base->unSPI_CTRL.u32Register = tscbSpiCtrl.u32Register; /* Set the SPI communication 
parameters */
        tscbRxCtrl.stcField.u1MSB_FIRST = config->enableMsbFirst; /* Set the SPI communication 
parameters */
        tscbRxCtrl.stcField.u1MEDIAN = config->enableInputFilter; /* Set the SPI communication 
parameters */
         tscbRxCtrl.stcField.u5DATA_WIDTH = (config->rxDataWidth - 1ul); /* Set the SPI 
communication parameters */
         base->unRX_CTRL.u32Register = tscbRxCtrl.u32Register; /* Set the SPI communication 
parameters */
         base->unRX_FIFO_CTRL.stcField.u8TRIGGER_LEVEL = config->rxFifoTriggerLevel; /* Set the 
SPI communication parameters */
]
        tscbTxCtrl.stcField.u1MSB_FIRST = config->enableMsbFirst; /* Set the SPI communication 
parameters */
```
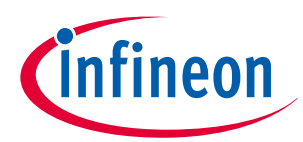

#### <span id="page-22-0"></span>3 SPI setting procedure example

```
tscbTxCtrl.stcField.u5DATA WIDTH = (config->txDataWidth - 1ul); /* Set the SPI
communication parameters */
        base->unTX_CTRL.u32Register = tscbTxCtrl.u32Register; /* Set the SPI communication
parameters */
        base->unTX FIFO CTRL.stcField.u8TRIGGER LEVEL = config->txFifoTriggerLevel; /* Set the
SPI communication parameters */
        /* Set up interrupt sources */base->unINTR_TX_MASK.u32Register = config->txFifoIntEnableMask; /* Set the SPI
interrupt */base->unINTR_RX_MASK.u32Register = config->rxFifoIntEnableMask; /* Set the SPI
interrupt */
        base->unINTR M.stcField.u1SPI DONE = config->enableSpiDoneInterrupt; /* Set the SPI
interrupt */
        base->unINTR S.stcField.u1SPI BUS ERROR = config->enableSpiBusErrorInterrupt; /* Set
the SPI interrupt */
        base->unINTR SPI EC MASK.u32Register = \theta u1; /* Set the SPI interrupt */
        /* Initialize the context */if (NULL != context)\{context->status
                             = 0u1; /* Set the TX/RX Buffer */
            context->txBufIdx = \thetaul; /* Set the TX/RX Buffer */
            context->rxBufIdx = \thetaul; /* Set the TX/RX Buffer */
            context->cbEvents = NULL; /* Set the TX/RX Buffer */
        #if !defined(NDEBUG)
            /* Put an initialization key into the initKey variable to verify
            * context initialization in the transfer API.
            * /
            context->initKey = CY_SCB_SPI_INIT_KEY;
        #endif /* !(NDEBUG) */
        \rightarrowretStatus = CY_SCB_SPI_SUCCESS;
    \mathcal{L}return (retStatus);
\}
```
### Code Listing 9 Cy\_SCB\_SPI\_SetActiveSlaveSelect() function

```
STATIC INLINE void Cy SCB SPI SetActiveSlaveSelect(volatile stc SCB t *base, uint32 t
slaveSelect)
\{base->unSPI_CTRL.stcField.u2SSEL = slaveSelect; /* Set the slave mode */
\rightarrow
```
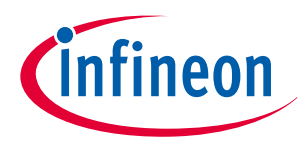

### <span id="page-23-0"></span>**Code Listing 10 Cy\_SCB\_SPI\_Enable() function**

```
__STATIC_INLINE void Cy_SCB_SPI_Enable(volatile stc_SCB_t *base)
{
    base->unCTRL.stcField.u1ENABLED = true; /* Set the slave mode */
}
```
### **Code Listing 11 Cy\_SCB\_SPI\_GetRxFifoStatus() function**

```
__STATIC_INLINE uint32_t Cy_SCB_SPI_GetRxFifoStatus(volatile stc_SCB_t const *base)
{
     return (Cy_SCB_GetRxInterruptStatus(base) & CY_SCB_SPI_RX_INTR); /* Read and check the Rx 
Interrupt */
}
```
### **Code Listing 12 Cy\_SCB\_SPI\_ReadArray() function**

```
__STATIC_INLINE uint32_t Cy_SCB_SPI_ReadArray(volatile stc_SCB_t const *base, void *rxBuf,
uint32_t size)
{
     return Cy_SCB_ReadArray(base, rxBuf, size); /* Read the received data */
}
```
**Code Listing 13 Cy\_SCB\_SPI\_ClearRxFifoStatus() function**

```
__STATIC_INLINE void Cy_SCB_SPI_ClearRxFifoStatus(volatile stc_SCB_t *base, uint32_t clearMask)
{
    Cy_SCB_ClearRxInterrupt(base, clearMask); /* Clear the Rx Interrupt Factor */
}
```
**Code Listing 14 Cy\_SCB\_SPI\_WriteArray() function**

```
__STATIC_INLINE uint32_t Cy_SCB_SPI_WriteArray(volatile stc_SCB_t *base, void *txBuf, uint32_t 
size)
{
     return Cy_SCB_WriteArray(base, txBuf, size); /* Write and send the Received SPI Data */
}
```
## **3.2 Slave mode**

This example sets the Motorola SPI Slave mode so that the Master transmits two half-words of data to the Slave, and then the Slave receives two half-words of data from the Master.

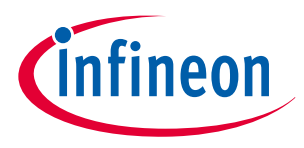

## <span id="page-24-0"></span>**3.2.1 Use case**

- SCB mode = Motorola SPI Slave mode
- $\cdot$  SCB channel = 1
- $PCLK = 4 MHz$
- Bit rate = 1 Mbps
- $Tx/Rx$  data length = 16 bits
- Tx/Rx FIFO = Used (16-bit FIFO data elements)
- $\cdot$  Tx/Rx interrupts = Enable
- Used ports
	- SCLK : SCB1 CLK (P18.2)
	- MOSI : SCB1 MOSI (P18.1) MOSI data is driven on a falling edge of SCLK.
	- MISO : SCB1\_MISO (P18.0) MISO data is captured on a falling edge of SCLK after half a SPI SCLK period from a rising edge.
	- SELECT : SCB1\_SEL0 (P18.3)

Figure 4 shows the example of a connection between the SCB and another SPI device.

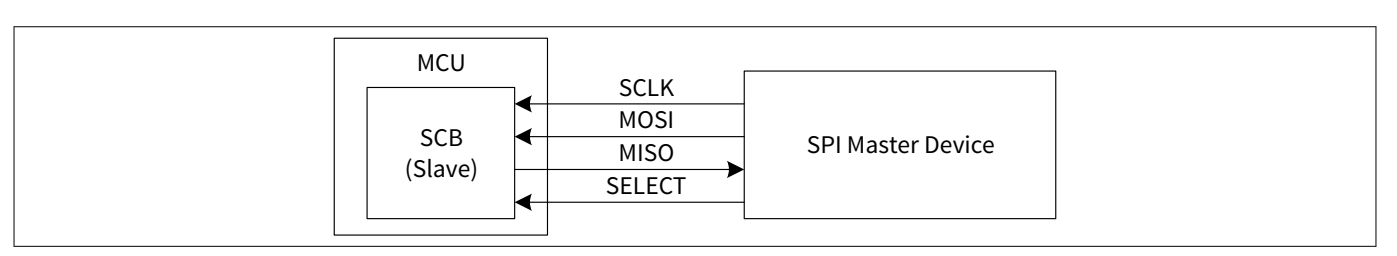

### **Figure 4 Example of SPI (Slave mode) communication connectionSPI slave mode operation**

In SPI mode, SCLK, MOSI, MISO, and SELECT signals connect to another SPI Master device. In Slave mode, SCLK, MOSI, and SELECT are input ports, and MISO is the output port. SELECT indicates when valid data is transmitted from the SPI Master device or SPI Slave device.

[Figure 5](#page-25-0) shows the setting procedure and operation example for Slave mode.

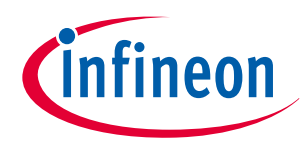

### <span id="page-25-0"></span>**3 SPI setting procedure example**

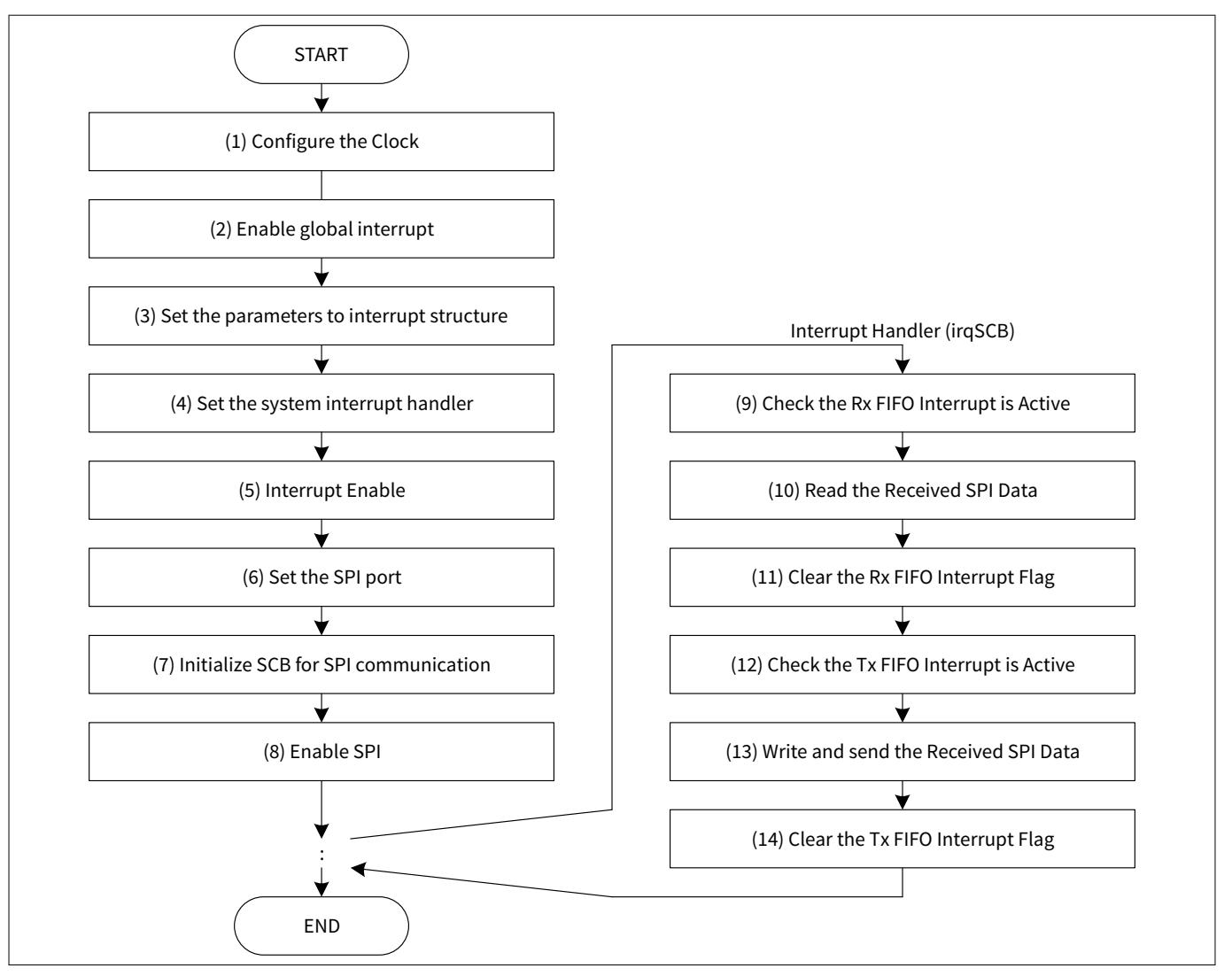

**Figure 5 SPI slave mode operation**

(1) Configure the clock.

(2) Enable global interrupt (CPU interrupt enable). For details, see the CPU interrupt handing sections in the [architecture TRM.](#page-79-0)

(3) Set the interrupt structure. For details, see the CPU interrupt handing sections in the [architecture TRM](#page-79-0).

(4) Set the system interrupt handler. For details, see the CPU interrupt handing sections in the [architecture](#page-79-0) [TRM.](#page-79-0)

(5) Enable the interrupt.

(6) Set the SPI port for Slave mode. SCLK, MOSI, and SELECT are output. MISO is input.

(7) Initialize the SCB for SPI communication.

(8) Enable SPI.

(9) When the SCB receives data, an Rx FIFO interrupt occurs.

(10) The software reads the received data from the Rx FIFO.

(11) Clear the Rx FIFO interrupt.

(12) When the SCB transmits data, an Tx FIFO interrupt occurs.

(13) The software writes and sends the received SPI data.

(14) Clear the Tx FIFO interrupt.

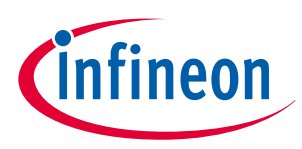

<span id="page-26-0"></span>**3 SPI setting procedure example**

## **3.2.2 Configuration and example**

Table 4 lists the parameters of the configuration part in SDL for SPI Slave mode.

### **Table 4 List of SPI Slave mode configuration parameters**

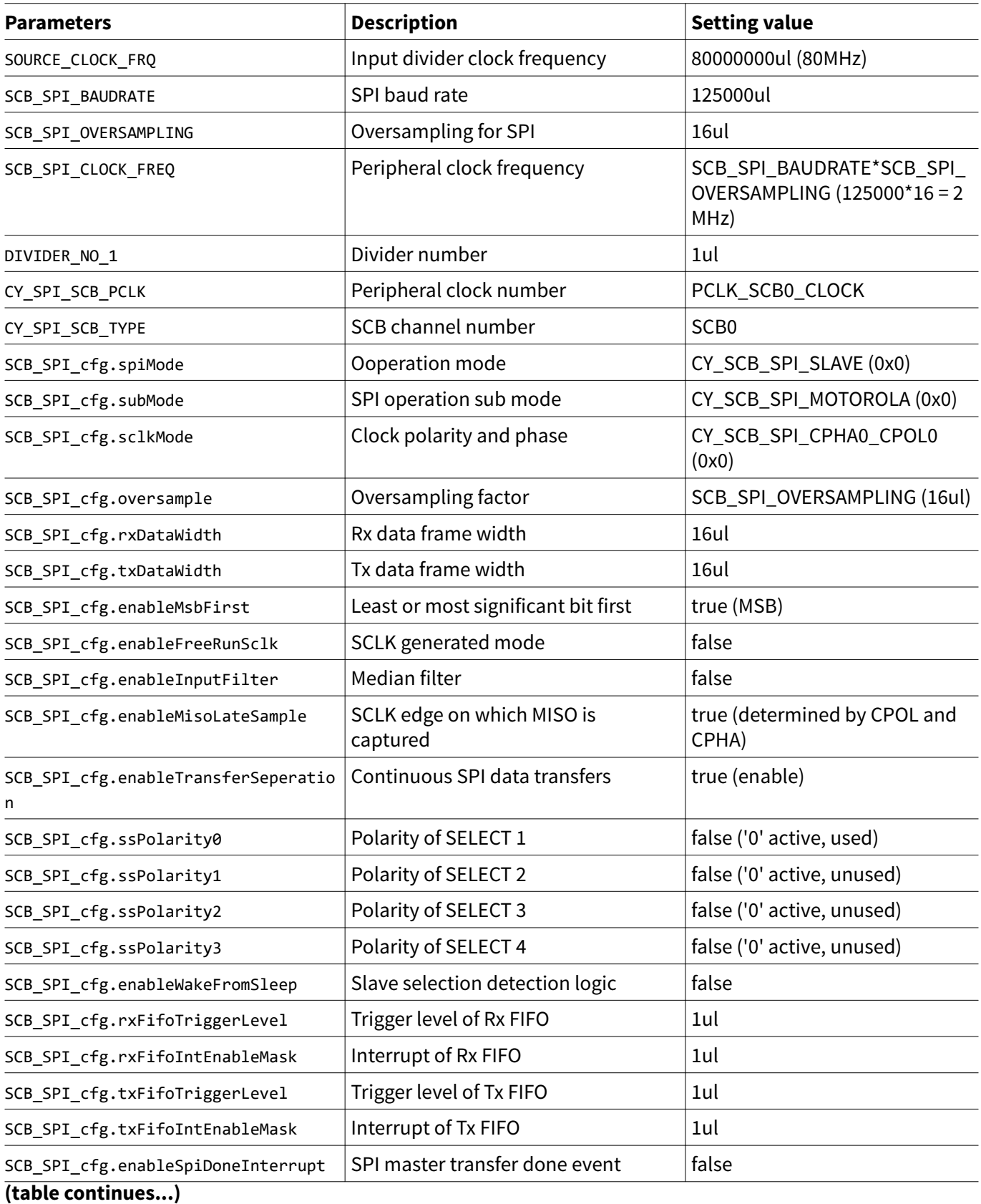

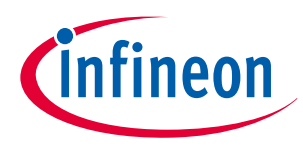

## **Table 4 (continued) List of SPI Slave mode configuration parameters**

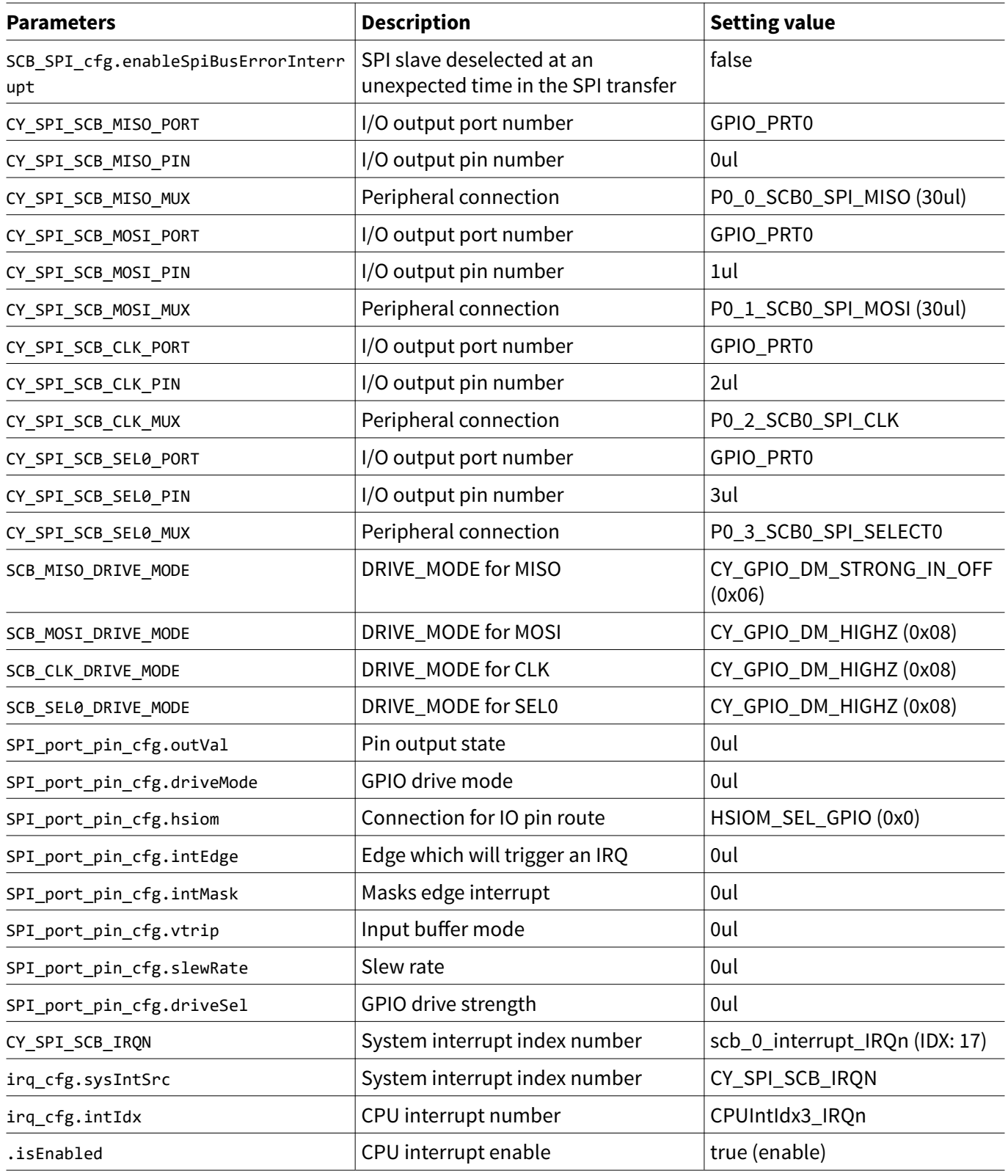

[Table 5](#page-28-0) lists the SPI parameters of the driver part in the SDL.

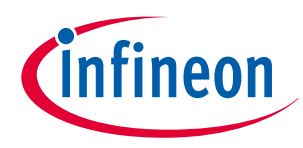

### <span id="page-28-0"></span>**Table 5 List of functions**

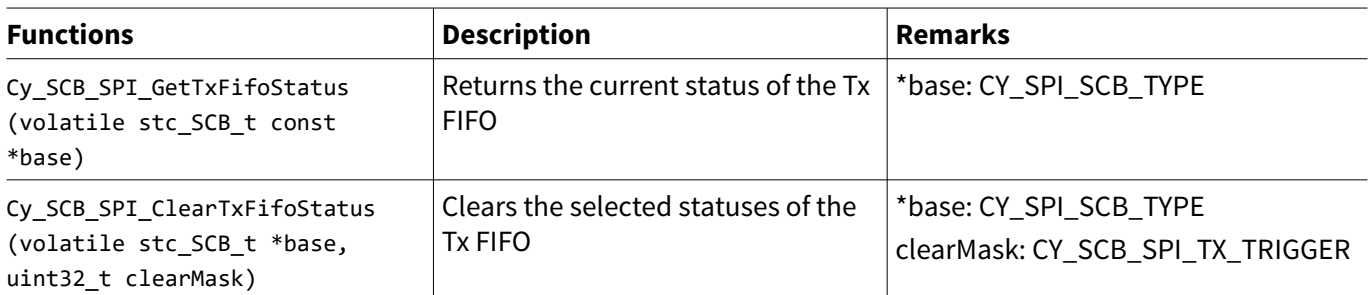

[Code Listing 15 Example to configure SPI Slave mode in configuration part](#page-29-0) demonstrates an example to configure SPI master mode in the configuration part.

<span id="page-29-0"></span>**3 SPI setting procedure example**

**Code Listing 15 Example to configure SPI Slave mode in configuration part**

```
/* Device Specific Settings */
#define CY_SPI_SCB_TYPE SCB0 /* Define the SCB channel */
#define CY_SPI_SCB_MISO_PORT GPIO_PRT0 /* Define the port settings */
#define CY_SPI_SCB_MISO_PIN 0ul /* Define the port settings */
#define CY_SPI_SCB_MISO_MUX P0_0_SCB0_SPI_MISO /* Define the port settings */
#define CY_SPI_SCB_MOSI_PORT GPIO_PRT0 /* Define the port settings */
#define CY_SPI_SCB_MOSI_PIN 1ul /* Define the port settings */
#define CY_SPI_SCB_MOSI_MUX P0_1_SCB0_SPI_MOSI /* Define the port settings */
#define CY_SPI_SCB_CLK_PORT GPIO_PRT0 /* Define the port settings */
#define CY_SPI_SCB_CLK_PIN 2ul /* Define the port settings */
#define CY_SPI_SCB_CLK_MUX P0_2_SCB0_SPI_CLK /* Define the port settings */
#define CY_SPI_SCB_SEL0_PORT GPIO_PRT0 /* Define the port settings */
#define CY_SPI_SCB_SEL0_PIN 3ul /* Define the port settings */
#define CY_SPI_SCB_SEL0_MUX P0_3_SCB0_SPI_SELECT /* Define the port settings */
#define CY_SPI_SCB_PCLK PCLK_SCB0_CLOCK /* Define the peripheral clock */
#define CY_SPI_SCB_IRQN scb_0_interrupt_IRQn /* Define the System interrupt index number 
*/
/* Slave Settings */
#define SCB_MISO_DRIVE_MODE CY_GPIO_DM_STRONG_IN_OFF /* Define the port settings */
#define SCB_MOSI_DRIVE_MODE CY_GPIO_DM_HIGHZ /* Define the port settings */
#define SCB_CLK_DRIVE_MODE CY_GPIO_DM_HIGHZ /* Define the port settings */
#define SCB_SEL0_DRIVE_MODE CY_GPIO_DM_HIGHZ /* Define the port settings */
/* User setting value */
#define SOURCE_CLOCK_FRQ 80000000ul /*Define the clock parameters */
#define SCB_SPI_BAUDRATE 125000ul /* Please set baudrate value of SPI you want */ /*Define 
the clock parameters */
#define SCB_SPI_OVERSAMPLING 16ul /* Please set oversampling of SPI you want */ /*Define 
the clock parameters */
#define SCB_SPI_CLOCK_FREQ (SCB_SPI_BAUDRATE * SCB_SPI_OVERSAMPLING) /*Define the clock 
parameters */
#define DIVIDER_NO_1 (1ul)
static cy_stc_gpio_pin_config_t SPI_port_pin_cfg = /* Configure the port setting parameters */
{
     .outVal = 0ul,
     .driveMode = 0ul, /* Will be updated in runtime */
     .hsiom = HSIOM_SEL_GPIO, /* Will be updated in runtime */
     .intEdge = 0ul,
     .intMask = 0ul,
    \cdotvtrip = \thetaul,
     .slewRate = 0ul,
```
**Infineon** 

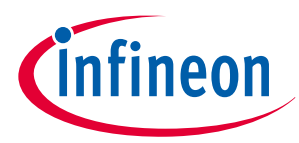

```
 .driveSel = 0ul,
};
static cy_stc_sysint_irq_t irq_cfg = /* Configure the interrupt structure parameters*1 */
{
    .sysIntSrc = CY_SPI_SCB_IRQN,
    .intIdx = CPUIntIdx3_IRQn,
    .isEnabled = true,
};
uint16_t readData[2];
uint16_t initialWriteData[4] = {0x1122u, 0x3344u, 0x5566u, 0x7788u};
#define SIZE_OF_INITIAL_DATA (sizeof(initialWriteData)/sizeof(uint16_t))
static const cy_stc_scb_spi_config_t SCB_SPI_cfg = /* Configure the SCB parameters */
{
    .spiMode = CY_SCB_SPI_SLAVE, /*** Specifies the mode of 
operation ***/
    .subMode = CY_SCB_SPI_MOTOROLA, /*** Specifies the submode of SPI 
operation ***/
    .sclkMode = CY_SCB_SPI_CPHA0_CPOL0, /*** Clock is active low, data is 
changed on first edge ***/
    .oversample = SCB_SPI_OVERSAMPLING, /*** SPI_CLOCK divided by 
SCB_SPI_OVERSAMPLING should be baudrate ***/
    .rxDataWidth = 16ul, /*** The width of RX data (valid 
range 4-16). It must be the same as \ref txDataWidth except in National sub-mode. ***/
    .txDataWidth = 16ul, /*** The width of TX data (valid 
range 4-16). It must be the same as \ref rxDataWidth except in National sub-mode. ***/
    .enableMsbFirst = true, /*** Enables the hardware to shift 
out the data element MSB first, otherwise, LSB first ***/
    .enableFreeRunSclk = false, /*** Enables the master to generate a 
continuous SCLK regardless of whether there is data to send ***/
    .enableInputFilter = false, /*** Enables a digital 3-tap median 
filter to be applied to the input of the RX FIFO to filter glitches on the line. ***/
    .enableMisoLateSample = true, /*** Enables the master to sample 
MISO line one half clock later to allow better timings. ***/
    .enableTransferSeperation = true, /*** Enables the master to transmit 
each data element separated by a de-assertion of the slave select line (only applicable for the 
master mode) ***/
    .ssPolarity0 = false, /*** SS0: active low ***/
    .ssPolarity1 = false, /*** SS1: active low ***/
    .ssPolarity2 = false, /*** SS2: active low ***/
    .ssPolarity3 = false, /*** SS3: active low ***/
    .enableWakeFromSleep = false, /*** When set, the slave will wake 
the device when the slave select line becomes active. Note that not all SCBs support this mode. 
Consult the device datasheet to determine which SCBs support wake from deep sleep. ***/
    .rxFifoTriggerLevel = 1ul, /*** Interrupt occurs, when there are 
more entries of 2 in the RX FIFO */
    .rxFifoIntEnableMask = 1ul, /*** Bits set in this mask will allow 
events to cause an interrupt */
    .txFifoTriggerLevel = 1ul, /*** When there are fewer entries in 
the TX FIFO, then at this level the TX trigger output goes high. This output can be connected 
to a DMA channel through a trigger mux. Also, it controls the \ref CY_SCB_SPI_TX_TRIGGER 
interrupt source. */
```
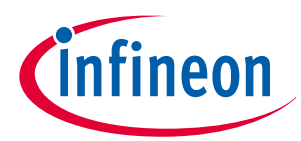

```
.txFifoIntEnableMask
                                                  /*** Bits set in this mask allow
                           = 1ul,
events to cause an interrupt *//*** Bits set in this mask allow
   \cdot masterSlaveIntEnableMask = 0ul,
events to cause an interrupt */.enableSpiDoneInterrupt
                           = false..enableSpiBusErrorInterrupt = false,
\};
void SetPeripheFracDiv24_5(uint64_t targetFreq, uint64_t sourceFreq, uint8_t divNum) /* Create
the function to determine the divider division ratio */
\{uint64_t temp = ((uint64_t)sourceFreq \textless full);uint32 t divSetting;
   divSetting = (uint32_t)(temp / targetFreq); /* Calculates the division ration */
   Cy_SysClk_PeriphSetFracDivider(CY SYSCLK DIV 24 5 BIT, divNum,
                               (((divSetting \rightarrow 5ul) & 0x00000FFFull) - 1ul),(divSetting & 0x0000001Full)); /* Set the division ratio
(See Code Listing 5) */
\lambdaint main(void)
\left\{ \right.SystemInit();
   /******* Calculate divider setting for the SCB ********/ /* (1) Configure the clock */
   Cy_SysClk_PeriphAssignDivider(CY_SPI_SCB_PCLK, CY_SYSCLK_DIV_24_5_BIT, DIVIDER_NO_1);/*
Configure the Peripheral Clock (See Code Listing 4) */
   SetPeripheFracDiv24_5(SCB_SPI_CLOCK_FREQ, SOURCE_CLOCK_FRQ, DIVIDER_NO_1); /* Configure
the divider (See Code Listing 2) */
   Cy SysClk PeriphEnableDivider(CY SYSCLK DIV 24 5 BIT, 1ul); /* Enable the divider (See
Code Listing 6) */
   enable irq(); /* Enable global interrupts. */ /* (2) Enable global interrupt*1 */
   *De-initialization for peripherals
   /*
   Cy SCB SPI DeInit(CY SPI SCB TYPE); /* De-Initialize the SCB if necessary (See Code
Listing 7) */
```
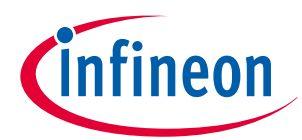

#### 3 SPI setting procedure example

```
/* Interrupt setting for SPI communication */
   Cy_SysInt_InitIRQ(&irq_cfg); /* (3) Set the parameters to interrupt structure*1 */
   Cy SysInt SetSystemIrqVector(irq cfg.sysIntSrc, irqSCB); /* (4) Set the system interrupt
handler*1 (See Code Listing 3) */
   NVIC_EnableIRQ(irq cfg.intIdx); /* (5) Interrupt Enable*1 */
   /* Port Setting for SPI communication */ /* (6) Set the SPI port*2 */
   /* According to the HW environment to change SCB CH*/
   SPI port pin cfg.driveMode = SCB MISO DRIVE MODE; /* Change the driveMode and set the port
setting parameters */
   SPI port pin cfg.hsiom = CY SPI SCB MISO MUX; /* Change the driveMode and set the port
setting parameters */
   Cy GPIO Pin Init(CY SPI SCB MISO PORT, CY SPI SCB MISO PIN, &SPI port pin cfg); /* Change
the driveMode and set the port setting parameters */
   SPI port pin cfg.driveMode = SCB MOSI DRIVE MODE; /* Change the driveMode and set the port
setting parameters */
   SPI_port_pin_cfg.hsiom = CY_SPI_SCB_MOSI_MUX; /* Change the driveMode and set the port
setting parameters */
   Cy_GPIO_Pin_Init(CY_SPI_SCB_MOSI_PORT, CY_SPI_SCB_MOSI_PIN, &SPI_port_pin_cfg); /* Change
the driveMode and set the port setting parameters */
   SPI_port_pin_cfg.driveMode = SCB_CLK_DRIVE_MODE; /* Change the driveMode and set the port
setting parameters */
   SPI\_port\_pin\_cfg.hsim = CY\_SPI\_SCB CLK MUX; /* Change the driveMode and set the port
setting parameters */
   Cy_GPIO_Pin_Init(CY_SPI_SCB_CLK_PORT,CY_SPI_SCB_CLK_PIN, &SPI_port_pin_cfg); /* Change the
driveMode and set the port setting parameters */
   SPI_port_pin_cfg.driveMode = SCB_SEL0_DRIVE_MODE; /* Change the driveMode and set the port
setting parameters */
   SPI_port_pin_cfg.hsiom = CY_SPI_SCB_SEL0_MUX; /* Change the driveMode and set the port
setting parameters */
   Cy GPIO Pin Init(CY SPI SCB SEL0 PORT, CY SPI SCB SEL0 PIN, &SPI port pin cfg); /* Change
the driveMode and set the port setting parameters */
```
/\* SCB initialization for SPI communication \*/

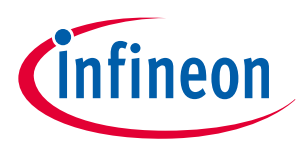

### 3 SPI setting procedure example

```
Cy SCB SPI Init(CY SPI SCB TYPE, &SCB SPI cfg, NULL); /* (7) Initialize SCB for SPI
communication (See Code Listing 8) */
   Cy_SCB_SPI_SetActiveSlaveSelect(CY_SPI_SCB_TYPE, 0ul); /* Set the using cannel number (See
Code Listing 9) */Cy_SCB_SPI_Enable(CY_SPI_SCB_TYPE); /* (8) Enable SPI (See Code Listing 10) */
   for (;; );\}
```
\*1: For details, see the CPU interrupt handing sections in the architecture TRM.

\*2: For details, see the I/O System sections in the architecture TRM.

### Code Listing 16 Interrupt handler example

```
void irgSCB(void)
€
    uint32 t status;
    status = Cy_SCB_SPI_GetRxFifoStatus(CY_SPI_SCB_TYPE); /* (9) Check the Interrupt is Active
(See Code Listing 11) */
    if(status & CY SCB SPI RX TRIGGER)
    ₹
        /*** Read data from RX FIFO ***/
        Cy_SCB_SPI_ReadArray(CY_SPI_SCB_TYPE, (void*)readData, 2ul); /* (10) Read the Received
SPI Data (See Code Listing 12) */
        Cy_SCB_SPI_WriteArray(CY_SPI_SCB_TYPE, (void*)readData, 2ul);
        Cy_SCB_SPI_ClearRxFifoStatus(CY_SPI_SCB_TYPE, CY_SCB_SPI_RX_TRIGGER); /* (11) Clear
the RX TRIGGER Interrupt Flag (See Code Listing 13) */
    k
    status = Cy_SCB_SPI_GetTxFifoStatus(CY_SPI_SCB_TYPE); /* (12) Check the TX Interrupt is
Active (See Code Listing 17) */
    if(status & CY_SCB_SPI_TX_TRIGGER)
    ₹
        /*** Write back the data to TX FIFO ***/Cy_SCB_SPI_WriteArray(CY_SPI_SCB_TYPE, (void*)initialWriteData, SIZE_OF_INITIAL_DATA);
/* (13) Write and send SPI Data (See Code Listing 14)
 *Cy_SCB_SPI_ClearTxFifoStatus(CY_SPI_SCB_TYPE, CY_SCB_SPI_TX_TRIGGER); /* (14) Clear
the TX TRIGGER interrupt flag (See Code Listing 18) */
    \rightarrow\mathcal{E}
```
\*1: For details, see the CPU interrupt handing sections in the architecture TRM.

Code Listing 17 and Code Listing 18 demonstrate an example program to configure the SCB in the driver part. The following description will help you understand the register notation of the driver part of SDL:

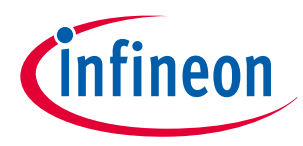

### <span id="page-34-0"></span>**Code Listing 17 Cy\_SCB\_SPI\_GetTxFifoStatus() function**

```
__STATIC_INLINE uint32_t Cy_SCB_SPI_GetTxFifoStatus(volatile stc_SCB_t const *base)
{
     return (Cy_SCB_GetTxInterruptStatus(base) & CY_SCB_SPI_TX_INTR); /* Read and check the Tx 
Interrupt */
}
```
### **Code Listing 18 Cy\_SCB\_SPI\_ClearTxFifoStatus() function**

```
__STATIC_INLINE void Cy_SCB_SPI_ClearTxFifoStatus(volatile stc_SCB_t *base, uint32_t clearMask)
{
     Cy_SCB_ClearTxInterrupt(base, clearMask); /* Clear the Tx Interrupt Factor */
}
```
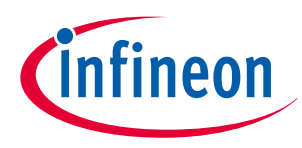

### <span id="page-35-0"></span>**4 UART setting procedure example**

## **4 UART setting procedure example**

This section shows an example of SPI using the sample driver library (SDL). The SCB supports SPI Master mode and SPI Slave mode with Motorola, Texas Instruments, and National Semiconductor protocols. See the [architecture technical TRM](#page-79-0) for details of each protocol. The code snippets in this application note are part of SDL, and is based on the CYT2B7 series. See [Other references](#page-80-0) for the SDL.

The SCB features standard UART and multi-processor mode, SmartCard (ISO7816) reader, IrDA, and LIN (Slave mode). See the [architecture technical TRM](#page-79-0) for details of each protocol. In this section, the procedure to set standard UART is explained as an example.

## **4.1 UART mode**

This sample shows the usage of the SCB in standard UART mode. In this use case, after the respective registers are configured, the SCB transmits one byte of data to another device, and waits for an Rx data from another device.

## **4.1.1 Use case**

- SCB mode = Standard UART
- $\cdot$  SCB channel = 3
- $PCLK = 80 MHz$
- $\cdot$  Baud rate = 115,200 bps

[Baud rate setting]

The baud rate calculation formula is as follows:

Baud rate [bps] = Input clock [Hz] / OVS

OVS: SCB\_CTRL.OVS + 1

For example, the following shows how to calculate a real UART baud rate from an ideal UART baud rate:

- CLK PERI frequency = 40 [MHz]
- target UART baud rate(Bit rate) =  $115,200$  [bps]
- OVS = 16 [oversamples]

You can use the specified CLK PERI frequency, target UART baud rate, and OVS for calculating the real baud rate.

First, the ideal input clock to SCB is calculated:

Ideal input clock = Target baud rate \* OVS = 115,200 \* 16 = 1,843,200 [Hz]

Next, the ideal value of the clock divider control register (DIV24.5) required can be calculated:

Ideal DIV24.5 = 40 [MHz] / 1,843,200 [Hz] = 21.7014

However, the DIV24.5 register has 24 bits for the integer part and limited 5 bits for the fraction part (based 1/32). Therefore, the real divider value and the real UART baud rate can be calculated as follows:

Real DIV24.5 = 21.6875 (integer: 21, fractional: 22/32)

Real UART baud rate = 40 [MHz] / 21. 6875 / 16 = 115,274 [bps]

For more details, see the [architecture TRM](#page-79-0).

- Data width  $= 8$  bits
- Parity = None
- $\cdot$  Stop bits = 1
- Flow control = None
- Tx/Rx FIFO = Used
- Rx interrupt = Disable
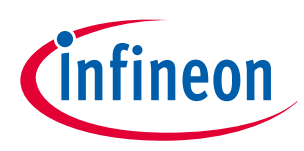

## **4 UART setting procedure example**

- Used ports
	- Tx : SCB3\_TX (P13.1)
	- Rx: SCB3\_RX (P13.0)
- The MCU receives the data transmitted by the UART device. The MCU sends the received data as it is. The initial message and data sent by the MCU are displayed on the PC.

An example Tx-Rx connection between the SCB and the external UART device is shown in Figure 6. In this example, flow control signals RTS and CTS are not used.

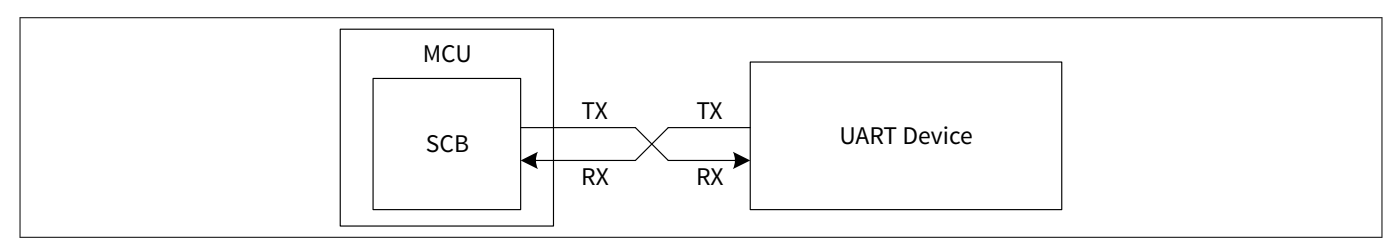

## **Figure 6 Example of UART communication connection**

Figure 7 shows the setting procedure and operation example for the UART.

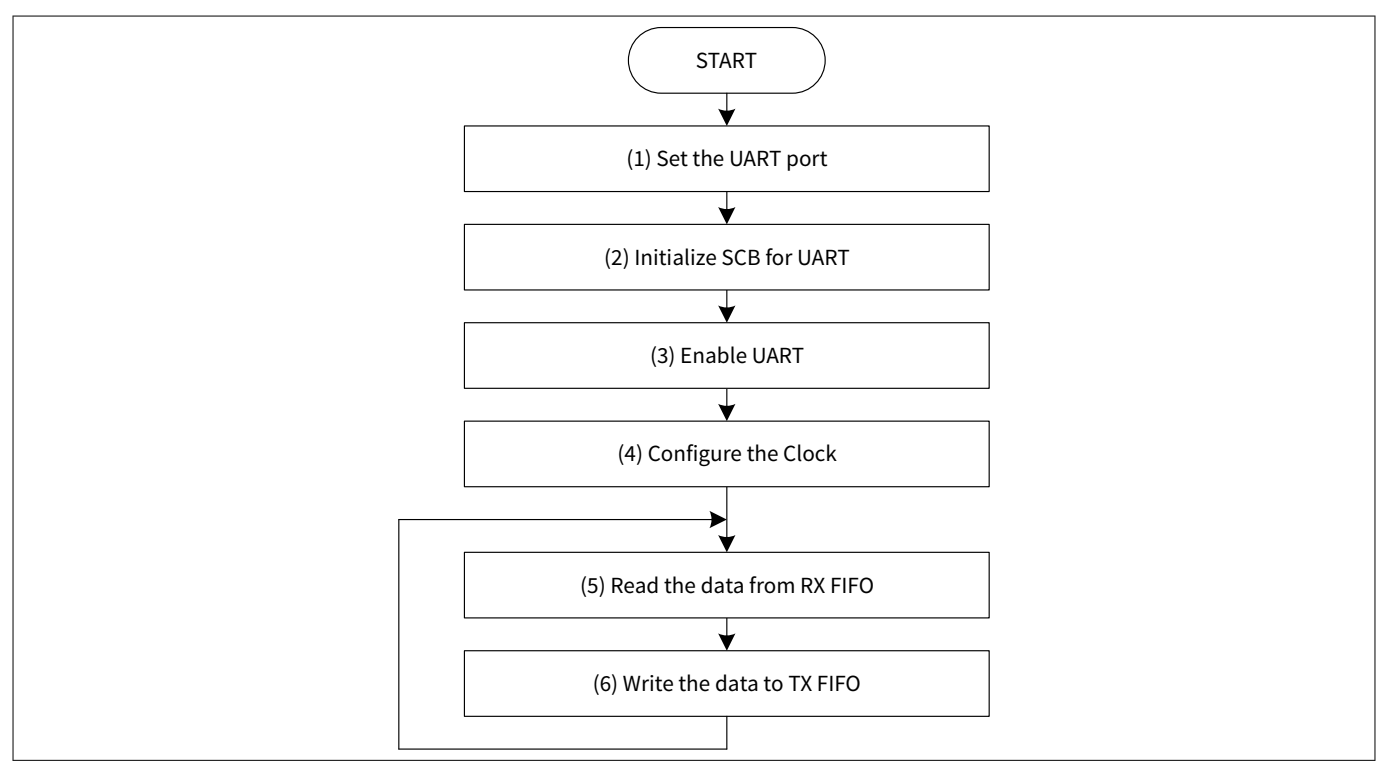

## **Figure 7 UART operation**

- (1) Set the UART port.
- (2) Initialize SCB for UART.
- (3) Enable the UART.
- (4) Configure the clock.
- (5) Read the data from Rx FIFO.
- (6) Write the data to Tx FIFO.

## **4.1.2 Configuration and example**

[Table 6](#page-37-0) lists the parameters of the configuration part in the SDL for UART mode.

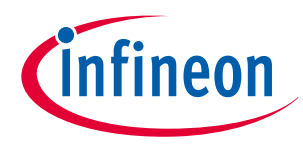

## <span id="page-37-0"></span>**Table 6 List of UART mode configuration parameters Parameters CONSISTENT INCOCONSISTENT INCOCONSISTENT IN SECTION ASSESSMENT IN SECTION ASSESSMENT IN SECTION ASSESSMENT IN SECTION ASSESSMENT IN SECTION ASSESSMENT IN SECTION ASSESSMENT IN SECTION ASSESSMENT IN A LOCAL CO** UART OVERSAMPLING **OVERSAMPLING** OVERSAMPLING **OVERSAMPLING** OVERSAMPLING CY\_USB\_SCB\_UART\_PCLK | Peripheral clock number | PCLK\_SCB3\_CLOCK (17ul) g\_stc\_uart\_config.uartMode Submode of UART operation CY\_SCB\_UART\_STANDARD (0ul) g\_stc\_uart\_config.oversample | Oversampling for UART | UART\_OVERSAMPLING (8ul) g\_stc\_uart\_config.dataWidth | Dataframe width | 8ul g\_stc\_uart\_config.enableMsbFirst | LSB first or MSB first False (LSB) g\_stc\_uart\_config.stopBits Stop bit CY\_SCB\_UART\_STOP\_BITS\_1 (2ul) g\_stc\_uart\_config.parity  $\vert$  Parity bit  $\vert$  CY\_SCB\_UART\_PARITY\_NONE (0ul) g\_stc\_uart\_config.enableInputFilter | Median filter False g stc\_uart\_config.dropOnParityError Behavior when a parity check fails False g stc uart config.dropOnFrameError Behavior when an error is detected in a start or stop period False g\_stc\_uart\_config.enableMutliProces sorMode Multi-processor mode False (disable) g\_stc\_uart\_config.receiverAddress  $\vert$  Slave device address  $\vert$  0ul g\_stc\_uart\_config.receiverAddressMa sk Slave device address mask **Draw** | 0ul g\_stc\_uart\_config.acceptAddrInFifo Received matching address is accepted in the RX FIFO False (not accept) g\_stc\_uart\_config.irdaInvertRx | Inverts incoming RX line signal | False g\_stc\_uart\_config.smartCardRetryOnN ack Data frame is retransmitted when a negative acknowledgement is received False  $g$ \_stc\_uart\_config.enableCts | Enable the use of CTS input signal by the UART transmitter False g\_stc\_uart\_config.ctsPolarity Polarity of the CTS input signal CY\_SCB\_UART\_ACTIVE\_LOW (0ul) g\_stc\_uart\_config.rtsRxFifoLevel | Trigger level | 0ul g\_stc\_uart\_config.rtsPolarity | Polarity of the RTS output signal | CY\_SCB\_UART\_ACTIVE\_LOW (0ul) g\_stc\_uart\_config.breakWidth Break width 0ul g\_stc\_uart\_config.rxFifoTriggerLeve l Trigger level for Rx FIFO **120 GML** g\_stc\_uart\_config.rxFifoIntEnableMa sk Receiver interrupt mask and oul g\_stc\_uart\_config.txFifoTriggerLeve l Trigger level for  $Tx$  FIFO  $\vert$  0ul

#### **(table continues...)**

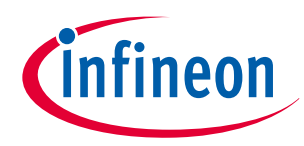

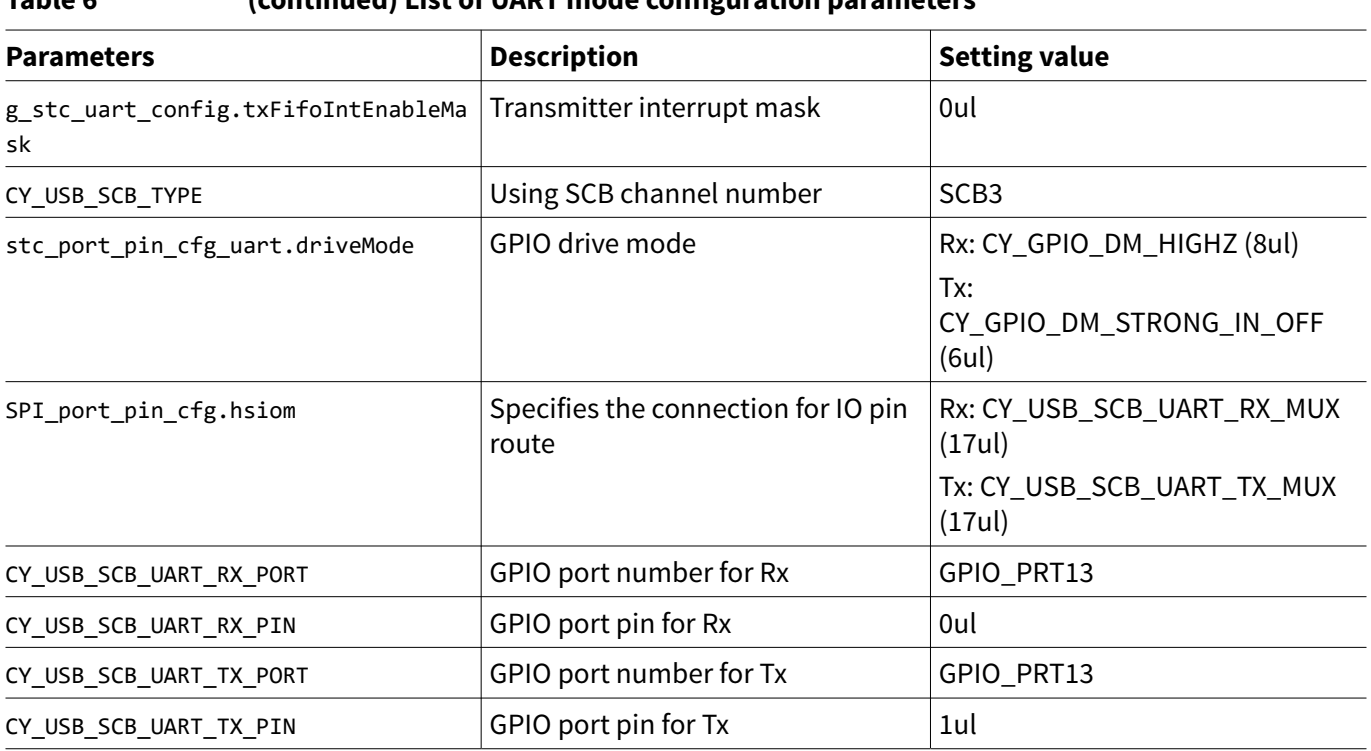

## **Table 6 (continued) List of UART mode configuration parameters**

Table 7 lists the UART functions of the driver part in SDL.

## **Table 7 List of functions**

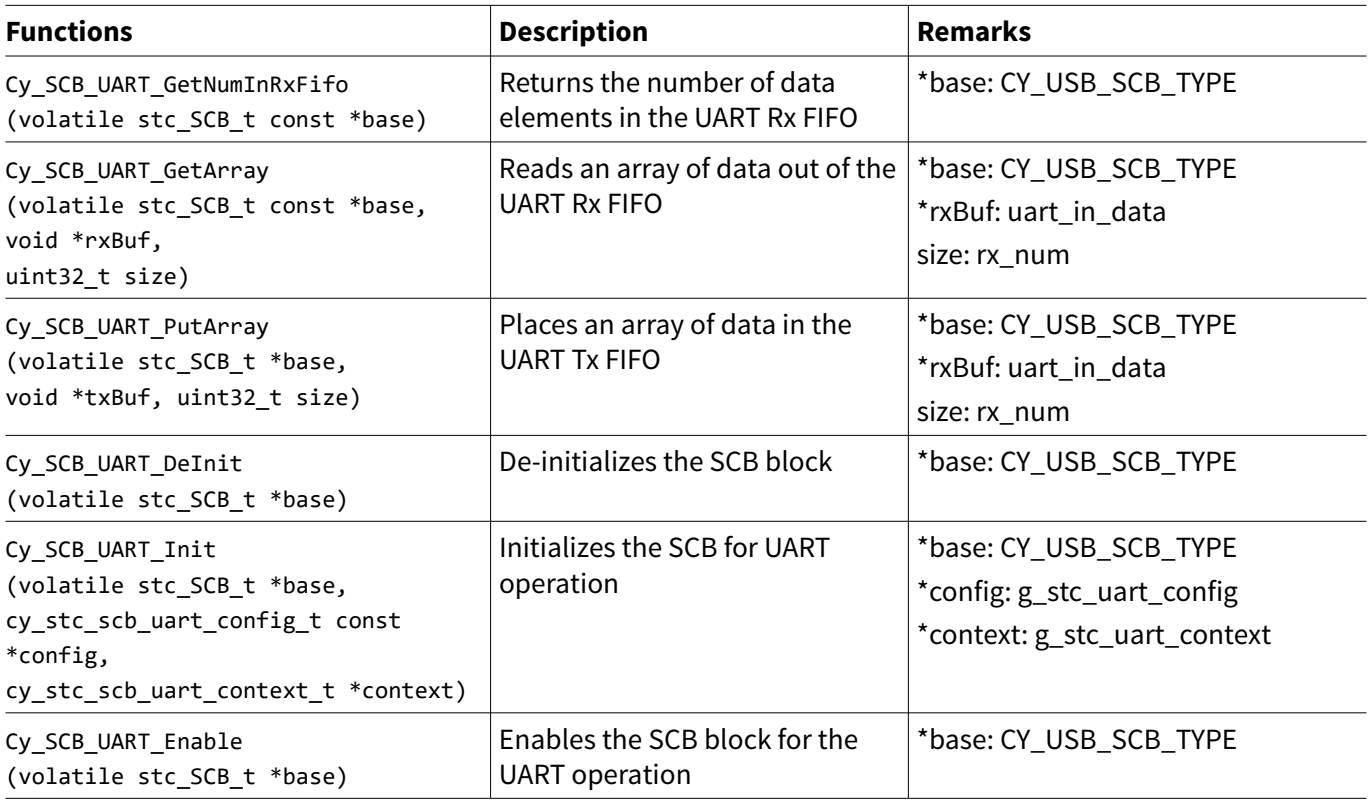

[Code Listing 19](#page-39-0) demonstrates an example to configure UART mode in the configuration part.

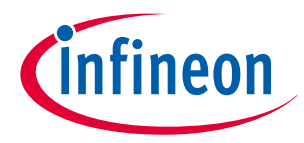

<span id="page-39-0"></span>**Code Listing 19 Example to configure UART mode in configuration part**

```
/* Select UART Echo Type */
/* Use Low-Level API. Polling & Receive by 1 byte unit */
/* Local Definition */
#define UART_OVERSAMPLING (8ul)
/* Local Functions Declaration */
void UART_Initialization(uint32_t boadrate, uint32_t sourceFreq);
void Term_Printf(void *fmt, ...);
/* SCB - UART Configuration */
cy_stc_scb_uart_context_t g_stc_uart_context;
cy_stc_scb_uart_config_t g_stc_uart_config = /* Configure the UART parameters */
{
    .uartMode = CY_SCB_UART_STANDARD,
    .oversample = UART_OVERSAMPLING,
    .dataWidth = 8ul,
    .enableMsbFirst = false,
    .stopBits = CY_SCB_UART_STOP_BITS_1,
    .parity = CY_SCB_UART_PARITY_NONE,
    .enableInputFilter = false,
    .dropOnParityError = false,
    .dropOnFrameError = false,
    .enableMutliProcessorMode = false,
    .receiverAddress = 0ul,
    .receiverAddressMask = 0ul,
    .acceptAddrInFifo = false,
    .irdaInvertRx = false,
    .irdaEnableLowPowerReceiver = false,
    .smartCardRetryOnNack = false,
    .enableCts = false,
    .ctsPolarity = CY_SCB_UART_ACTIVE_LOW,
    .rtsRxFifoLevel = 0ul,
    .rtsPolarity = CY_SCB_UART_ACTIVE_LOW,
    .breakWidth = 0ul,
    .rxFifoTriggerLevel = 0ul,
    .rxFifoIntEnableMask = 0ul,
    .txFifoTriggerLevel = 0ul,
    .txFifoIntEnableMask = 0ul
};
int main(void)
{
    SystemInit();
    /* UART Initialization */
    // boardrate, peri frequency
    UART_Initialization( 115200ul, 80000000ul);
```
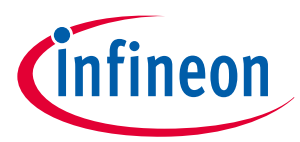

#### **4 UART setting procedure example**

```
 /* Opening UART Comment */
     Term_Printf("\nUART TEST (driver ver=%d.%d)\n\r", CY_SCB_DRV_VERSION_MAJOR,
CY_SCB_DRV_VERSION_MINOR);
     Term_Printf("POLLING 1BYTE ECHO\n\r");
     for(;;)
     {
         uint32_t rx_num;
         /* Check Receive Data */
         rx_num = Cy_SCB_UART_GetNumInRxFifo(CY_USB_SCB_TYPE); /* Read the data from RX FIFO 
STATUS (See Code Listing 20) */
         if (rx_num != 0ul)
         {
             uint8_t uart_in_data[128];
             Cy_SCB_UART_GetArray(CY_USB_SCB_TYPE, uart_in_data, rx_num); /* (5) Read the data 
from RX FIFO (See Code Listing 21) */
             Cy_SCB_UART_PutArray(CY_USB_SCB_TYPE, uart_in_data, rx_num); /* (6) Write the data 
to TX FIFO (See Code Listing 22) */
        }
    }
}
void UART_Initialization(uint32_t boadrate, uint32_t sourceFreq)
{
     /* Port Configuration for UART */
    cy_stc_gpio_pin_config_t stc_port_pin_cfg_uart = {0ul}; /* (1) Set the UART port */
     stc_port_pin_cfg_uart.driveMode = CY_GPIO_DM_HIGHZ; /* (1) Set the UART port */
    stc_port_pin_cfg_uart.hsiom = CY_USB_SCB_UART_RX_MUX; \frac{1}{2} /* (1) Set the UART port */
     Cy_GPIO_Pin_Init(CY_USB_SCB_UART_RX_PORT, CY_USB_SCB_UART_RX_PIN, &stc_port_pin_cfg_uart); 
/* (1) Set the UART port */
     stc_port_pin_cfg_uart.driveMode = CY_GPIO_DM_STRONG_IN_OFF; /* (1) Set the UART port */
    stc_port_pin_cfg_uart_hsiom = CY_USB_SCB_UART_TX_MUX; /* (1) Set the UART port */
     Cy_GPIO_Pin_Init(CY_USB_SCB_UART_TX_PORT, CY_USB_SCB_UART_TX_PIN, &stc_port_pin_cfg_uart); 
/* (1) Set the UART port */
     /* SCB-UART Initialization */
     Cy_SCB_UART_DeInit(CY_USB_SCB_TYPE); /* If necessary, stop the UART operation (See Code 
Listing 23) */
     Cy_SCB_UART_Init(CY_USB_SCB_TYPE, &g_stc_uart_config, &g_stc_uart_context); /* (2) 
Initialize SCB for UART (See Code Listing 24) */
     Cy_SCB_UART_Enable(CY_USB_SCB_TYPE); /* (3) Enable the UART (See Code Listing 25) */
```
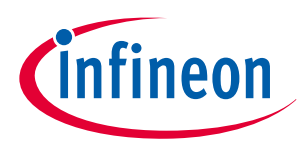

#### <span id="page-41-0"></span>**4 UART setting procedure example**

```
 /* Clock Configuration for UART */ /* (4) Configure the clock */
     // Assign a programmable divider
    Cy_SysClk_PeriphAssignDivider(CY_USB_SCB_UART_PCLK, CY_SYSCLK_DIV_24_5_BIT, 0ul); /* 
Configure the Peripheral Clock (See Code Listing 4) */
     // Set divider value
     {
         uint64_t targetFreq = UART_OVERSAMPLING * boadrate;
         uint64_t sourceFreq_fp5 = ((uint64_t)sourceFreq << 5ul);
         uint32_t divSetting_fp5 = (uint32_t)(sourceFreq_fp5 / targetFreq);
         Cy_SysClk_PeriphSetFracDivider(CY_SYSCLK_DIV_24_5_BIT, /* Configure the divider (See 
Code Listing 5) */
 0ul,
                                        ((divSetting_fp5 & 0x1FFFFFE0ul) >> 5ul),
                                        (divSetting_fp5 & 0x0000001Ful));
     }
    // Enable peripheral divider
    Cy_SysClk_PeriphEnableDivider(CY_SYSCLK_DIV_24_5_BIT, 0ul);/* Enable the divider (See Code 
Listing 6) */
}
void Term_Printf(void *fmt, ...)
{
    uint8_t uart_out_data[128];
    va_list arg;
    /* UART Print */
    va_start(arg, fmt);
    vsprintf((char*)&uart_out_data[0], (char*)fmt, arg);
    while (Cy_SCB_UART_IsTxComplete(CY_USB_SCB_TYPE) != true) {};
    Cy_SCB_UART_PutArray(CY_USB_SCB_TYPE, uart_out_data, strlen((char *)uart_out_data));
    va_end(arg);
}
```
\*1: For details, refer to the I/O System sections in the [architecture TRM.](#page-79-0)

Code Listing 20 to [Code Listing 25](#page-46-0) demonstrate example program to configure the SCB in the driver part. The following description will help you understand the register notation of the driver part of the SDL:

## **Code Listing 20 Cy\_SCB\_UART\_GetNumInRxFifo() function**

```
__STATIC_INLINE uint32_t Cy_SCB_UART_GetNumInRxFifo(volatile stc_SCB_t const *base)
{
    return Cy_SCB_GetNumInRxFifo(base); /* Read the data from RX FIFO STATUS */
}
```
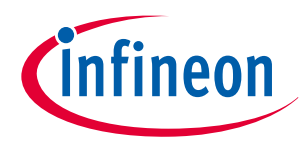

## <span id="page-42-0"></span>**Code Listing 21 Cy\_SCB\_UART\_GetArray() function**

```
__STATIC_INLINE uint32_t Cy_SCB_UART_GetArray(volatile stc_SCB_t const *base, void *rxBuf,
uint32_t size)
{
     return Cy_SCB_ReadArray(base, rxBuf, size); /* Read the data from RX FIFO */
}
```
## **Code Listing 22 Cy\_SCB\_UART\_PutArray() function**

```
__STATIC_INLINE uint32_t Cy_SCB_UART_PutArray(volatile stc_SCB_t *base, void *txBuf, uint32_t 
size)
{
     return Cy_SCB_WriteArray(base, txBuf, size); /* Write the data to TX FIFO */
}
```
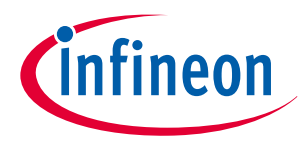

## <span id="page-43-0"></span>**Code Listing 23 Cy\_SCB\_UART\_DeInit() function**

```
void Cy_SCB_UART_DeInit(volatile stc_SCB_t *base)
{
    /* De-initialize the UART interface */ /* Set the default value to unCTRL and unUART_CTRL 
Reg */
    base->unCTRL.u32Register = CY_SCB_CTRL_DEF_VAL;
    base->unUART_CTRL.u32Register = CY_SCB_UART_CTRL_DEF_VAL;
    /* De-initialize the RX direction */ /* Set the default value to unUART_RX_CTRL, 
unRX_CTRL, unRX_FIFO_CTRL, and unRX_MATCH Reg */
    base->unUART_RX_CTRL.u32Register = 0ul;
    base->unRX_CTRL.u32Register = CY_SCB_RX_CTRL_DEF_VAL;
    base->unRX_FIFO_CTRL.u32Register = 0ul;
    base->unRX_MATCH.u32Register = 0ul;
    /* De-initialize the TX direction */ /* Set the default value to unUART_TX_CTRL, 
unTX_CTRL, and unTX_FIFO_CTRL Reg */
    base->unUART_TX_CTRL.u32Register = 0ul;
    base->unTX_CTRL.u32Register = CY_SCB_TX_CTRL_DEF_VAL;
    base->unTX_FIFO_CTRL.u32Register = 0ul;
     /* De-initialize the flow control */ /* Set the default value to unUART_FLOW_CTRL Reg */
    base->unUART_FLOW_CTRL.u32Register = 0ul;
     /* De-initialize the interrupt sources */ /* Set the default value to Reg for Interrupt */
    base->unINTR_SPI_EC_MASK.u32Register = 0ul;
    base->unINTR_I2C_EC_MASK.u32Register = 0ul;
    base->unINTR_RX_MASK.u32Register = 0ul;
    base->unINTR_TX_MASK.u32Register = 0ul;
    base->unINTR_M_MASK.u32Register = 0ul;
    base->unINTR_S_MASK.u32Register = 0ul;
}
```
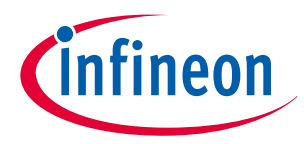

## <span id="page-44-0"></span>**Code Listing 24 Cy\_SCB\_UART\_Init() function**

```
cy_en_scb_uart_status_t Cy_SCB_UART_Init(volatile stc_SCB_t *base, cy_stc_scb_uart_config_t 
const *config, cy_stc_scb_uart_context_t *context)
{
    cy_en_scb_uart_status_t retStatus = CY_SCB_UART_BAD_PARAM;
   un SCB CTRL t temp CTRL = \{ 0u1 \};
    un_SCB_UART_CTRL_t temp_UART_CTRL = { 0ul };
    un_SCB_UART_RX_CTRL_t temp_UART_RX_CTRL = { 0ul };
    un_SCB_RX_CTRL_t temp_RX_CTRL = { 0ul };
    un_SCB_RX_MATCH_t temp_RX_MATCH = { 0ul };
    un_SCB_UART_TX_CTRL_t temp_UART_TX_CTRL = { 0ul };
   un SCB TX CTRL t temp TX CTRL = \{ 0u1 \};un SCB RX FIFO CTRL t temp RX FIFO CTRL = \{ 0ul \};
    un_SCB_UART_FLOW_CTRL_t temp_UART_FLOW_CTRL = { 0ul };
    un_SCB_TX_FIFO_CTRL_t temp_TX_FIFO_CTRL = { 0ul };
    if ((NULL != base) && (NULL != config)) /* Check if configuration parameter values are 
valid */
    {
        uint32_t ovs;
        if ((CY_SCB_UART_IRDA == config->uartMode) && (!config->irdaEnableLowPowerReceiver))
 {
            /* For Normal IrDA mode oversampling is always zero */
            ovs = 0ul;
}
        else
 {
            ovs = (config->oversample - 1ul);
        }
        /* Configure the UART interface */ /* Set the config value to unCTRL and unUART_CTRL 
Reg */
        temp_CTRL.stcField.u1ADDR_ACCEPT = (config->acceptAddrInFifo ? 1ul : 0ul);
        temp_CTRL.stcField.u2MEM_WIDTH = 0ul;
        temp_CTRL.stcField.u4OVS = ovs;
        temp_CTRL.stcField.u2MODE = CY_SCB_CTRL_MODE_UART;
        base->unCTRL.u32Register = temp_CTRL.u32Register;
        temp_UART_CTRL.stcField.u2MODE = config->uartMode;
        base->unUART_CTRL.u32Register = temp_UART_CTRL.u32Register;
        /* Configure the RX direction */ /* Set the config value to unUART_RX_CTRL, unRX_CTRL, 
and unRX_MATCH Reg */
        temp_UART_RX_CTRL.stcField.u1POLARITY = (config->irdaInvertRx ? 1ul : 0ul);
        temp_UART_RX_CTRL.stcField.u1MP_MODE = (config->enableMutliProcessorMode ?
1ul : 0ul);
        temp_UART_RX_CTRL.stcField.u1DROP_ON_PARITY_ERROR = (config->dropOnParityError ? 1ul :
0ul);
        temp_UART_RX_CTRL.stcField.u1DROP_ON_FRAME_ERROR = (config->dropOnFrameError ? 1ul :
0ul);
```
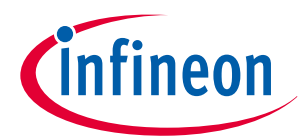

#### **4 UART setting procedure example**

```
 temp_UART_RX_CTRL.stcField.u4BREAK_WIDTH = (config->breakWidth - 1ul);
        temp_UART_RX_CTRL.stcField.u3STOP_BITS = (config->stopBits - 1ul);
        temp_UART_RX_CTRL.stcField.u1PARITY = (config->parity & 0x00000001ul);
        temp_UART_RX_CTRL.stcField.u1PARITY_ENABLED = (config->parity & 0x00000002ul) >>
1;
        base->unUART_RX_CTRL.u32Register = temp_UART_RX_CTRL.u32Register;
        temp_RX_CTRL.stcField.u1MSB_FIRST = (config->enableMsbFirst ? 1ul : 0ul);
        temp_RX_CTRL.stcField.u1MEDIAN = (config->enableInputFilter ? 1ul : 0ul);
        temp_RX_CTRL.stcField.u5DATA_WIDTH = (config->dataWidth - 1ul);
        base->unRX_CTRL.u32Register = temp_RX_CTRL.u32Register;
        temp_RX_MATCH.stcField.u8ADDR = config->receiverAddress;
        temp_RX_MATCH.stcField.u8MASK = config->receiverAddressMask;
        base->unRX_MATCH.u32Register = temp_RX_MATCH.u32Register;
        /* Configure the TX direction */ /* Set the config value to unUART_TX_CTRL, unTX_CTRL, 
and unRX_FIFO_CTRL Reg */
        temp_UART_TX_CTRL.stcField.u1RETRY_ON_NACK = (config->smartCardRetryOnNack ? 1ul :
0ul);
        temp_UART_TX_CTRL.stcField.u3STOP_BITS = (config->stopBits - 1ul);
        temp_UART_TX_CTRL.stcField.u1PARITY = (config->parity & 0x00000001ul);
        temp_UART_TX_CTRL.stcField.u1PARITY_ENABLED = (config->parity & 0x00000002ul) >> 1;
        base->unUART_TX_CTRL.u32Register = temp_UART_TX_CTRL.u32Register;
        temp_TX_CTRL.stcField.u1MSB_FIRST = (config->enableMsbFirst ? 1ul : 0ul);
        temp_TX_CTRL.stcField.u5DATA_WIDTH = (config->dataWidth - 1ul);
        temp_TX_CTRL.stcField.u1OPEN_DRAIN = ((config->uartMode == CY_SCB_UART_SMARTCARD) ? 1ul 
: 0ul);
        base->unTX_CTRL.u32Register = temp_TX_CTRL.u32Register;
        temp_RX_FIFO_CTRL.stcField.u8TRIGGER_LEVEL = config->rxFifoTriggerLevel;
        base->unRX_FIFO_CTRL.u32Register = temp_RX_FIFO_CTRL.u32Register;
        /* Configure the flow control */ /* Set the config value to unUART_FLOW_CTRL, 
unTX_FIFO_CTRL Reg */
        temp_UART_FLOW_CTRL.stcField.u1CTS_ENABLED = (config->enableCts ? 1ul : 0ul);
        temp_UART_FLOW_CTRL.stcField.u1CTS_POLARITY = ((CY_SCB_UART_ACTIVE_HIGH == config-
>ctsPolarity) ? 1ul : 0ul);
        temp_UART_FLOW_CTRL.stcField.u1RTS_POLARITY = ((CY_SCB_UART_ACTIVE_HIGH == config-
>rtsPolarity) ? 1ul : 0ul);
        temp_UART_FLOW_CTRL.stcField.u8TRIGGER_LEVEL = config->rtsRxFifoLevel;
        base->unUART_FLOW_CTRL.u32Register = temp_UART_FLOW_CTRL.u32Register;
        temp_TX_FIFO_CTRL.stcField.u8TRIGGER_LEVEL = config->txFifoTriggerLevel;
        base->unTX_FIFO_CTRL.u32Register = temp_TX_FIFO_CTRL.u32Register;
        /* Set up interrupt sources */ /* Set the config value to unINTR_TX_MASK and
```
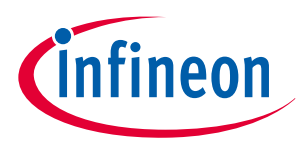

#### <span id="page-46-0"></span>**4 UART setting procedure example**

```
unINTR_RX_MASK Reg */
         base->unINTR_TX_MASK.u32Register = config->txFifoIntEnableMask;
         base->unINTR_RX_MASK.u32Register = config->rxFifoIntEnableMask;
         /* Initialize context */
         if (NULL != context)
 {
             context->rxStatus = 0ul; /* Clear the context */
             context->txStatus = 0ul; /* Clear the context */
             context->rxRingBuf = NULL; /* Clear the context */
             context->rxRingBufSize = 0ul; /* Clear the context */
             context->rxBufIdx = 0ul; /* Clear the context */
             context->txLeftToTransmit = 0ul; /* Clear the context */
             context->cbEvents = NULL; /* Clear the context */
         #if !defined(NDEBUG)
             /* Put an initialization key into the initKey variable to verify 
             * context initialization in the transfer API. 
             */
             context->initKey = CY_SCB_UART_INIT_KEY;
         #endif /* !(NDEBUG) */
         }
         retStatus = CY_SCB_UART_SUCCESS;
     }
    return (retStatus);
}
```
#### **Code Lisitng 25 Cy\_SCB\_UART\_Enable() function**

```
__STATIC_INLINE void Cy_SCB_UART_Enable(volatile stc_SCB_t *base)
{
    base->unCTRL.stcField.u1ENABLED = 1ul; /* Set the enable bit to "1" */
}
```
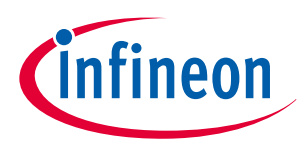

# **5 I2C setting procedure example**

This section shows an example of the SPI using the sample driver library (SDL). The SCB supports SPI Master mode and SPI Slave mode with Motorola, Texas Instruments, and National Semiconductor protocols. See the [architecture TRM](#page-79-0) for details of each protocol. The code snippets in this application note are part of SDL. This sample program shows for CYT2B7 series. See [Other references](#page-80-0) for the SDL.

This example shows the usage of the SCB in <sup>12</sup>C mode. The SCB supports Master mode, Slave mode, and multi-Master mode. See the [architecture TRM](#page-79-0) for details of each protocol.

## **5.1 Master mode**

In this example, the SCB is configured as an  $1^2C$  master and writes one byte data to the slave (address = 0x08) and reads one byte data from the same slave. For simplicity, polling method is used in this example instead of interrupts for writing and reading data to/from FIFOs.

## **5.1.1 Use case**

- $SCB$  mode =  $I<sup>2</sup>C$  Master mode
- $\cdot$  SCB channel = 0
- $PCLK = 2 MHz$
- Bit rate = 100 kbps

[Bit rate setting]

The bit rate setting is valid only in Master mode. The bit rate calculation formula is as follows:

Bit rate [bps] = Input clock [Hz] / (Low\_phase\_ovs + High\_phase\_ovs)

Low\_phase\_ovs : SCB\_I2C\_CTRL.LOW\_PHASE\_OVS + 1

High\_phase\_ovs : SCB\_I2C\_CTRL.HIGH\_PHASE\_OVS + 1

In this case, bit rate is calculated as follows:

Bit rate = Input clock [Hz] / (High\_phase\_ovs + Low\_phase\_ovs)

 $=$  PCLK(2MHz) / ((9+1) + (9+1)) = 100 [kbps]

For more details, see the [architecture TRM](#page-79-0).

- 7-bit Slave address = 0x8 (for another I2C device)
- MSb first
- Tx/Rx FIFO = Used
- Tx/Rx interrupt = Disabled
- Analog filter is enabled and digital filter = Disabled
- Used ports
	- SCL: SCB0\_SCL (P1.0)
	- SDA: SCB0 SDA (P1.1)

[Figure 8](#page-48-0) shows the example of connection between the SCB and another  $l^2C$  Slave device.

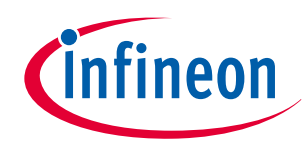

## <span id="page-48-0"></span>**5 I2C setting procedure example**

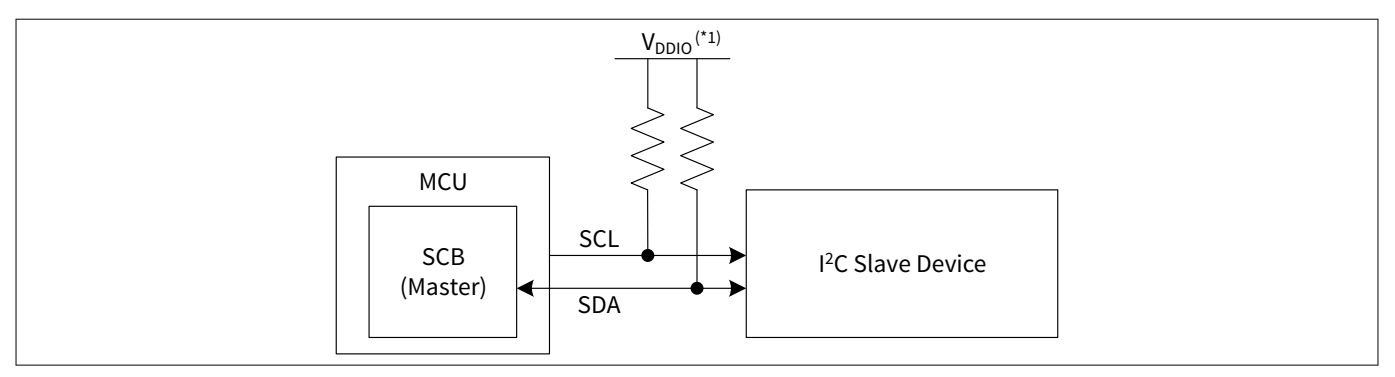

## **Figure 8 Example of I2C (Master mode) communication**

*Note:* (\*1) For V<sub>DDIO</sub> value, see the datasheet (see [Related documents](#page-79-0)).

In I<sup>2</sup>C Master mode, SCL and SDA signals are connected to another I<sup>2</sup>C Slave device. The Master device outputs the clock (SCL) to the Slave device. The data signal (SDA) is bidirectional. Both SCL and SDA are pulled up to  $V_{DDIO}$  via external pull up register.

[Figure 9](#page-49-0) shows setting procedure and operation example for I2C Master mode.

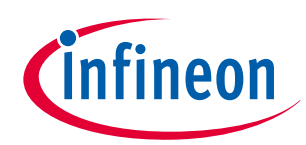

## <span id="page-49-0"></span>**5 I2C setting procedure example**

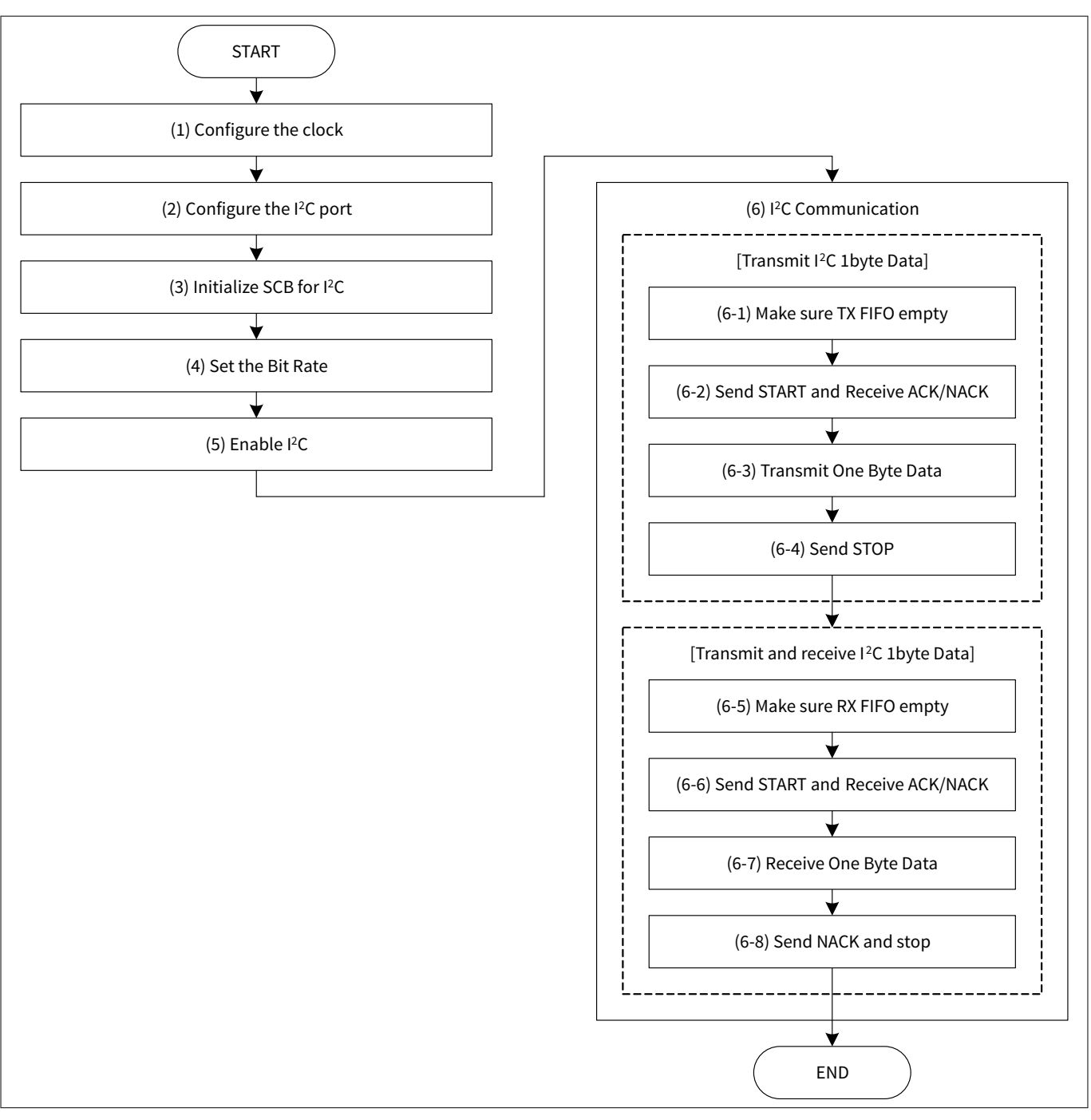

## **Figure 9 I2C Master mode operation**

- **1.** Configure the clock.
- **2.** Configure the I<sup>2</sup>C port.
- **3.** Initialize SCB for I<sup>2</sup>C.
- **4.** Set the bit rate.
- $5.$  Enable  $1^2C$ .
- **6.** I 1<sup>2</sup>C communication for example
	- **a.** Make sure Tx FIFO empty.
	- **b.** Send START and receive ACK/NACK.
	- **c.** Transmit 1-byte data.
	- **d.** Send STOP.

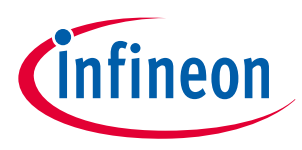

- **e.** Make sure Rx FIFO empty.
- **f.** Send START and receive ACK/NACK.
- **g.** Receive 1-byte data.
- **h.** Send NACK and stop.

# **5.1.2 Configuration and example**

Configuration and example lists the parameters of the configuration part in SDL for I2C master mode.

**Table 8 List of I2C Master mode configuration parameters**

| <b>Parameters</b>                    | <b>Description</b>                         | <b>Setting value</b>     |
|--------------------------------------|--------------------------------------------|--------------------------|
| E_SOURCE_CLK_FREQ                    | Frequency of input divider clock           | 80000000ul (80MHz)       |
| E_I2C_INCLK_TARGET_FREQ              | Frequency of peripheral clock              | 2000000ul (2MHz)         |
| E_I2C_DATARATE                       | Baudrate for I2C                           | 100000ul                 |
| USER_I2C_SCB_PCLK                    | Peripheral clock number                    | PCLK_SCB0_CLOCK          |
| DIVIDER_NO_1                         | Divider number                             | 1ul                      |
| E_I2C_SLAVE_ADDR                     | Slave device addres                        | 8ul                      |
| E_I2C_RECV_SIZE                      | Master buffer size                         | 9ul                      |
| USER_I2C_SCB_TYPE                    | SCB channel number                         | SCB <sub>0</sub>         |
| I2C_SDA_PORT                         | I/O port number                            | GPIO_PRT1                |
| I2C_SDA_PORT_PIN                     | I/O pin number                             | 1ul                      |
| I2C_SDA_PORT_MUX                     | Peripheral connection                      | P1_1_SCB0_l2C_SDA (14ul) |
| I2C_SCL_PORT                         | I/O port number                            | GPIO_PRT1                |
| I2C_SCL_PORT_PIN                     | I/O pin number                             | 0ul                      |
| I2C_SCL_PORT_MUX                     | Peripheral connection                      | P1_0_SCB0_l2C_SCL (14ul) |
| g_stc_i2c_config.i2cMode             | I2C Master/Slave mode                      | CY_SCB_I2C_MASTER (2ul)  |
| g_stc_i2c_config.useRxFifo           | Receiver FIFO control                      | true                     |
| g_stc_i2c_config.useTxFifo           | Transmitter FIFO control                   | true                     |
| g_stc_i2c_config.slaveAddress        | Slave device address                       | E_I2C_SLAVE_ADDR (8ul)   |
| g_stc_i2c_config.slaveAddressMask    | Slave device address mask                  | E_I2C_SLAVE_ADDR (8ul)   |
| g_stc_i2c_config.acceptAddrInFifo    | Received matching address                  | false                    |
| g_stc_i2c_config.ackGeneralAddr      | Received general call slave<br>address     | false                    |
| g_stc_i2c_config.enableWakeFromSleep | Clocking for the address matching $ $      | false                    |
| g_stc_i2c_master_config.slaveAddress | Slave device address                       | E_I2C_SLAVE_ADDR (8ul)   |
| g_stc_i2c_master_config.buffer       | Pointer to the master buffer               | 0ul                      |
| g_stc_i2c_master_config.bufferSize   | Current master buffer size                 | 0ul                      |
| g_stc_i2c_master_config.xferPending  | Stores how the master ends the<br>transfer | false                    |

## **(table continues...)**

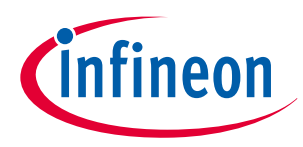

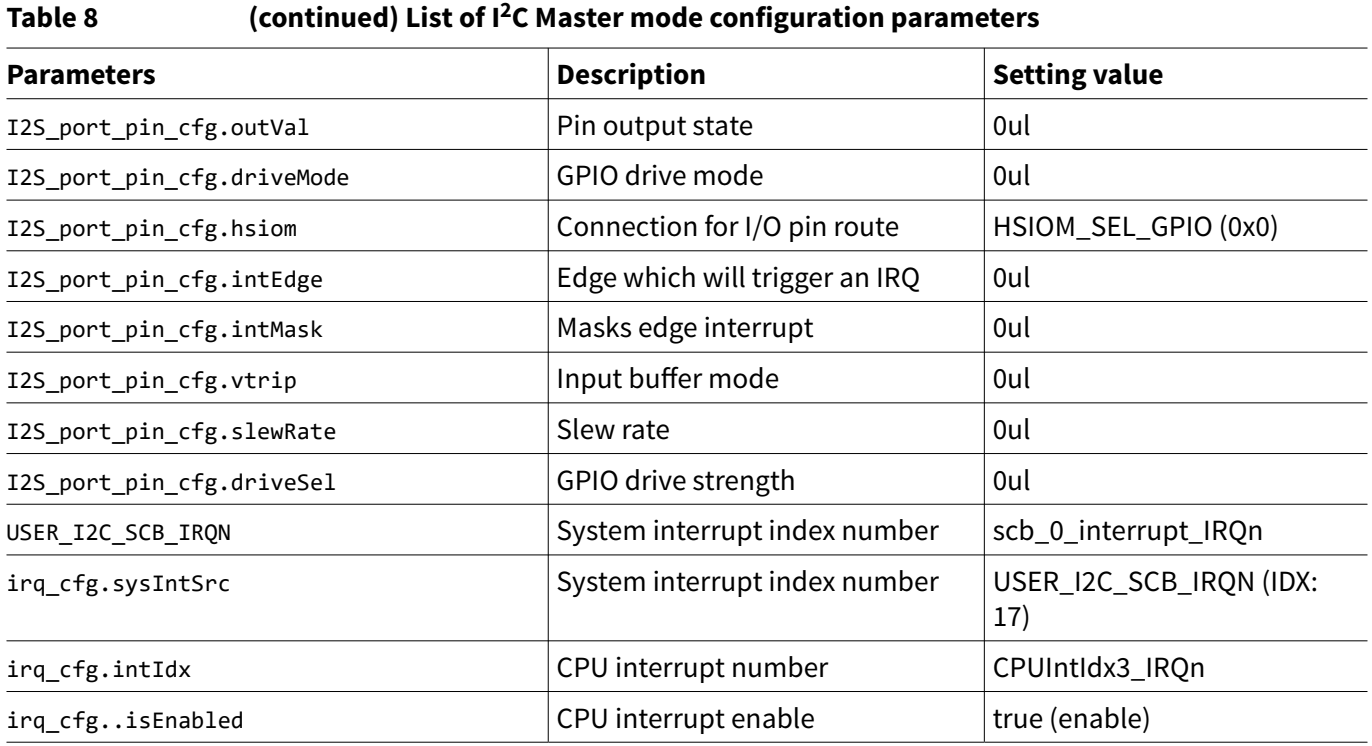

Table 9 lists the I2C parameters of the driver part in the SDL.

## **Table 9 List of functions**

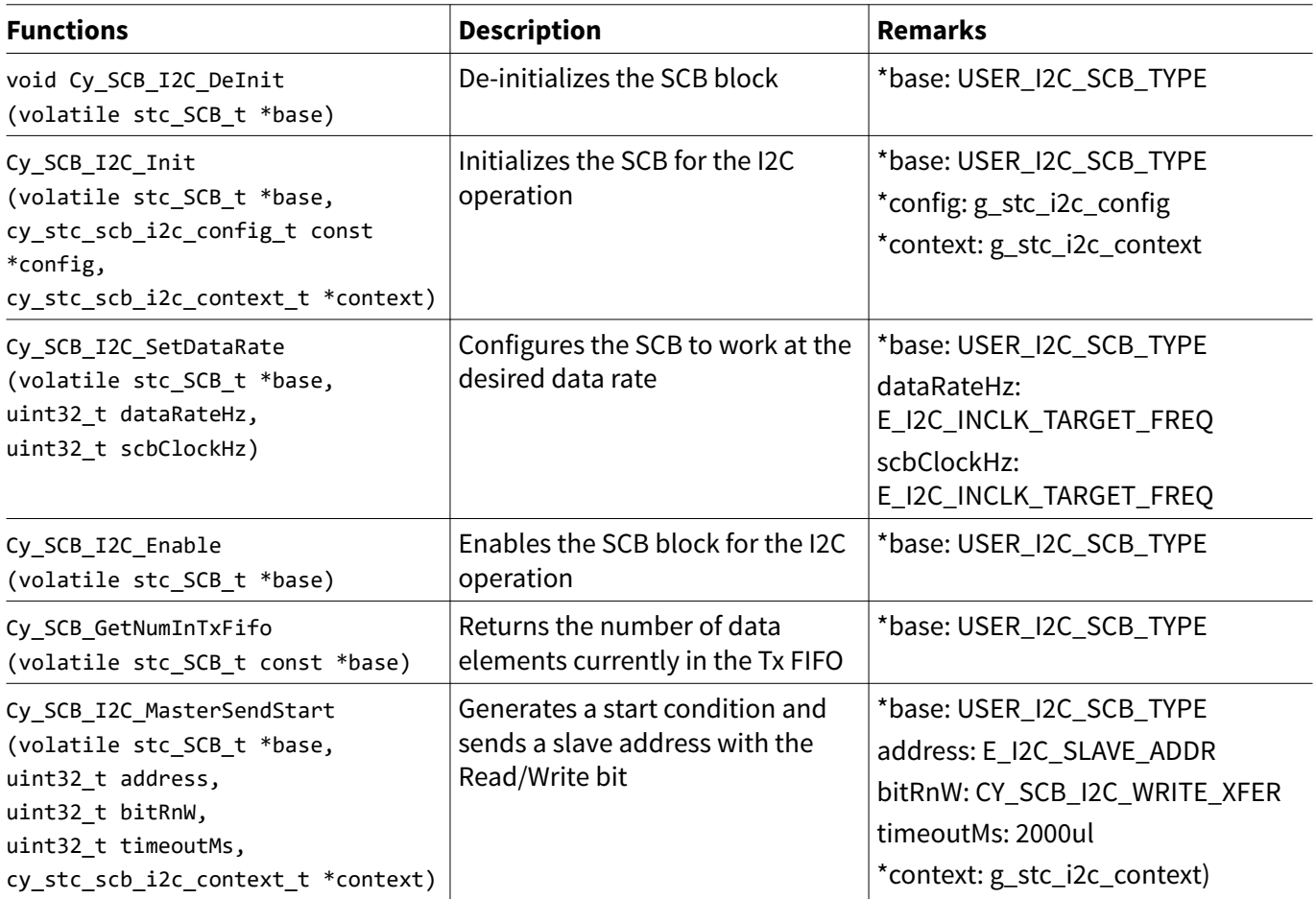

**(table continues...)**

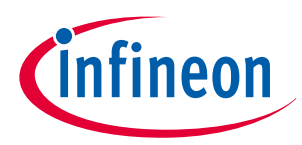

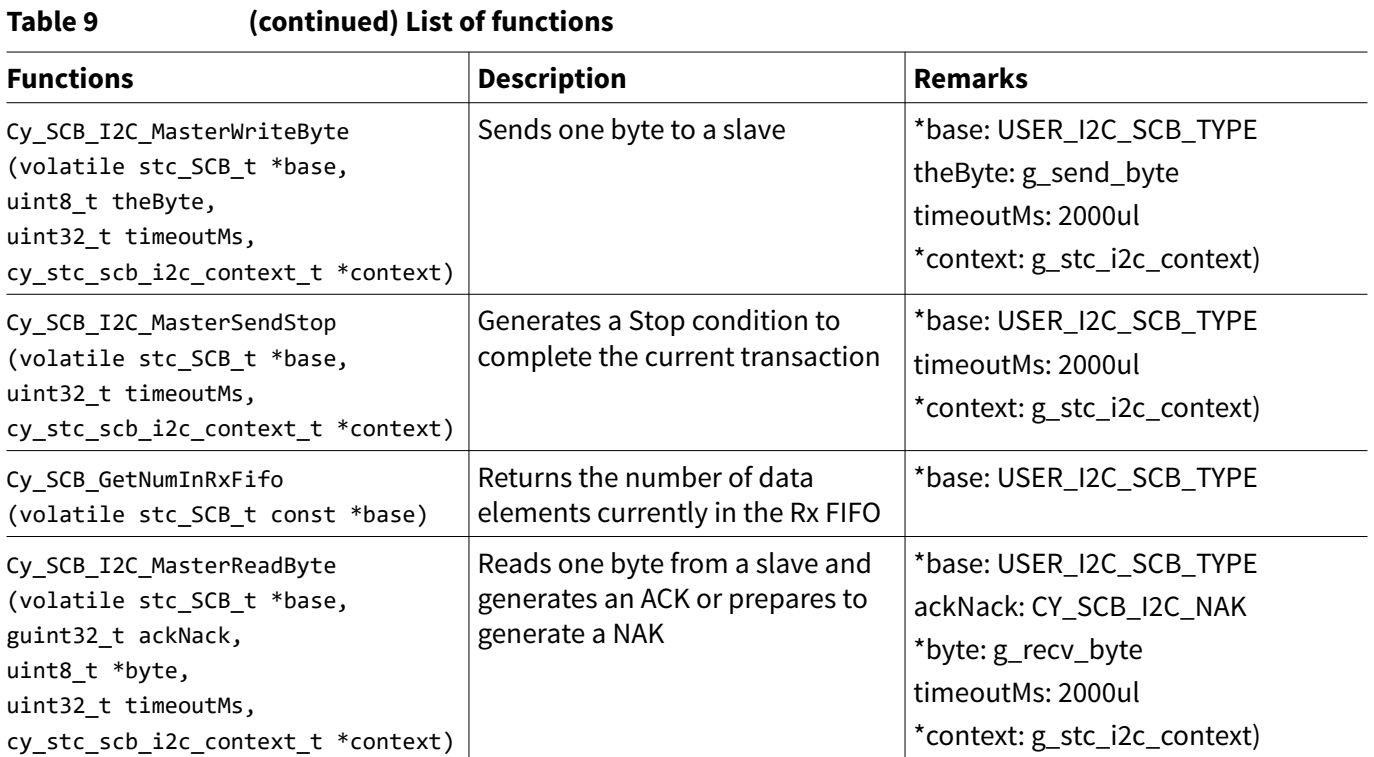

[Code Listing 26](#page-53-0) demonstrates an example to configure I<sup>2</sup>C master mode in the configuration part.

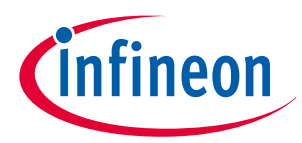

### <span id="page-53-0"></span>**Code Listing 26 Example to configure I2C master mode in configuration part**

```
/* I2C Master Mode Test */
/* */
/* Partner Address(Slave): 0x08 (E_I2C_SLAVE_ADDR) */
#define USER_I2C_SCB_TYPE SCB0 /* Define the SCB parameters */
#define USER_I2C_SCB_PCLK PCLK_SCB0_CLOCK /* Define the SCB parameters */
#define USER_I2C_SCB_IRQN scb_0_interrupt_IRQn /* Define the SCB parameters */
#define I2C_SDA_PORT GPIO_PRT1 /* Define the port parameters */
#define I2C_SDA_PORT_PIN (1ul) /* Define the port parameters */
#define I2C_SDA_PORT_MUX P1_1_SCB0_I2C_SDA /* Define the port parameters */
#define I2C_SCL_PORT GPIO_PRT1 /* Define the port parameters */
#define I2C_SCL_PORT_PIN (0ul) /* Define the port parameters */
#define I2C_SCL_PORT_MUX P1_0_SCB0_I2C_SCL /* Define the port parameters */
#define DIVIDER_NO_1 (1ul)
/* Select Frequency */
#define E_SOURCE_CLK_FREQ (80000000ul) /* Define the clock parameters */
#define E_I2C_INCLK_TARGET_FREQ (2000000ul) /* Define the clock parameters */
#define E_I2C_DATARATE (100000ul) /* Define the clock parameters */
#define E_I2C_SLAVE_ADDR 8ul
#define E_I2C_RECV_SIZE 9ul
static cy_stc_gpio_pin_config_t I2S_port_pin_cfg = /* Configure the port parameters */
{
    .outVal = 0ul,
    .driveMode = 0ul, /* Will be updated in runtime */
    .hsiom = HSIOM_SEL_GPIO, /* Will be updated in runtime */
    .intEdge = 0ul,
    .intMask = 0ul,
    .vtrip = 0ul,
    .slewRate = 0ul,
    .driveSel = 0ul,
};
/* SCB - I2C Configuration */
static cy_stc_scb_i2c_context_t g_stc_i2c_context;
static const cy_stc_scb_i2c_config_t g_stc_i2c_config =
{
    .i2cMode = CY_SCB_I2C_MASTER, /* Configure the I2C parameters */
    .useRxFifo = true, /* Configure the I2C parameters */
    .useTxFifo = true, /* Configure the I2C parameters */
    .slaveAddress = E_I2C_SLAVE_ADDR, /* Configure the I2C parameters */
    .slaveAddressMask = E_I2C_SLAVE_ADDR, /* Configure the I2C parameters */
    .acceptAddrInFifo = false, /* Configure the I2C parameters */
```
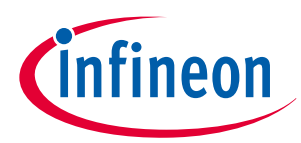

#### **5 I2C setting procedure example**

```
 .ackGeneralAddr = false, /* Configure the I2C parameters */
     .enableWakeFromSleep = false /* Configure the I2C parameters */
};
static cy_stc_scb_i2c_master_xfer_config_t g_stc_i2c_master_config = /* Configure the I2C 
parameters */
{
     .slaveAddress = E_I2C_SLAVE_ADDR, /* Configure the I2C parameters */
     .buffer = 0ul, /* Configure the I2C parameters */
     .bufferSize = 0ul, /* Configure the I2C parameters */
     .xferPending = false /* Configure the I2C parameters */
};
void SetPeripheFracDiv24_5(uint64_t targetFreq, uint64_t sourceFreq, uint8_t divNum) /* Create 
the function to determine the divider division ratio */
{
    uint64_t temp = ((uint64_t)sourceFreq << 5ul);
    uint32_t divSetting;
    divSetting = (uint32_t)(temp / targetFreq); /* Calculate the division ratio */
    Cy_SysClk_PeriphSetFracDivider(CY_SYSCLK_DIV_24_5_BIT, divNum, /* Set the division ratio */
                                    (((divSetting >> 5ul) & 0x00000FFFul) - 1ul),
                                    (divSetting & 0x0000001Ful));
}
void Scb_I2C_Master_LowLevelAPI_Test(void)
{
    /*------------------------*/
    /* I2C Master Byte Write */
    /*------------------------*/
    /* Make sure TX FIFO empty */
    while(Cy_SCB_GetNumInTxFifo(USER_I2C_SCB_TYPE) != 0ul); /* (6-1) Make sure TX FIFO empty 
(See Code Listing 31) */
     /* Send START and Receive ACK/NACK */
     CY_ASSERT(Cy_SCB_I2C_MasterSendStart(USER_I2C_SCB_TYPE, E_I2C_SLAVE_ADDR,
CY_SCB_I2C_WRITE_XFER, 2000ul, &g_stc_i2c_context) == CY_SCB_I2C_SUCCESS); /* (6-2) Send START 
and Receive ACK/NACK (See Code Listing 32) */
    /* Transmit One Byte Data */
    static uint8_t g_send_byte = 0xF1ul;
    CY_ASSERT(Cy_SCB_I2C_MasterWriteByte(USER_I2C_SCB_TYPE, g_send_byte, 2000ul,
&g_stc_i2c_context) == CY_SCB_I2C_SUCCESS); /* (6-3) Transmit One Byte Data (See Code Listing 
33) */
     /* Send STOP */
```
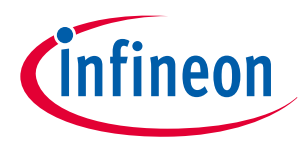

#### **5 I2C setting procedure example**

```
 CY_ASSERT(Cy_SCB_I2C_MasterSendWriteStop(USER_I2C_SCB_TYPE, 2000ul, &g_stc_i2c_context) ==
CY_SCB_I2C_SUCCESS); /* (6-4) Send STOP (See Code Listing 34) */
     /*------------------------*/
     /* I2C Master Byte Read */
     /*------------------------*/
     /* Make sure RX FIFO empty */
     while(Cy_SCB_GetNumInRxFifo(USER_I2C_SCB_TYPE) != 0ul); /* (6-5) Make sure RX FIFO empty 
(See Code Listing 35) */
     /* Send START and Receive ACK/NACK */
     CY_ASSERT(Cy_SCB_I2C_MasterSendStart(USER_I2C_SCB_TYPE, E_I2C_SLAVE_ADDR,
CY_SCB_I2C_READ_XFER, 2000ul, &g_stc_i2c_context) == CY_SCB_I2C_SUCCESS); /* (6-6) Send START 
and Receive ACK/NACK (See Code Listing 32) */
     /* Receive One Byte Data */
    static uint8_t g_recv_byte = 0x00ul;
     CY_ASSERT(Cy_SCB_I2C_MasterReadByte(USER_I2C_SCB_TYPE, CY_SCB_I2C_NAK, &g_recv_byte,
2000ul, &g_stc_i2c_context) == CY_SCB_I2C_SUCCESS); /* (6-7) Receive One Byte Data (See Code 
Listing 36) */
}
     /* Send NACK (and stop) */
     CY_ASSERT(Cy_SCB_I2C_MasterSendReadStop(USER_I2C_SCB_TYPE, 2000ul, &g_stc_i2c_context) ==
CY_SCB_I2C_SUCCESS); /* (6-8) Send NACK and stop (See Code Listing 34) */
}
int main(void)
{
    SystemInit();
     /*---------------------*/
     /* Clock Configuration */ /* (1) Configure the clock */
     /*---------------------*/
    Cy_SysClk_PeriphAssignDivider(USER_I2C_SCB_PCLK, CY_SYSCLK_DIV_24_5_BIT, DIVIDER_NO_1); /* 
Configure the Peripheral Clock (See Code Listing 4) */
     SetPeripheFracDiv24_5(E_I2C_INCLK_TARGET_FREQ, E_SOURCE_CLK_FREQ, DIVIDER_NO_1); /* 
Configure the divider (See Code Listing 2) */
     Cy_SysClk_PeriphEnableDivider(CY_SYSCLK_DIV_24_5_BIT, DIVIDER_NO_1); /* Enable the divider 
(See Code Listing 6) */
     /*--------------------*/
     /* Port Configuration */
```
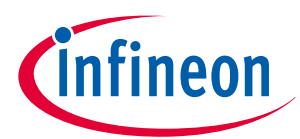

## **5 I2C setting procedure example**

```
 /*--------------------*/
    I2S port pin cfg.driveMode = CY GPIO DM OD DRIVESLOW; /* (2) Configure the I<sup>2</sup>C port */
     I2S_port_pin_cfg.hsiom = I2C_SDA_PORT_MUX; /* (2) Configure the I2C port */
     Cy_GPIO_Pin_Init(I2C_SDA_PORT, I2C_SDA_PORT_PIN, &I2S_port_pin_cfg); /* (2) Configure the 
I
2C port */
    I2S port pin cfg.driveMode = CY GPIO DM OD DRIVESLOW; /* (2) Configure the I<sup>2</sup>C port */
    I2S port pin cfg.hsiom = I2C SCL PORT MUX; /* (2) Configure the I<sup>2</sup>C port */
     Cy_GPIO_Pin_Init(I2C_SCL_PORT, I2C_SCL_PORT_PIN, &I2S_port_pin_cfg); /* (2) Configure the 
I
2C port */
     /*--------------------------*/
     /* Initialize & Enable I2C */
     /*--------------------------*/
     Cy_SCB_I2C_DeInit(USER_I2C_SCB_TYPE); /* If necessary, stop the I2C operation (See Code 
Listing 27) */
     Cy_SCB_I2C_Init(USER_I2C_SCB_TYPE, &g_stc_i2c_config, &g_stc_i2c_context); /* (3) 
Initialize SCB for I2C (See Code Listing 28) */
     Cy_SCB_I2C_SetDataRate(USER_I2C_SCB_TYPE, E_I2C_DATARATE, E_I2C_INCLK_TARGET_FREQ); /* (4) 
Set the Bit Rate (See Code Listing 29) */
     Cy_SCB_I2C_Enable(USER_I2C_SCB_TYPE); /* (5) Enable I2C (See Code Listing 30) */
     /* I2C Master Mode Test */
     Scb_I2C_Master_LowLevelAPI_Test(); /* (6) I2C Communication */
     for(;;);
}
```
\*1: For details, refer to the I/O System sections in the [architecture TRM.](#page-79-0)

[Code Listing 27](#page-57-0) to [Code Listing 36](#page-68-0) demonstrate example program to configure SCB in the driver part. The following description will help you understand the register notation of the driver part of the SDL:

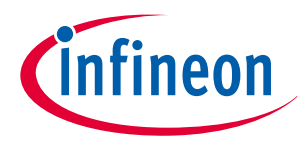

## <span id="page-57-0"></span>**Code Listing 27 Cy\_SCB\_I2C\_DeInit() function**

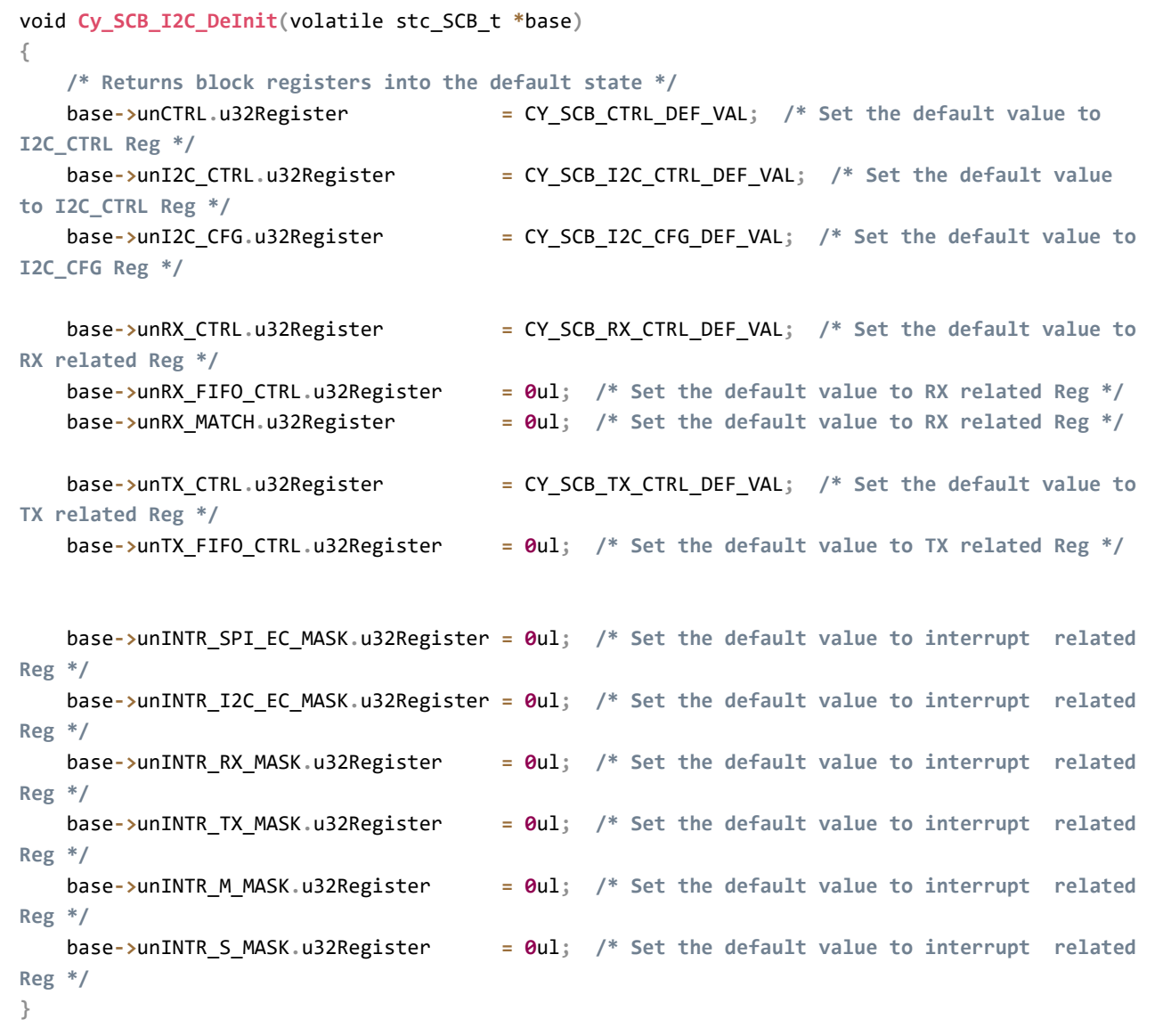

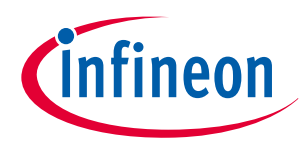

## <span id="page-58-0"></span>**Code Listing 28 Cy\_SCB\_I2C\_Init() function**

```
cy_en_scb_i2c_status_t Cy_SCB_I2C_Init(volatile stc_SCB_t *base, cy_stc_scb_i2c_config_t const 
*config, cy_stc_scb_i2c_context_t *context)
{
    cy_en_scb_i2c_status_t retStatus = CY_SCB_I2C_BAD_PARAM; /* Check if configuration 
parameter values are valid */
   un SCB CTRL t temp CTRL = {0u1};
 un_SCB_I2C_CTRL_t temp_I2C_CTRL = {0ul};
 un_SCB_RX_CTRL_t temp_RX_CTRL = {0ul};
    un_SCB_RX_MATCH_t temp_RX_MATCH = {0ul};
   un SCB TX CTRL t temp TX CTRL = {0u1};
    if ((NULL != base) && (NULL != config) && (NULL != context))
 {
        /* Configure the I2C interface */ /* Init CTRL Reg */
        temp_CTRL.stcField.u1ADDR_ACCEPT = (config->acceptAddrInFifo ? 1ul : 0ul);
        temp_CTRL.stcField.u1EC_AM_MODE = (config->enableWakeFromSleep ? 1ul : 0ul);
        temp_CTRL.stcField.u2MEM_WIDTH = 0ul;
        temp_CTRL.stcField.u2MODE = CY_SCB_CTRL_MODE_I2C;
        base->unCTRL.u32Register = temp_CTRL.u32Register; /* Init I2C_CTRL */
        temp_I2C_CTRL.stcField.u1S_GENERAL_IGNORE = (config->ackGeneralAddr ? 0ul : 1ul);
        temp_I2C_CTRL.stcField.u1SLAVE_MODE = (config->i2cMode & 0x00000001ul);
        temp_I2C_CTRL.stcField.u1MASTER_MODE = (config->i2cMode & 0x00000002ul) >> 1ul;
        base->unI2C_CTRL.u32Register = temp_I2C_CTRL.u32Register;
        /* Configure the RX direction */
        temp_RX_CTRL.stcField.u5DATA_WIDTH = CY_SCB_I2C_DATA_WIDTH;
        temp_RX_CTRL.stcField.u1MSB_FIRST = 1ul;
        base->unRX_CTRL.u32Register = temp_RX_CTRL.u32Register; /* Init RX_CTRL Reg */
        base->unRX_FIFO_CTRL.u32Register = (config->useRxFifo ? (CY_SCB_I2C_FIFO_SIZE - 1ul)
: 0ul);
        /* Set the default address and mask */
        temp_RX_MATCH.stcField.u8ADDR = ((uint32_t) config->slaveAddress << 1ul);
        temp_RX_MATCH.stcField.u8MASK = ((uint32_t) config->slaveAddressMask << 1ul);
        base->unRX_MATCH.u32Register = temp_RX_MATCH.u32Register; /* Init RX_MATCH Reg */
        /* Configure the TX direction */
        temp_TX_CTRL.stcField.u5DATA_WIDTH = CY_SCB_I2C_DATA_WIDTH;
        temp_TX_CTRL.stcField.u1MSB_FIRST = 1ul;
        temp_TX_CTRL.stcField.u1OPEN_DRAIN = 1ul;
        base->unTX_CTRL.u32Register = temp_TX_CTRL.u32Register; /* Init TX_CTRL Reg */
        base->unTX_FIFO_CTRL.u32Register = (config->useTxFifo ? CY_SCB_I2C_HALF_FIFO_SIZE :
1ul); /* Init TX_FIFO Reg */
        /* Configure interrupt sources */ /* Init interrupt related Reg */
        base->unINTR_SPI_EC_MASK.u32Register = 0ul;
```
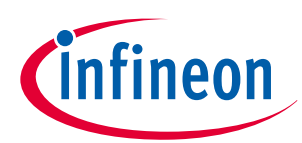

## **5 I2C setting procedure example**

```
 base->unINTR_I2C_EC_MASK.u32Register = 0ul;
         base->unINTR_RX_MASK.u32Register = 0ul;
         base->unINTR_TX_MASK.u32Register = 0ul;
         base->unINTR_M_MASK.u32Register = 0ul;
         base->unINTR_S_MASK.u32Register = ((0ul != (CY_SCB_I2C_SLAVE & config->i2cMode)) ?
CY_SCB_I2C_SLAVE_INTR : 0ul);
         /* Initialize the context */
         context->useRxFifo = config->useRxFifo;
         context->useTxFifo = config->useTxFifo;
         context->state = CY_SCB_I2C_IDLE;
         /* Master-specific */
         context->masterStatus = 0ul;
         context->masterBufferIdx = 0ul;
         /* Slave-specific */
         context->slaveStatus = 0ul;
         context->slaveRxBufferIdx = 0ul;
         context->slaveRxBufferSize = 0ul;
         context->slaveTxBufferIdx = 0ul;
         context->slaveTxBufferSize = 0ul;
         /* Un-register callbacks */
         context->cbEvents = NULL;
         context->cbAddr = NULL;
         retStatus = CY_SCB_I2C_SUCCESS;
     }
    return (retStatus);
}
```
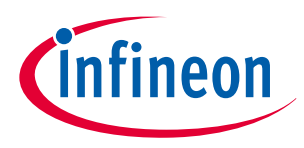

## <span id="page-60-0"></span>**Code Listing 29 Cy\_SCB\_I2C\_SetDataRate() function**

```
uint32_t Cy_SCB_I2C_SetDataRate(volatile stc_SCB_t *base, uint32_t dataRateHz, uint32_t 
scbClockHz)
{
    uint32_t actualDataRate = 0ul;
    if ((base->unI2C_CTRL.stcField.u1SLAVE_MODE == 1ul) && (base-
>unI2C_CTRL.stcField.u1MASTER_MODE == 0ul))
     {
        actualDataRate = Cy_SCB_I2C_GetDataRate(base, scbClockHz);
        /* Use an analog filter for the slave */
        base->unRX_CTRL.stcField.u1MEDIAN = 0ul;
        base->unI2C_CFG.u32Register = CY_SCB_I2C_ENABLE_ANALOG_FITLER;
     }
     else
     {
        if ((scbClockHz > 0u) && (dataRateHz > 0u))
 {
            uint32_t sclLow;
            uint32_t sclHigh;
            uint32_t lowPhase;
            uint32_t highPhase;
            /* Convert scb clock and data rate in kHz */
            uint32_t scbClockKHz = scbClockHz / 1000ul;
            uint32_t dataRateKHz = dataRateHz / 1000ul;
            /* Get period of the scb clock in ns */
            uint32_t period = 1000000000ul / scbClockHz;
            /* Get duration of SCL low and high for the selected data rate */
            if (dataRateHz <= CY_SCB_I2C_STD_DATA_RATE)
 {
                sclLow = CY_SCB_I2C_MASTER_STD_SCL_LOW;
                sclHigh = CY_SCB_I2C_MASTER_STD_SCL_HIGH;
 }
            else if (dataRateHz <= CY_SCB_I2C_FST_DATA_RATE)
 {
                sclLow = CY_SCB_I2C_MASTER_FST_SCL_LOW;
                sclHigh = CY_SCB_I2C_MASTER_FST_SCL_HIGH;
 }
            else
 {
                sclLow = CY_SCB_I2C_MASTER_FSTP_SCL_LOW;
                sclHigh = CY_SCB_I2C_MASTER_FSTP_SCL_HIGH;
 }
            /* Get low phase minimum value in scb clocks */
            lowPhase = sclLow / period;
            while (((period * lowPhase) < sclLow) && (lowPhase < CY_SCB_I2C_LOW_PHASE_MAX))
```
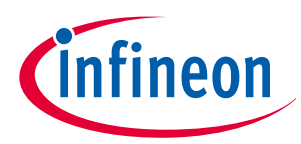

**5 I2C setting procedure example**

```
 {
              ++lowPhase;
 }
           /* Get high phase minimum value in scb clocks */
           highPhase = sclHigh / period;
           while (((period * highPhase) < sclHigh) && (highPhase < CY_SCB_I2C_HIGH_PHASE_MAX))
 {
              ++highPhase;
 }
           /* Get actual data rate */
           actualDataRate = scbClockKHz / (lowPhase + highPhase);
           uint32_t idx = 0ul;
           while ((actualDataRate > dataRateKHz) &&
                 ((lowPhase + highPhase) < CY_SCB_I2C_DUTY_CYCLE_MAX))
 {
              /* Increase low and high phase to reach desired data rate */
              if (0ul != (idx & 0x1ul))
 {
                  if (highPhase < CY_SCB_I2C_HIGH_PHASE_MAX)
 {
                     highPhase++;
 }
 }
              else
 {
                  if (lowPhase < CY_SCB_I2C_LOW_PHASE_MAX)
 {
                     lowPhase++;
 }
 }
              idx++;
              /* Update actual data rate */
              actualDataRate = scbClockKHz / (lowPhase + highPhase);
 }
           /* Set filter configuration based on actual data rate */
           if (actualDataRate > CY_SCB_I2C_FST_DATA_RATE)
 {
              /* Use a digital filter */ /* Decide to use the Median filter */
              base->unRX_CTRL.stcField.u1MEDIAN = 1ul;
              base->unI2C_CFG.u32Register = CY_SCB_I2C_DISABLE_ANALOG_FITLER;
           }
           else
 {
              /* Use an analog filter */
              base->unRX_CTRL.stcField.u1MEDIAN = 0ul;
              base->unI2C_CFG.u32Register = CY_SCB_I2C_ENABLE_ANALOG_FITLER;
           }
```
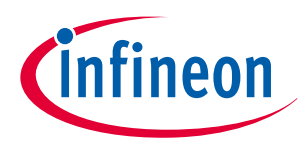

## <span id="page-62-0"></span>**5 I2C setting procedure example**

```
 /* Set phase low and high */
             Cy_SCB_I2C_MasterSetLowPhaseDutyCycle (base, lowPhase);
             Cy_SCB_I2C_MasterSetHighPhaseDutyCycle(base, highPhase);
             /* Convert actual data rate in Hz */
             actualDataRate = scbClockHz / (lowPhase + highPhase); /* Calculate the I2C Bit Rate
An example is shown below:
Bit rate = Input Clock [Hz] / (High_phase_ovs + Low_phase_ovs)
        = PCLK(2MHz) / ((9+1) + (9+1)) = 100 [kbps] */
        }
     }
     return (actualDataRate);
}
```
## **Code Listing 30 Cy\_SCB\_I2C\_Enable() function**

```
__STATIC_INLINE void Cy_SCB_I2C_Enable(volatile stc_SCB_t *base)
{
    base->unCTRL.stcField.u1ENABLED = 1ul; /* Set the enable bit to "1" */d
}
```
## **Code Listing 31 Cy\_SCB\_GetNumInTxFifo() function**

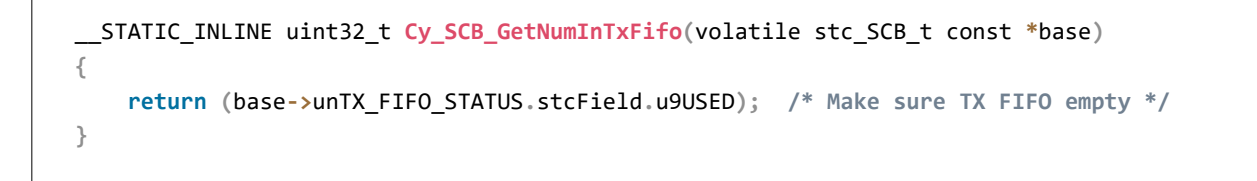

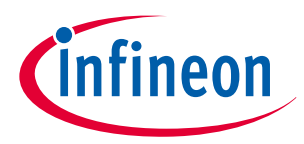

## <span id="page-63-0"></span>**Code Listing 32 Cy\_SCB\_I2C\_MasterSendStart() function**

```
cy_en_scb_i2c_status_t Cy_SCB_I2C_MasterSendStart(volatile stc_SCB_t *base, uint32_t address,
                                     uint32_t bitRnW, uint32_t timeoutMs,
                                     cy_stc_scb_i2c_context_t *context)
{
    cy_en_scb_i2c_status_t retStatus = CY_SCB_I2C_MASTER_NOT_READY;
    un_SCB_I2C_M_CMD_t temp_I2C_M_CMD;
     /* Disable the I2C slave interrupt sources to protect the state */
    Cy_SCB_SetSlaveInterruptMask(base, CY_SCB_CLEAR_ALL_INTR_SRC);
    if (CY_SCB_I2C_IDLE == context->state)
     {
         uint32_t locStatus;
         /* Convert the timeout to microseconds */ /* Start the timer for status check */
         uint32_t timeout = (timeoutMs * 1000ul);
         /* Set the read or write direction */
         context->state = CY_SCB_I2C_MASTER_ADDR;
         context->masterRdDir = (CY_SCB_I2C_READ_XFER == bitRnW);
         /* Clean up the hardware before a transfer. Note RX FIFO is empty at here */ /* Clear 
the status */
        Cy_SCB_ClearMasterInterrupt(base, CY_SCB_I2C_MASTER_INTR_ALL);
         Cy_SCB_ClearRxInterrupt(base, CY_SCB_RX_INTR_NOT_EMPTY);
         Cy_SCB_ClearTxFifo(base);
         /* Generate a Start and send address byte */
         Cy_SCB_WriteTxFifo(base, (_VAL2FLD(CY_SCB_I2C_ADDRESS, address) | bitRnW)); /* Send 
the address to slave */
         temp_I2C_M_CMD.u32Register = 0ul;
         temp_I2C_M_CMD.stcField.u1M_START_ON_IDLE = 1ul;
         base->unI2C_M_CMD.u32Register = temp_I2C_M_CMD.u32Register;
         /* Wait for a completion event from the master or slave */ /* Check the status] */
         do
         {
             locStatus = ((CY_SCB_I2C_MASTER_TX_BYTE_DONE &
Cy_SCB_GetMasterInterruptStatus(base)) |
                          (CY_SCB_I2C_SLAVE_ADDR_DONE & Cy_SCB_GetSlaveInterruptStatus(base)));
             locStatus |= WaitOneUnit(&timeout);
         } while (0ul == locStatus);
         retStatus = HandleStatus(base, locStatus, context);
     }
```
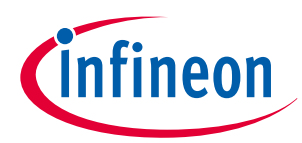

<span id="page-64-0"></span>**5 I2C setting procedure example**

```
 /* Enable I2C slave interrupt sources */
     Cy_SCB_SetSlaveInterruptMask(base, CY_SCB_I2C_SLAVE_INTR);
     return (retStatus);
}
```
## **Code Listing 33 Cy\_SCB\_I2C\_MasterWriteByte() function**

```
cy_en_scb_i2c_status_t Cy_SCB_I2C_MasterWriteByte(volatile stc_SCB_t *base, uint8_t theByte,
                                      uint32_t timeoutMs,
                                      cy_stc_scb_i2c_context_t *context)
{
     cy_en_scb_i2c_status_t retStatus = CY_SCB_I2C_MASTER_NOT_READY;
     if (CY_SCB_I2C_MASTER_TX == context->state)
     {
         uint32_t locStatus;
         /* Convert the timeout to microseconds */ /* Start the timer for status check */
         uint32_t timeout = (timeoutMs * 1000ul);
         /* Send the data byte */
         Cy_SCB_WriteTxFifo(base, (uint32_t) theByte); /* Transmit One Byte Data */
         /* Wait for a completion event from the master or slave */ /* Check the status */
         do
         {
             locStatus = (CY_SCB_I2C_MASTER_TX_BYTE_DONE &
Cy_SCB_GetMasterInterruptStatus(base));
             locStatus |= WaitOneUnit(&timeout);
         } while (0ul == locStatus);
         /* Convert the status from register plus timeout to the API status */
         retStatus = HandleStatus(base, locStatus, context);
     }
    return (retStatus);
}
```
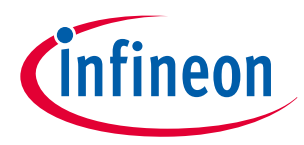

## <span id="page-65-0"></span>**Code Listing 34 Cy\_SCB\_I2C\_MasterSendStop() function**

```
cy_en_scb_i2c_status_t Cy_SCB_I2C_MasterSendStop(volatile stc_SCB_t *base,uint32_t timeoutMs,
                                 cy_stc_scb_i2c_context_t *context)
{
     cy_en_scb_i2c_status_t retStatus = CY_SCB_I2C_MASTER_NOT_READY;
     un_SCB_I2C_M_CMD_t temp_I2C_M_CMD;
     if (0ul != (CY_SCB_I2C_MASTER_ACTIVE & context->state))
     {
         uint32_t locStatus;
         /* Convert the timeout to microseconds */
         uint32_t timeout = (timeoutMs * 1000ul);
         /* Generate a stop (for Write direction) and NACK plus stop for the Read direction */
         temp_I2C_M_CMD.u32Register = 0ul;
         temp_I2C_M_CMD.stcField.u1M_STOP = 1ul;
         temp_I2C_M_CMD.stcField.u1M_NACK = 1ul;
         base->unI2C_M_CMD.u32Register = temp_I2C_M_CMD.u32Register;
         /* Wait for a completion event from the master or slave */
         do
 {
locStatus = (CY_SCB_I2C_MASTER_STOP_DONE & Cy_SCB_GetMasterInterruptStatus(base));
             locStatus |= WaitOneUnit(&timeout);
         } while (0ul == locStatus);
         /* Convert the status from register plus timeout to the API status */
         retStatus = HandleStatus(base, locStatus, context);
     }
    return (retStatus);
}
cy_en_scb_i2c_status_t Cy_SCB_I2C_MasterSendWriteStop(volatile stc_SCB_t *base,uint32_t 
timeoutMs,
                                 cy_stc_scb_i2c_context_t *context) /* 
Cy_SCB_I2C_MasterSendWriteStop */
{
     cy_en_scb_i2c_status_t retStatus = CY_SCB_I2C_MASTER_NOT_READY;
     if (0ul != (CY_SCB_I2C_MASTER_ACTIVE & context->state))
     {
         uint32_t locStatus;
         /* Convert the timeout to microseconds */ /* Start the timer for status check */
         uint32_t timeout = (timeoutMs * 1000ul);
         /* Generate a stop for Write direction */
```
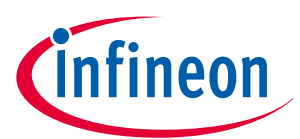

## **5 I2C setting procedure example**

```
 base->unI2C_M_CMD.stcField.u1M_STOP = 1ul; /* Send to stop to slave device */
         /* Wait for a completion event from the master or slave */ /* Check the status */
         do
         {
             locStatus = (CY_SCB_I2C_MASTER_STOP_DONE & Cy_SCB_GetMasterInterruptStatus(base));
             locStatus |= WaitOneUnit(&timeout);
         } while (0ul == locStatus);
         /* Convert the status from register plus timeout to the API status */
         retStatus = HandleStatus(base, locStatus, context);
     }
    return (retStatus);
}
cy_en_scb_i2c_status_t Cy_SCB_I2C_MasterSendReadStop(volatile stc_SCB_t *base,uint32_t 
timeoutMs,
                                  cy_stc_scb_i2c_context_t *context)
{
     cy_en_scb_i2c_status_t retStatus = CY_SCB_I2C_MASTER_NOT_READY;
     if (0ul != (CY_SCB_I2C_MASTER_ACTIVE & context->state))
     {
         uint32_t locStatus;
         /* Convert the timeout to microseconds */
         uint32_t timeout = (timeoutMs * 1000ul);
         /* Generate a NACK plus for the Read direction */
         base->unI2C_M_CMD.stcField.u1M_NACK = 1ul;
         /* Wait for a completion event from the master or slave */
         Do
         {
             locStatus = (CY_SCB_I2C_MASTER_STOP_DONE & Cy_SCB_GetMasterInterruptStatus(base));
             locStatus |= WaitOneUnit(&timeout);
         } while (0ul == locStatus);
         /* Convert the status from register plus timeout to the API status */
         retStatus = HandleStatus(base, locStatus, context);
     }
     return (retStatus);
}
```
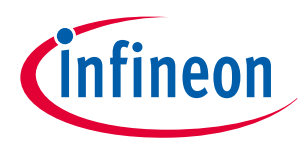

## <span id="page-67-0"></span>**Code Listing 35 Cy\_SCB\_GetNumInRxFifo() function**

```
__STATIC_INLINE uint32_t Cy_SCB_GetNumInRxFifo(volatile stc_SCB_t const *base)
{
     return (base->unRX_FIFO_STATUS.stcField.u9USED); /* Make sure RX FIFO empty */
}
```
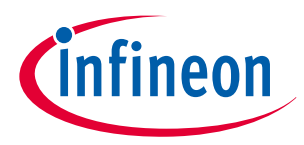

## <span id="page-68-0"></span>**Code Listing 36 Cy\_SCB\_I2C\_MasterReadByte() function**

```
cy_en_scb_i2c_status_t Cy_SCB_I2C_MasterReadByte(volatile stc_SCB_t *base, uint32_t ackNack,
                                 uint8_t *byte, uint32_t timeoutMs,
                                 cy_stc_scb_i2c_context_t *context)
{
    cy_en_scb_i2c_status_t retStatus = CY_SCB_I2C_MASTER_NOT_READY;
    un_SCB_I2C_M_CMD_t temp_I2C_M_CMD;
    if (CY_SCB_I2C_MASTER_RX0 == context->state)
     {
         bool rxEmpty;
         uint32_t locStatus;
         /* Convert the timeout to microseconds */
         uint32_t timeout = (timeoutMs * 1000ul); /* Start the timer for status check */
         /* Wait for ACK/NAK transmission and data byte reception */ /* Check the status */
         do
 {
             locStatus = (CY_SCB_I2C_MASTER_RX_BYTE_DONE &
Cy_SCB_GetMasterInterruptStatus(base));
             rxEmpty = (0ul == (CY_SCB_RX_INTR_NOT_EMPTY &
Cy_SCB_GetRxInterruptStatus(base)));
             locStatus |= WaitOneUnit(&timeout);
         } while ((rxEmpty) && (0ul == locStatus));
         /* The Read byte if available */
         if (!rxEmpty)
         {
             /* Get the received data byte */
             *byte = (uint8_t) Cy_SCB_ReadRxFifo(base); /* Read the data */
             Cy_SCB_ClearRxInterrupt(base, CY_SCB_RX_INTR_NOT_EMPTY | CY_SCB_RX_INTR_LEVEL);
         }
         /* Convert the status from register plus timeout to the API status */
         retStatus = HandleStatus(base, locStatus, context);
         if (CY_SCB_I2C_SUCCESS == retStatus)
 {
             /* Generate ACK or wait for NAK generation */
             if (CY_SCB_I2C_ACK == ackNack)
 {
                 temp_I2C_M_CMD.u32Register = 0ul;
                 temp_I2C_M_CMD.stcField.u1M_ACK = 1ul;
                 base->unI2C_M_CMD.u32Register = temp_I2C_M_CMD.u32Register;
 }
         }
     }
```
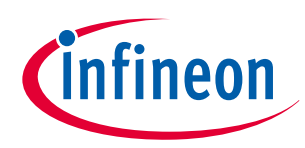

**5 I2C setting procedure example**

```
 return (retStatus);
```
# **5.2 Slave mode**

This example sets I2C Slave mode where the Master transmits the write or read data to the Slave SCB. If the Slave receives the data, an interrupt occurs, and the Slave decides whether it should perform the read or write procedure.

## **5.2.1 Use case**

- SCB mode =  $I^2C$  Slave mode
- $SCB channel = 0$
- $PCLK = 2 MHz$

**}**

- Bit rate = 100 kbps
- 7-bit Slave address = 0x8
- Tx/Rx FIFO = Used
- **MSb** first
- Data width  $= 8$  bits
- Analog filter is enabled and digital filter = Disabled
- Enabled interrupts:
	- I<sup>2</sup>C\_ARB\_LOST (I<sup>2</sup>C Slave arbitration lost)
	- $-I<sup>2</sup>C$  STOP (I<sup>2</sup>C STOP event detected)
	- $-I<sup>2</sup>C$  ADDR MATCH ( $I<sup>2</sup>C$  Slave address matching)
	- $1^2C$  GENERAL ( $1^2C$  Slave general call address received)
	- I<sup>2</sup>C\_BUS\_ERROR ((I<sup>2</sup>C Slave bus error detected)
- Used ports
	- SCL: SCB0\_SCL (P1.0)
	- SDA : SCB0\_SDA (P1.1)

Figure 10 shows the example of the connection between the Slave SCB and another I<sup>2</sup>C Master device.

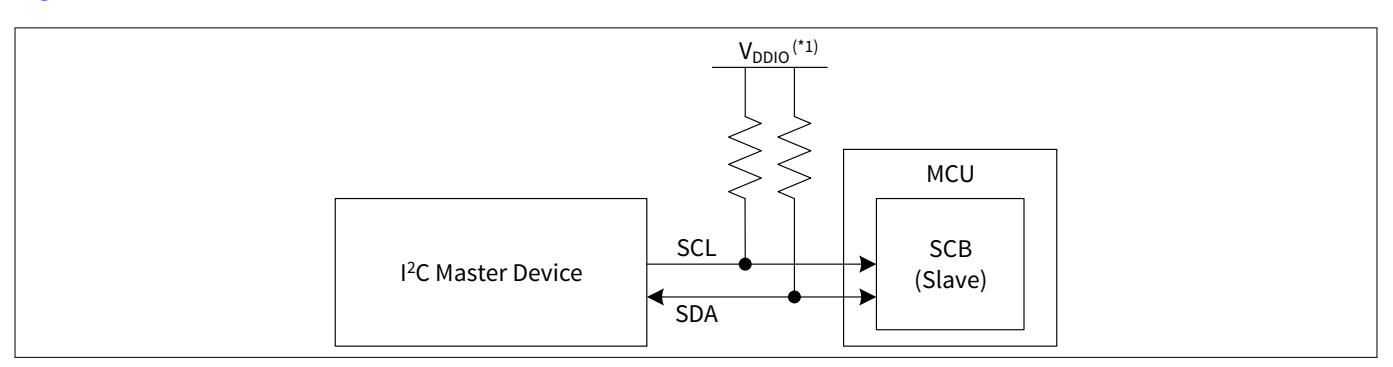

## **Figure 10 Example of I2C (Slave mode) communication connection**

*Note:* (\*1) For V<sub>DDIO</sub> value, see the datasheet (see [Related documents](#page-79-0)).

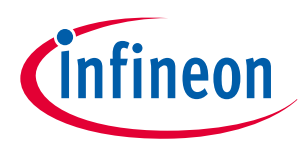

## **5 I2C setting procedure example**

In I<sup>2</sup>C Slave mode, SCL and SDA signals are connected to another I<sup>2</sup>C Master device. The Master device outputs the clock (SCL) to the Slave device. The data (SDA) signal is bidirectional. Both SCL and SDA are pulled up to V<sub>DDIO</sub> via a resistor.

Figure 11 shows the setting procedure and operation example for I<sup>2</sup>C Slave mode.

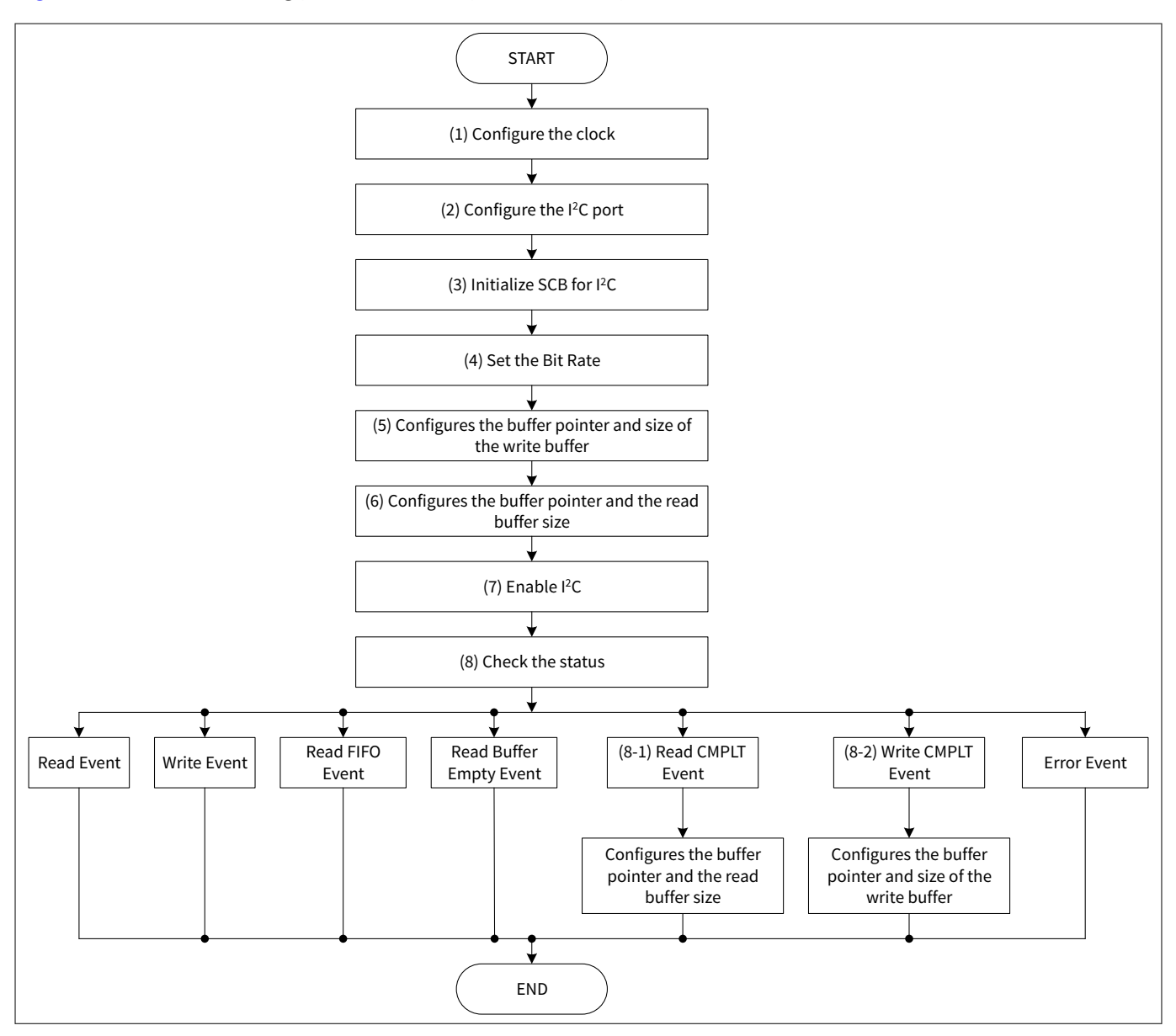

**Figure 11 I2C slave mode operation**

- **1.** Configure the clock.
- **2.** Configure the I2C port.
- **3.** Initialize the SCB for I2C.
- **4.** Set the bit rate.
- **5.** Configures the buffer pointer and size of the write buffer.
- **6.** Configures the buffer pointer and the read buffer size.
- **7.** Enable I2C.
- **8.** Check the status.
	- **a.** Read CMPLT event: Configure the buffer pointer and the read buffer size
	- **b.** Write CMPLT event: Configure the buffer pointer and size of the write buffer

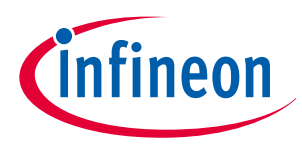

# **5.2.2 Configuration and example**

Table 10 lists the parameters of the configuration part in the SDL for I<sup>2</sup>C slave mode.

## **Table 10 List of I2C slave mode configuration parameters**

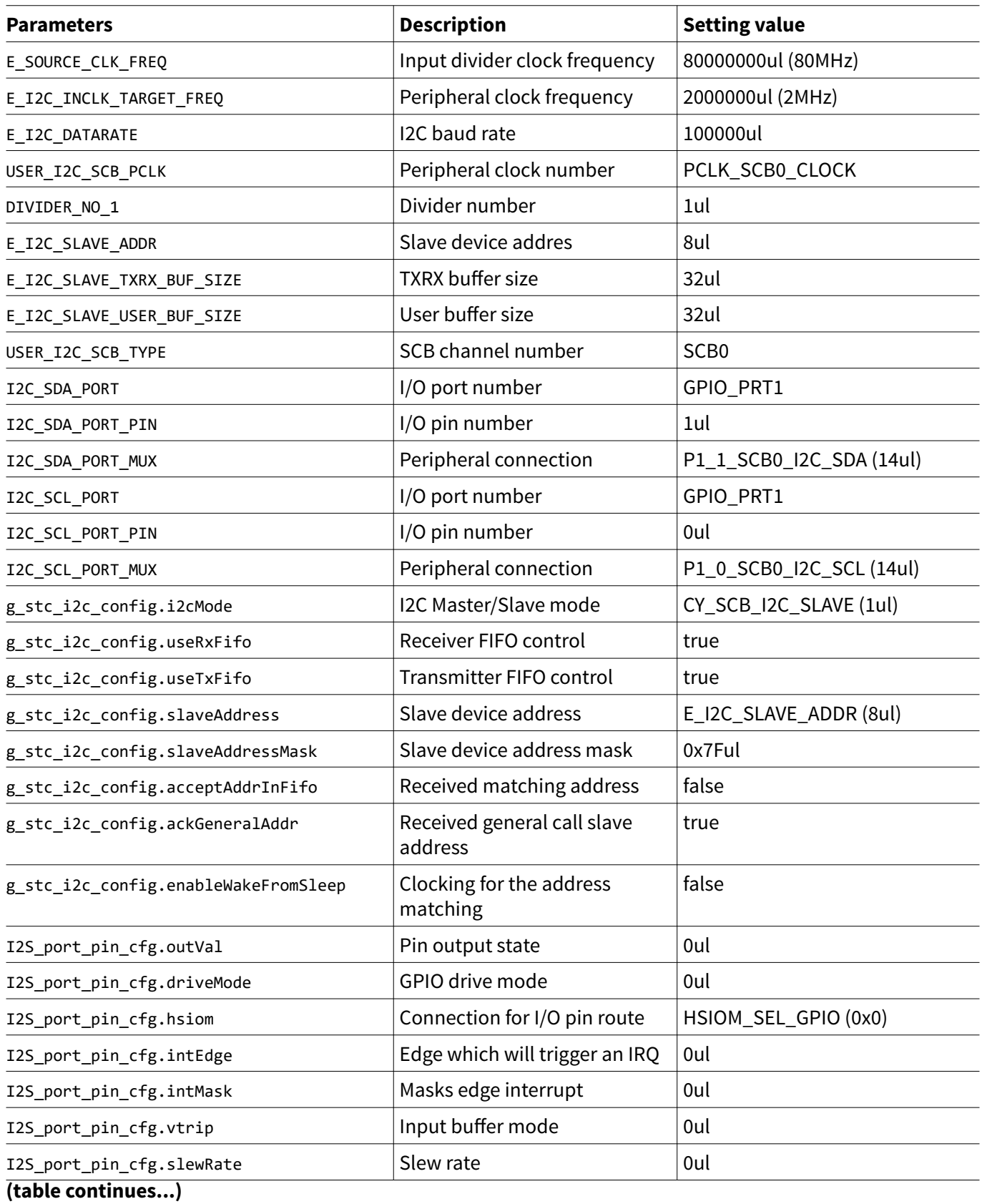
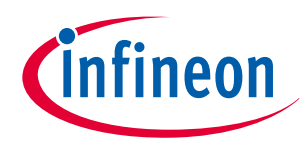

## **5 I2C setting procedure example**

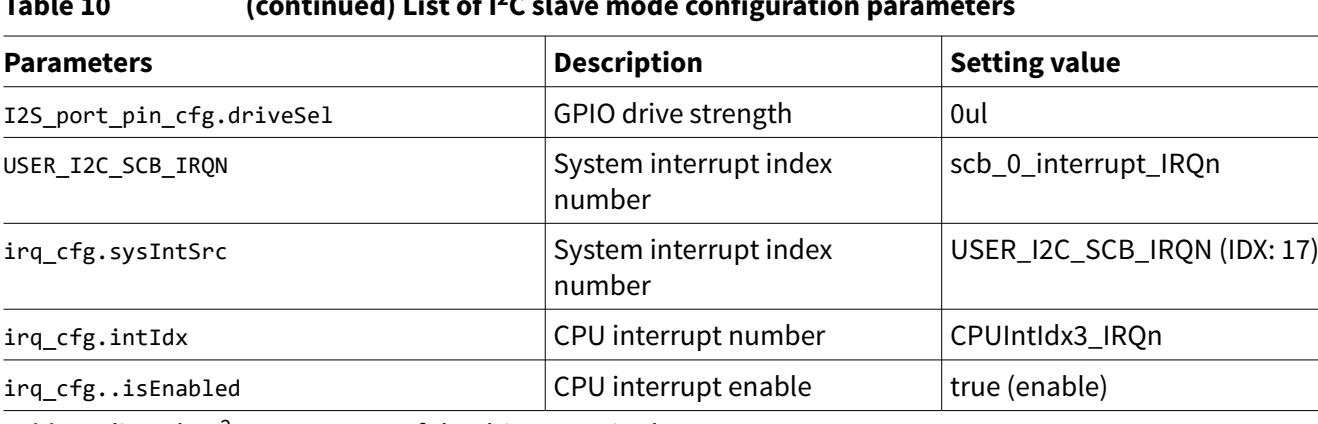

**Table 10 (continued) List of I2C slave mode configuration parameters**

Table 11 lists the I<sup>2</sup>C parameters of the driver part in the SDL.

### **Table 11 List of functions**

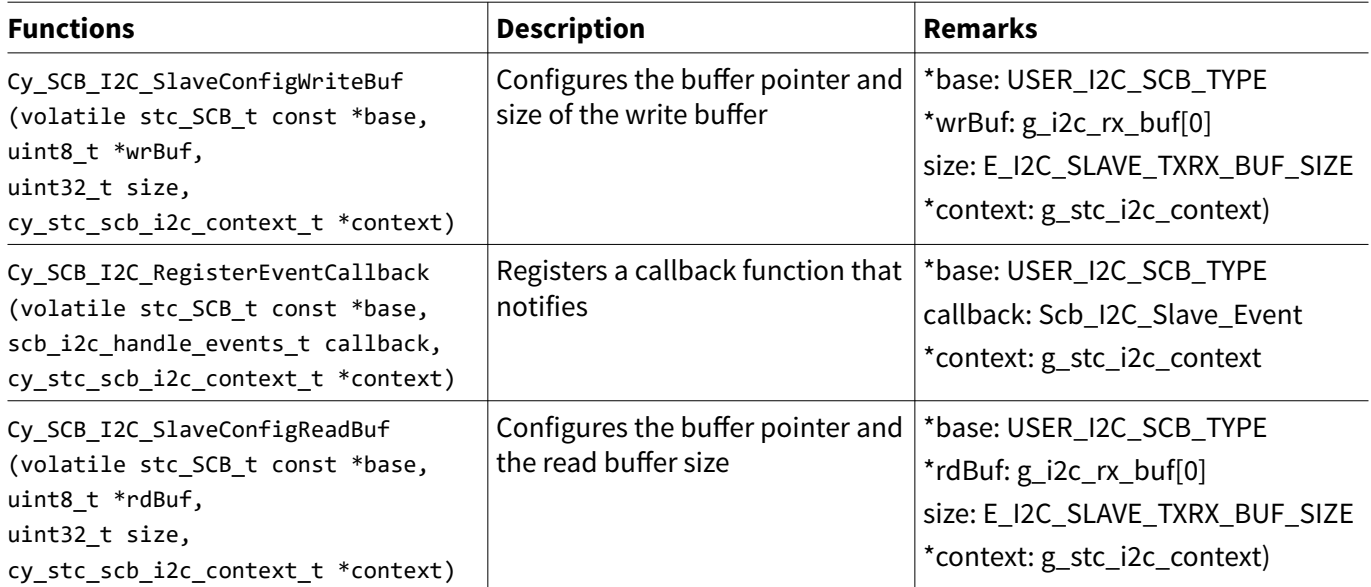

[Code Listing 37](#page-73-0) demonstrates an example to configure I2C master mode in the configuration part.

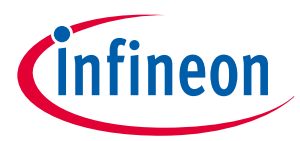

<span id="page-73-0"></span>**5 I2C setting procedure example**

#### **Code Listing 37 Example to configure I2C slave mode in configuration part**

```
/* I2C Slave Mode Test */
/* */
/* Partner Address(Slave): 0x08 (E_I2C_SLAVE_ADDR) */
#define USER_I2C_SCB_TYPE SCB0 /* Define the SCB parameters */
#define USER_I2C_SCB_PCLK PCLK_SCB0_CLOCK /* Define the SCB parameters */
#define USER_I2C_SCB_IRQN scb_0_interrupt_IRQn /* Define the SCB parameters */
#define I2C_SDA_PORT GPIO_PRT1 /* Define the port parameters */
#define I2C_SDA_PORT_PIN (1ul) /* Define the port parameters */
#define I2C_SDA_PORT_MUX P1_1_SCB0_I2C_SDA /* Define the port parameters */
#define I2C_SCL_PORT GPIO_PRT1 /* Define the port parameters */
#define I2C_SCL_PORT_PIN (0ul) /* Define the port parameters */
#define I2C_SCL_PORT_MUX P1_0_SCB0_I2C_SCL /* Define the port parameters */
#define DIVIDER_NO_1 (1ul)
/* Select Frequency */
#define E_SOURCE_CLK_FREQ (80000000ul) /* Define the clock parameters */
#define E_I2C_INCLK_TARGET_FREQ (2000000ul) /* Define the clock parameters */
#define E_I2C_DATARATE (100000ul) /* Define the clock parameters */
#define E_I2C_SLAVE_ADDR 8ul
#define E_I2C_SLAVE_TXRX_BUF_SIZE 32ul
#define E_I2C_SLAVE_USER_BUF_SIZE 32ul // should be 2^n
static cy_stc_gpio_pin_config_t I2S_port_pin_cfg = /* Configure the port parameters */
{
    .outVal = 0ul,
    .driveMode = 0ul, /* Will be updated in runtime */
    .hsiom = HSIOM_SEL_GPIO, /* Will be updated in runtime */
    .intEdge = 0ul,
    .intMask = 0ul,
    .vtrip = 0ul,
    .slewRate = 0ul,
    .driveSel = 0ul,
};
/* SCB - I2C Configuration */
static cy_stc_scb_i2c_context_t g_stc_i2c_context; /* Configure the I2C parameters */
static cy_stc_scb_i2c_config_t g_stc_i2c_config = /* Configure the I2C parameters */
{
    .i2cMode = CY_SCB_I2C_SLAVE, /* Configure the I2C parameters */
    .useRxFifo = true, /* Configure the I2C parameters */
    .useTxFifo = true, /* Configure the I2C parameters */
    .slaveAddress = E_I2C_SLAVE_ADDR, /* Configure the I2C parameters */
     .slaveAddressMask = 0x7Ful, /* Configure the I2C parameters */
     .acceptAddrInFifo = false, /* Configure the I2C parameters */
     .ackGeneralAddr = true, /* Configure the I2C parameters */
```
# **How to use serial communications block (SCB) in TRAVEO™ T2G family**

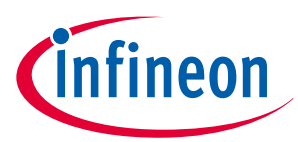

**5 I2C setting procedure example**

```
 .enableWakeFromSleep = false /* Configure the I2C parameters */
};
/* Local Variables */
static uint8_t g_i2c_tx_buf[E_I2C_SLAVE_TXRX_BUF_SIZE] =
{
     0x41, 0x42, 0x43, 0x44, 0x45, 0x46, 0x47, 0x48, 0x49, 0x50,
     0x51, 0x52, 0x53, 0x54, 0x55, 0x56, 0x57, 0x58, 0x59, 0x60,
     0x61, 0x62, 0x63, 0x64, 0x65, 0x66, 0x67, 0x68, 0x69, 0x70,
     0x71, 0x72
};
static uint8_t g_i2c_rx_buf[E_I2C_SLAVE_TXRX_BUF_SIZE];
static volatile uint8_t g_i2c_user_buf[E_I2C_SLAVE_USER_BUF_SIZE] = {0ul};
static uint8_t g_i2c_user_buf_index = 0ul;
void SetPeripheFracDiv24_5(uint64_t targetFreq, uint64_t sourceFreq, uint8_t divNum)
{
     uint64_t temp = ((uint64_t)sourceFreq << 5ul);
     uint32_t divSetting;
     divSetting = (uint32_t)(temp / targetFreq);
     Cy_SysClk_PeriphSetFracDivider(CY_SYSCLK_DIV_24_5_BIT, divNum,
                                    (((divSetting >> 5ul) & 0x00000FFFul) - 1ul),
                                    (divSetting & 0x0000001Ful));
}
void Scb_I2C_Slave_Event(uint32_t locEvents)
{
     uint32_t recv_size;
     switch (locEvents) /* (8) Check the status */
 {
     case CY_SCB_I2C_SLAVE_READ_EVENT:
        break;
     case CY_SCB_I2C_SLAVE_WRITE_EVENT:
         break;
     case CY_SCB_I2C_SLAVE_RD_IN_FIFO_EVENT:
         break;
     case CY_SCB_I2C_SLAVE_RD_BUF_EMPTY_EVENT:
         break;
     case CY_SCB_I2C_SLAVE_RD_CMPLT_EVENT: /* (8-1) Read CMPLT Event */
         /* Clear Read Buffer (use same buffer) */
         Cy_SCB_I2C_SlaveConfigReadBuf(USER_I2C_SCB_TYPE, &g_i2c_tx_buf[0],
E_I2C_SLAVE_TXRX_BUF_SIZE, &g_stc_i2c_context /* Configures the buffer pointer and the read 
buffer size (See Code Listing 40) */);
         break;
     case CY_SCB_I2C_SLAVE_WR_CMPLT_EVENT: /* (8-2) Write CMPLT Event */
         /* Copy Received Data to User Buffer(g_i2c_user_buf[32]) */
         recv_size = Cy_SCB_I2C_SlaveGetWriteTransferCount(USER_I2C_SCB_TYPE,
&g_stc_i2c_context);
         for(uint32_t i = 0ul; i < recv_size; i++)
         {
```
# **How to use serial communications block (SCB) in TRAVEO™ T2G family**

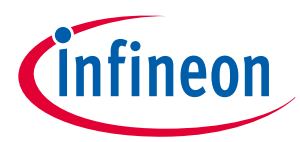

#### **5 I2C setting procedure example**

```
g i2c user buf[g i2c user buf index] = g i2c rx buf[i];
             g_i2c_user_buf_index = (g_i2c_user_buf_index + 1ul) & (E_I2C_SLAVE_USER_BUF_SIZE -
1ul);
         }
         /* Clear Write Buffer */
         Cy_SCB_I2C_SlaveConfigWriteBuf(USER_I2C_SCB_TYPE, &g_i2c_rx_buf[0],
E_I2C_SLAVE_TXRX_BUF_SIZE, &g_stc_i2c_context /* Configures the buffer pointer and size of the 
write buffer (See Code Listing 38) */);
         break;
     case CY_SCB_I2C_SLAVE_ERR_EVENT:
         break;
     default:
         break;
     }
}
int main(void)
{
    SystemInit();
     /*---------------------*/
     /* Clock Configuration */ /* (1) Configure the clock */
     /*---------------------*/
     Cy_SysClk_PeriphAssignDivider(USER_I2C_SCB_PCLK, CY_SYSCLK_DIV_24_5_BIT, DIVIDER_NO_1); /* 
Configure the Peripheral Clock (See Code Listing 4) */
     SetPeripheFracDiv24_5(E_I2C_INCLK_TARGET_FREQ, E_SOURCE_CLK_FREQ, DIVIDER_NO_1); /* 
Configure the driver (See Code Listing 2) */
     Cy_SysClk_PeriphEnableDivider(CY_SYSCLK_DIV_24_5_BIT, DIVIDER_NO_1); /* Enable the divider 
(See Code Listing 5) */
     /*--------------------*/
     /* Port Configuration */
     /*--------------------*/
     I2S_port_pin_cfg.driveMode = CY_GPIO_DM_OD_DRIVESLOW; /* Configure the I2C port */
     I2S_port_pin_cfg.hsiom = I2C_SDA_PORT_MUX; /* Configure the I2C port */
     Cy_GPIO_Pin_Init(I2C_SDA_PORT, I2C_SDA_PORT_PIN, &I2S_port_pin_cfg); /* Configure the I2C 
port */
     I2S_port_pin_cfg.driveMode = CY_GPIO_DM_OD_DRIVESLOW; /* Configure the I2C port */
    I2S port pin cfg.hsiom = I2C SCL PORT MUX; /* Configure the I<sup>2</sup>C port */
     Cy_GPIO_Pin_Init(I2C_SCL_PORT, I2C_SCL_PORT_PIN, &I2S_port_pin_cfg); /* Configure the I2C 
port */
```
# **How to use serial communications block (SCB) in TRAVEO™ T2G family**

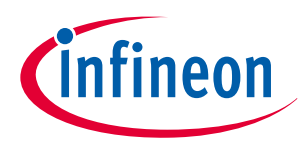

### **5 I2C setting procedure example**

```
 /*--------------------------*/
     /* Initialize & Enable I2C */
     /*--------------------------*/
     Cy_SCB_I2C_DeInit(USER_I2C_SCB_TYPE); /* If necessary, stop the I2C operation (See Code 
Listing 27) */
     Cy_SCB_I2C_Init(USER_I2C_SCB_TYPE, &g_stc_i2c_config, &g_stc_i2c_context); /* (3) 
Initialize SCB for I2C (See Code Listing 28) */
     Cy_SCB_I2C_SetDataRate(USER_I2C_SCB_TYPE, E_I2C_DATARATE, E_I2C_INCLK_TARGET_FREQ); /* (4) 
Set the Bit Rate (See Code Listing 29) */
     Cy_SCB_I2C_SlaveConfigWriteBuf(USER_I2C_SCB_TYPE, &g_i2c_rx_buf[0], 
E_I2C_SLAVE_TXRX_BUF_SIZE, &g_stc_i2c_context); /* (5) Configures the buffer pointer and size 
of the write buffer (See Code Listing 38) */
     Cy_SCB_I2C_SlaveConfigReadBuf(USER_I2C_SCB_TYPE, &g_i2c_tx_buf[0],
E_I2C_SLAVE_TXRX_BUF_SIZE, &g_stc_i2c_context); /* (6) Configures the buffer pointer and the 
read buffer size (See Code Listing 40) */
     Cy_SCB_I2C_RegisterEventCallback(USER_I2C_SCB_TYPE,
(scb_i2c_handle_events_t)Scb_I2C_Slave_Event, &g_stc_i2c_context); /* Jump the (8) (See Code 
Listing 39) */
     Cy_SCB_I2C_Enable(USER_I2C_SCB_TYPE); /* (7) Enable I2C (See Code Listing 30) */
    for(;;);
}
```
\*1: For details, see the I/O System sections in the [architecture TRM.](#page-79-0)

[Code Listing 38](#page-77-0) to [Code Listing 40](#page-77-0) demonstrate example program to configure the SCB in the driver part. The following description will help you understand the register notation of the driver part of the SDL:

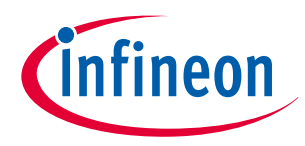

<span id="page-77-0"></span>**5 I2C setting procedure example**

## **Code Listing 38 CY\_SCB\_I2C\_SlaveConfigWriteBuf() function**

```
void Cy_SCB_I2C_SlaveConfigWriteBuf(volatile stc_SCB_t const *base, uint8_t *wrBuf, uint32_t 
size,
                                  cy_stc_scb_i2c_context_t *context)
{
     /* Suppress a compiler warning about unused variables */
     (void) base;
     CY_ASSERT( ((NULL == wrBuf) && (0u == size)) || (NULL != wrBuf) ); /* Write the data to 
buffer */
     context->slaveRxBuffer = wrBuf;
     context->slaveRxBufferSize = size;
     context->slaveRxBufferIdx = 0ul;
}
```
### **Code Listing 39 Cy\_SCB\_I2C\_RegisterEventCallback() function**

```
__STATIC_INLINE void Cy_SCB_I2C_RegisterEventCallback(volatile stc_SCB_t const *base,
             scb_i2c_handle_events_t callback, cy_stc_scb_i2c_context_t *context)
{
    /* Suppress a compiler warning about unused variables */
    (void) base;
    context->cbEvents = callback; /* Function (Scb_I2C_Slave_Event) callback */}
```
### **Code Listing 40 Cy\_SCB\_I2C\_SlaveConfigReadBuf() function**

```
void Cy_SCB_I2C_SlaveConfigReadBuf(volatile stc_SCB_t const *base, uint8_t *rdBuf, uint32_t 
size,
                                 cy_stc_scb_i2c_context_t *context)
{
     /* Suppress a compiler warning about unused variables */
     (void) base;
     CY_ASSERT( ((NULL == rdBuf) && (0u == size)) || (NULL != rdBuf) ); /* Read the data from 
buffer */
     context->slaveTxBuffer = rdBuf;
     context->slaveTxBufferSize = size;
     context->slaveTxBufferIdx = 0ul;
     context->slaveTxBufferCnt = 0ul;
}
```
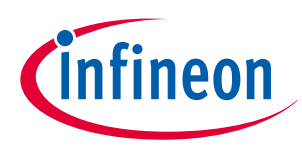

**6 Glossary**

# **6 Glossary**

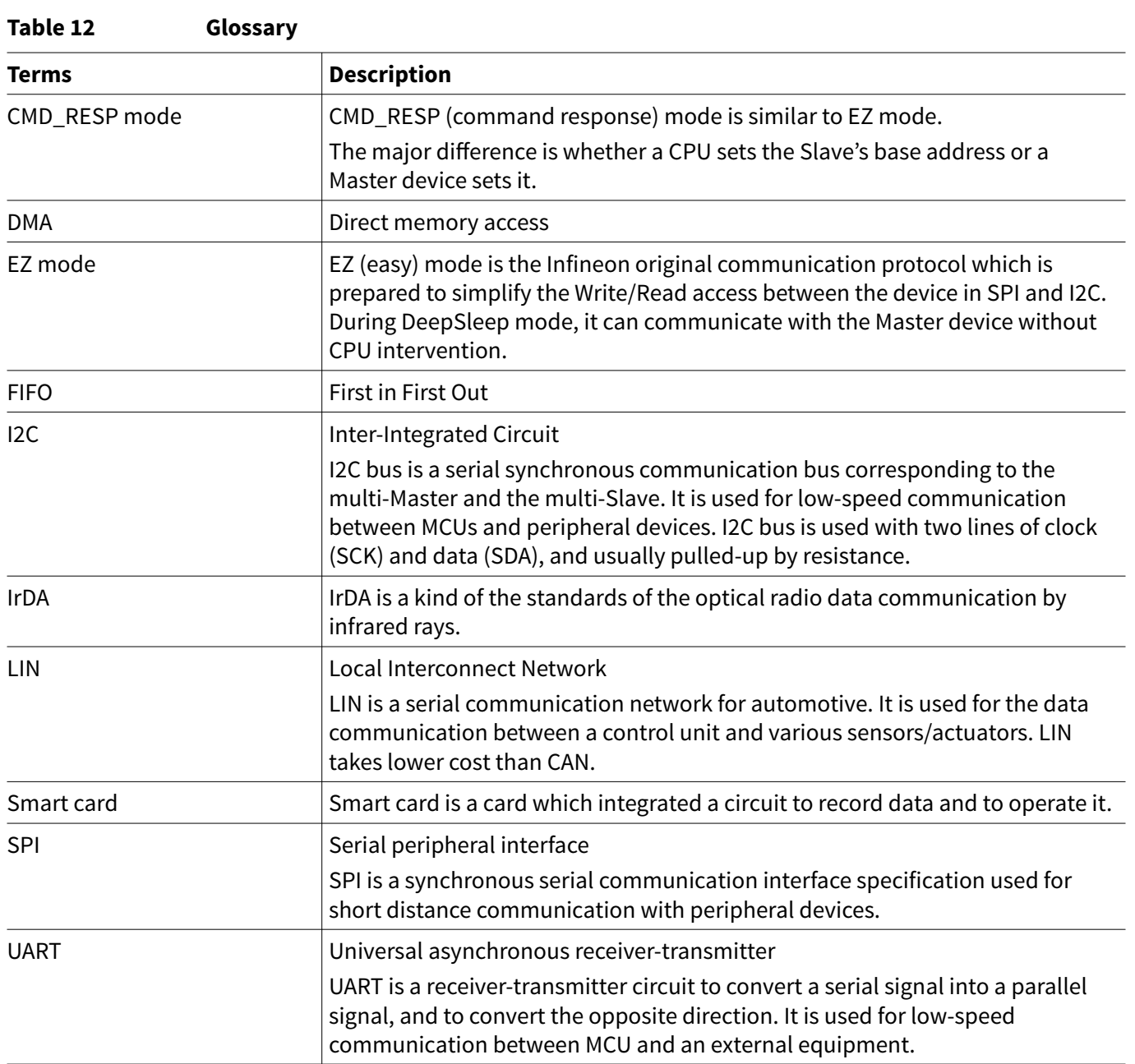

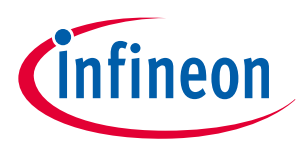

### <span id="page-79-0"></span>**7 Related documents**

# **7 Related documents**

The following are the TRAVEO™ T2G family series datasheets and technical reference manuals. Contact [Technical Support](https://www.infineon.com/support) to obtain these documents.

- Device datasheet
	- CYT2B7 datasheet 32-Bit Arm® Cortex®[-M4F microcontroller TRAVEO](https://www.infineon.com/dgdl/Infineon-CYT2B7_Datasheet_32-bit_Arm_Cortex-M4F_Microcontroller_TRAVEO_T2G_Family-AdditionalTechnicalInformation-v10_00-EN.pdf?fileId=8ac78c8c7d0d8da4017d0ee9bfb17298)™ T2G family
	- CYT2B9 datasheet 32-Bit Arm® Cortex®[-M4F microcontroller TRAVEO](https://www.infineon.com/dgdl/Infineon-CYT2B9_Datasheet_32-bit_Arm_Cortex-M4F_Microcontroller_TRAVEO_T2G_Family-AdditionalTechnicalInformation-v10_00-EN.pdf?fileId=8ac78c8c7d0d8da4017d0ee9c191729c)™ T2G family
	- [CYT4BF datasheet 32-Bit Arm](https://www.infineon.com/dgdl/Infineon-TRAVEO_T2G_automotive_microcontroller_CYT4BF_32-BIT_ARM_CORTEX-M7-AdditionalTechnicalInformation-v10_00-EN.pdf?fileId=8ac78c8c7d0d8da4017d0ee9c40072a0)® Cortex®-M7 microcontroller TRAVEO™ T2G family
	- CYT4DN datasheet 32-Bit Arm® Cortex®-M7 microcontroller TRAVEO™ T2G family (Doc No. 002-24601)
	- [CYT3BB/4BB datasheet 32-Bit Arm](https://www.infineon.com/dgdl/Infineon-TRAVEO_T2G_automotive_microcontroller_CYT3BB_4BB_32-BIT_ARM_CORTEX-M7-AdditionalTechnicalInformation-v07_00-EN.pdf?fileId=8ac78c8c7d0d8da4017d0eea49a27342)® Cortex®-M7 microcontroller TRAVEO™ T2G f amily
	- CYT3DL datasheet 32-Bit Arm® Cortex®-M7 microcontroller TRAVEO™ T2G family (Doc No. 002-27763)
- Body controller entry family
	- TRAVEO™ [T2G automotive body controller entry family architecture technical reference manual \(TRM\)](https://www.infineon.com/dgdl/Infineon-TRAVEO_T2G_TVII-B-E-1M_registers_body_controller_entry_technical_reference_manual-AdditionalTechnicalInformation-v08_00-EN.pdf?fileId=8ac78c8c7d0d8da4017d0f952c2e02ab)
	- TRAVEO™ [T2G automotive body controller entry registers technical reference manual \(TRM\) for CYT2B7](https://www.infineon.com/dgdl/Infineon-TRAVEO_T2G_TVII-B-E-1M_registers_body_controller_entry_technical_reference_manual-AdditionalTechnicalInformation-v08_00-EN.pdf?fileId=8ac78c8c7d0d8da4017d0f952c2e02ab)
	- TRAVEO™ [T2G automotive body controller entry registers technical reference manual \(TRM\) for CYT2B9](https://www.infineon.com/dgdl/Infineon-TRAVEO_T2G_TVII-B-E-2M_registers_body_controller_entry_technical_reference_manual-AdditionalTechnicalInformation-v05_00-EN.pdf?fileId=8ac78c8c7d0d8da4017d0f953aa902c6)
- Body controller high family
	- TRAVEO™ [T2G automotive body controller high family architecture technical reference manual \(TRM\)](https://www.infineon.com/dgdl/Infineon-TRAVEO_T2G_TVII-B-H-4M_registers_body_controller_high_technical_reference_manual-AdditionalTechnicalInformation-v05_00-EN.pdf?fileId=8ac78c8c7d0d8da4017d0f95291402a6)
	- TRAVEO™ [T2G automotive body controller high registers technical reference manual \(TRM\) for CYT4BF](https://www.infineon.com/dgdl/Infineon-TRAVEO_T2G_TVII-B-H-4M_registers_body_controller_high_technical_reference_manual-AdditionalTechnicalInformation-v05_00-EN.pdf?fileId=8ac78c8c7d0d8da4017d0f95291402a6)
	- TRAVEO™ [T2G automotive body controller high registers technical reference manual \(TRM\) for](https://www.infineon.com/dgdl/Infineon-TRAVEO_T2G_TVII-B-H-4M_registers_body_controller_high_technical_reference_manual-AdditionalTechnicalInformation-v05_00-EN.pdf?fileId=8ac78c8c7d0d8da4017d0f95291402a6) [CYT3BB/4BB](https://www.infineon.com/dgdl/Infineon-TRAVEO_T2G_TVII-B-H-4M_registers_body_controller_high_technical_reference_manual-AdditionalTechnicalInformation-v05_00-EN.pdf?fileId=8ac78c8c7d0d8da4017d0f95291402a6)
- Cluster 2D family
	- TRAVEO™ T2G automotive cluster 2D family architecture technical reference manual (TRM) (Doc No. 002-25800)
	- TRAVEO™ T2G automotive cluster 2D registers technical reference manual (TRM) for CYT4DN (Doc No. 002-25923)
	- TRAVEO™ T2G automotive cluster 2D registers technical reference manual (TRM) for CYT3DL (Doc No. 002-29854)

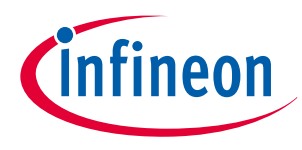

**8 Other references**

# **8 Other references**

Infineon provides the sample driver library (SDL) including startup code as sample software to access various peripherals. SDL also serves as a reference to customers for drivers that are not covered by the official AUTOSAR products. The SDL cannot be used for production purposes because it does not qualify to any automotive standards. The code snippets in this application note are part of the SDL. Contact [Technical Support](https://www.cypress.com/support) to obtain the SDL.

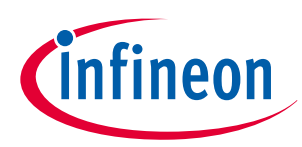

**Revision history**

# **Revision history**

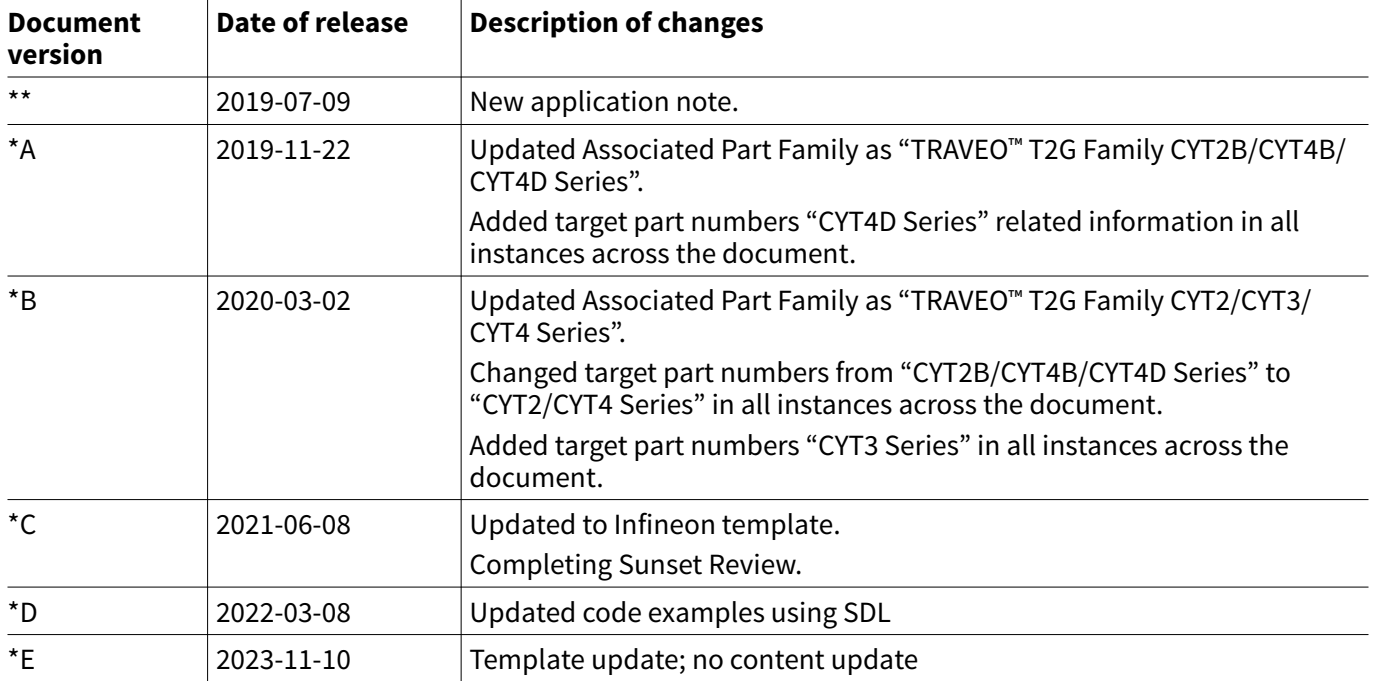

#### **Trademarks**

All referenced product or service names and trademarks are the property of their respective owners.

**Edition 2023-11-10 Published by Infineon Technologies AG 81726 Munich, Germany**

**© 2023 Infineon Technologies AG All Rights Reserved.**

**Do you have a question about any aspect of this document? Email: [erratum@infineon.com](mailto:erratum@infineon.com)**

**Document reference IFX-tsz1683609627211**

#### **Important notice**

The information contained in this application note is given as a hint for the implementation of the product only and shall in no event be regarded as a description or warranty of a certain functionality, condition or quality of the product. Before implementation of the product, the recipient of this application note must verify any function and other technical information given herein in the real application. Infineon Technologies hereby disclaims any and all warranties and liabilities of any kind (including without limitation warranties of non-infringement of intellectual property rights of any third party) with respect to any and all information given in this application note.

The data contained in this document is exclusively intended for technically trained staff. It is the responsibility of customer's technical departments to evaluate the suitability of the product for the intended application and the completeness of the product information given in this document with respect to such application.

#### **Warnings**

Due to technical requirements products may contain dangerous substances. For information on the types in question please contact your nearest Infineon Technologies office.

Except as otherwise explicitly approved by Infineon Technologies in a written document signed by authorized representatives of Infineon Technologies, Infineon Technologies' products may not be used in any applications where a failure of the product or any consequences of the use thereof can reasonably be expected to result in personal injury.